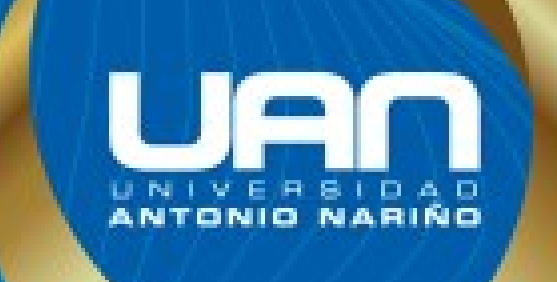

Herramienta web para ubicación de áreas y servicios del primer piso en el edificio principal para el Hospital Militar **Central - "SUAS"** 

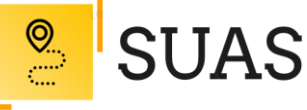

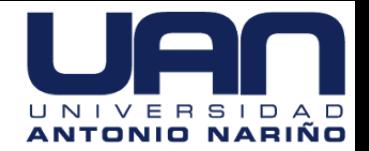

# **Herramienta web para ubicación de áreas y servicios del primer piso en el edificio**

**principal para el Hospital Militar Central – "SUAS"**

Presentado por:

Iván Mauricio Gómez Maldonado

Asesora: Dianalín Neme Prada. Ingeniera de Sistemas

Universidad Antonio Nariño

Especialización Ingeniería de Software

Mayo 2020

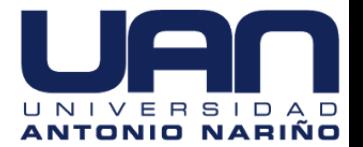

 $\overline{3}$ 

# **Tabla de Contenidos**

**SUAS** 

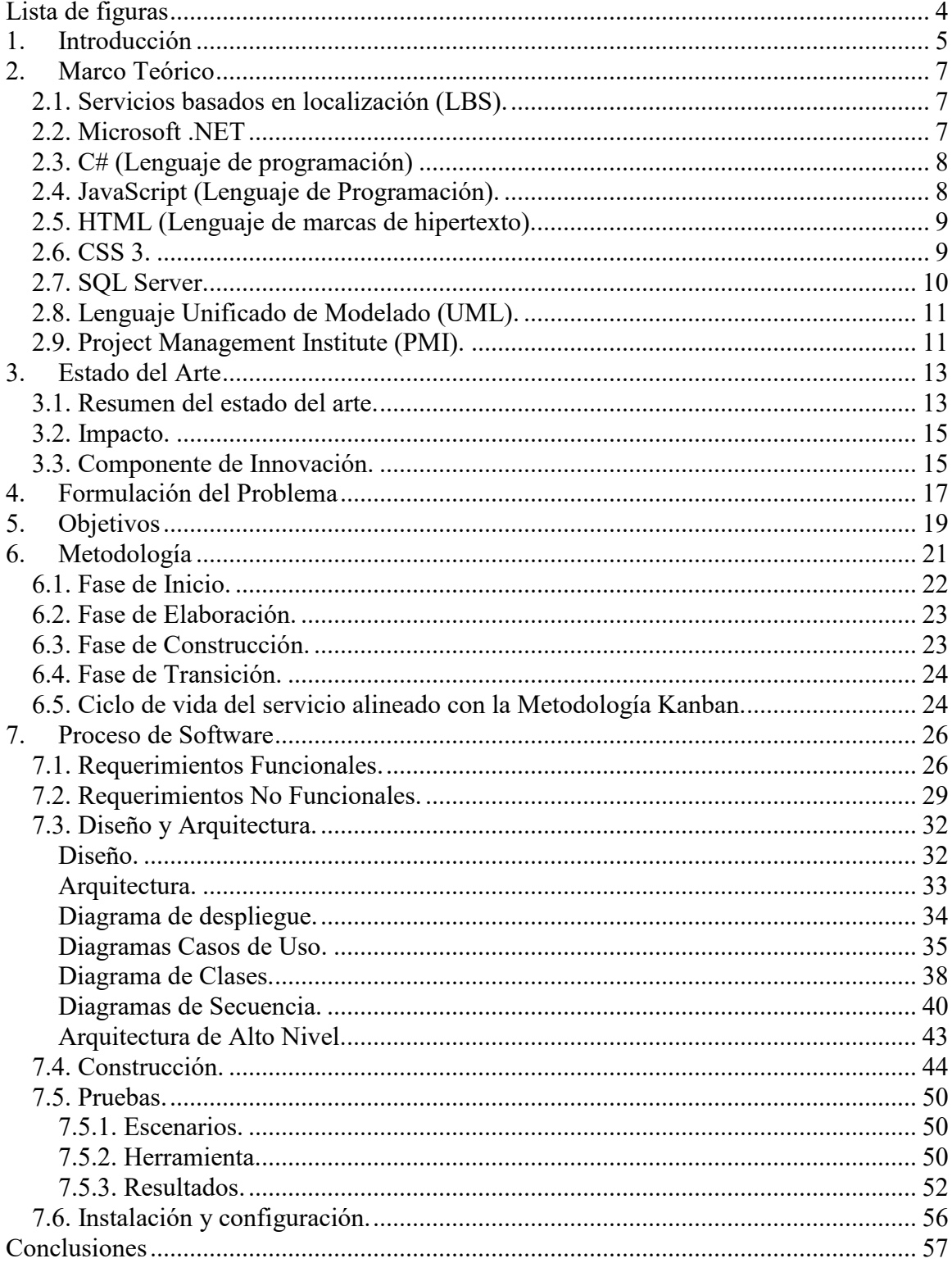

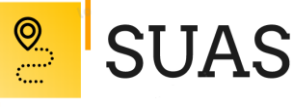

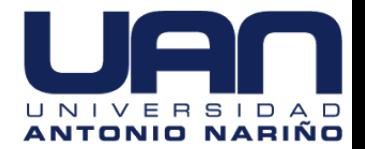

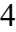

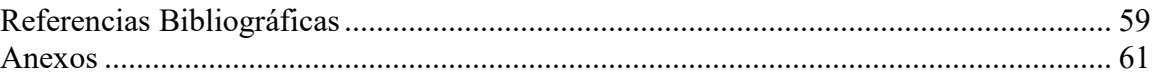

# **Lista de figuras**

<span id="page-3-0"></span>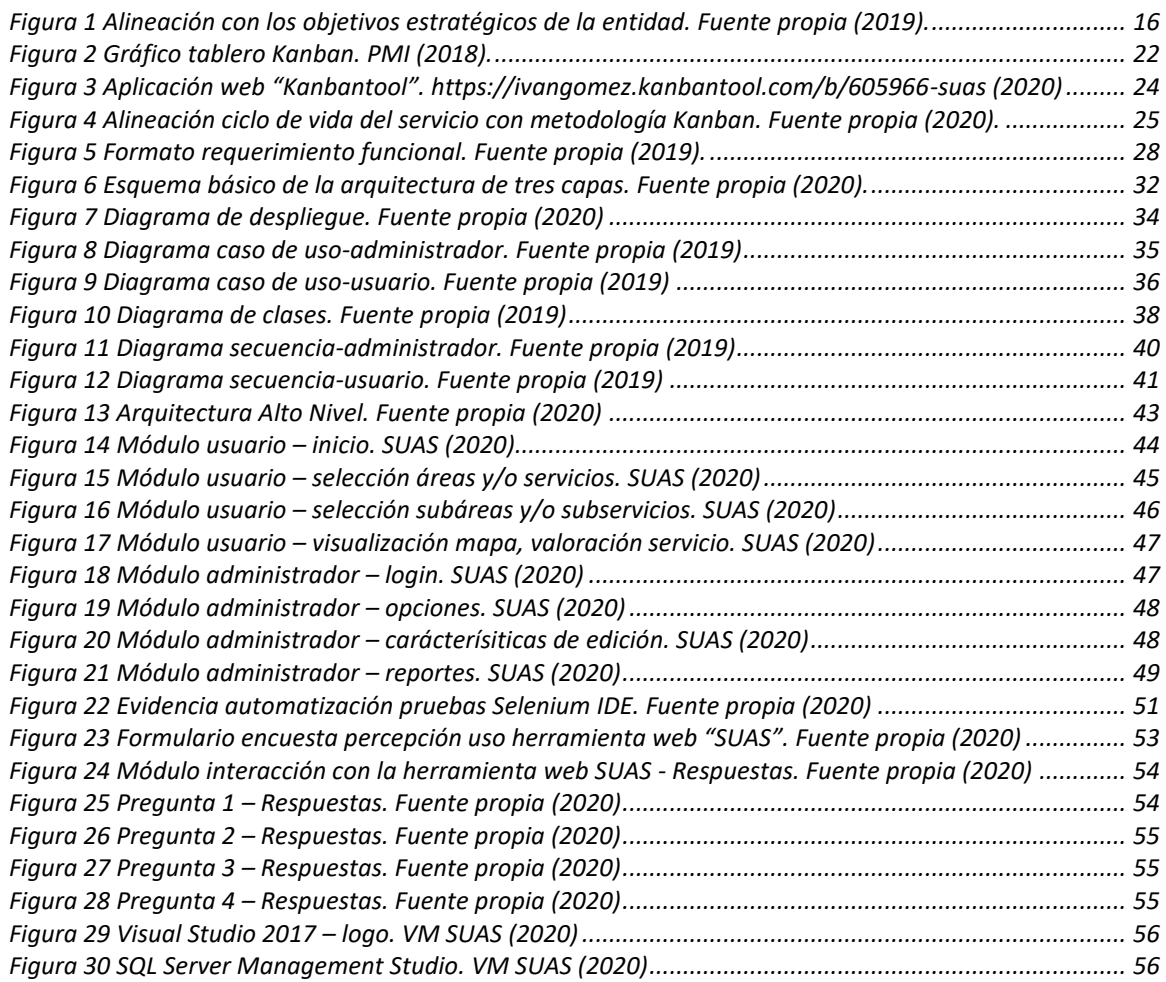

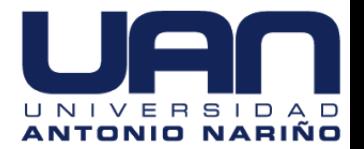

### **1. Introducción**

SIJAS

<span id="page-4-0"></span>Actualmente, el valor que tienen los avances tecnológicos y la tendencia en el uso de la web, ha generado grandes aportes en los campos laborales, personales, sociales e incluso en el de la educación, la investigación y la innovación, por este motivo surge la necesidad de desarrollar nuevas herramientas que contribuyan, además, al mejoramiento de los procesos en las organizaciones, relacionados con la calidad y competitividad exigida por el mercado actual.

Del mismo modo, en hospitales, centros comerciales y demás lugares donde el volumen de personas es alto y concurrente, se implementan también herramientas tecnológicas que contribuyen a la complacencia del usuario reduciendo el riesgo de insatisfacción que podría proporcionar una mala experiencia en la localización de lugares específicos, lugares de interacción y puntos de información en determinados escenarios.

Por consiguiente, y de acuerdo a los detalles mencionados surge este proyecto, que consiste en el diseño de una herramienta web para la gestión de entornos que permita la simulación y modelado de planos arquitectónicos proporcionando datos de referencia o ubicación; para llevar a cabo este objetivo se analizarán diferentes factores de flujo, recurrencia e incertidumbre a la hora visitar el primer piso del edificio principal del Hospital Militar Central el cual es visitado por un alto flujo de personas diariamente, usuarios internos y externos. De esta manera, se pretende facilitar la estadía del usuario dentro del lugar mediante un entorno web que permitirá la visualización de la

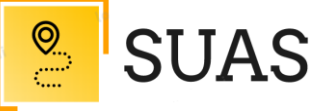

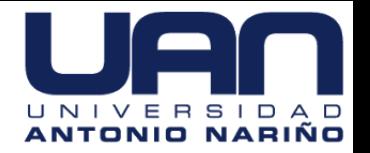

infraestructura destacando la ruta hacia el lugar que desee movilizarse dentro de las instalaciones de la entidad.

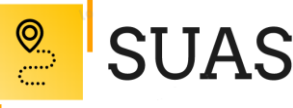

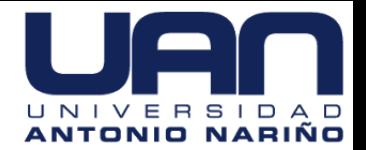

#### **2. Marco Teórico**

<span id="page-6-0"></span>En este proyecto es fundamental conocer los conceptos que brindan las bases teóricas en el desarrollo de la herramienta web para ubicación de áreas y servicios del primer piso en el edificio principal para el Hospital Militar Central – "SUAS". A continuación, serán definidos los conceptos claves tenidos en cuenta:

### <span id="page-6-1"></span>**2.1. Servicios basados en localización (LBS).**

Los servicios basados en localización, de acuerdo a Albarracín (2008) pueden ser definidos como "*concepto que denota aplicaciones que integran ubicación geográfica con la noción general de servicios*" (p.13). En este sentido, pretende brindar un servicio personalizado a los usuarios poniendo a disposición el servicio de información y consulta con los datos relevantes del área y/o servicio requerido.

### <span id="page-6-2"></span>**2.2. Microsoft .NET**

Para el desarrollo de aplicaciones en .NET, Microsoft brinda un entorno integrado de desarrollo (*IDE* por sus siglas en inglés) dispuesto para que un programador realice sus labores de software, junto a elementos de seguridad y eficiencia que permitan una óptima ejecución. De acuerdo a Katcheroff (2008) y como parte del desarrollo de este proyecto se seleccionó esta plataforma tomando en cuenta características tales como: el permitir desarrollar aplicaciones en más de un lenguaje de programación, fácil integración con

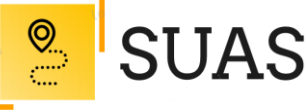

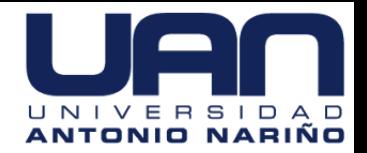

aplicaciones de otras plataformas y sistemas operativos que implementan estándares como XML, SOAP, WSDL, entre otros.

### <span id="page-7-0"></span>**2.3. C# (Lenguaje de programación)**

C *Sharp*, es un lenguaje de programación orientado a objetos desarrollado por Microsoft, que de acuerdo a Ceballos (2013) es seguro, elegante y permite a los desarrolladores la construcción de aplicaciones ejecutadas sobre .NET Framework. Por consiguiente, se trata de un lenguaje simple y eficaz utilizado para el desarrollo del *backend*, enfocado en hacer que todo lo que está detrás de la herramienta web funcione de manera correcta.

### <span id="page-7-1"></span>**2.4. JavaScript (Lenguaje de Programación).**

Este lenguaje de programación brinda la posibilidad de realizar aplicaciones a los desarrolladores presente en muchas aplicaciones web. En este sentido, Sánchez (2019) indica que "*JavaScript tiene la particularidad de que está insertado dentro del mismo documento HTML que lo presenta al usuario y no es por ello un programa aparte*" (p.9).

De acuerdo a lo anterior, el presente proyecto busca la utilización de un lenguaje de programación que permita implantarlo en diversos escenarios, como JavaScript, un lenguaje compacto, orientado a objetos e ideal para aplicar conceptos de abstracción, compatibilidad y funcionalidad, embebido dentro del documento HTML.

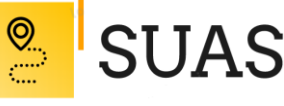

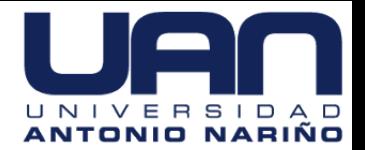

#### <span id="page-8-0"></span>**2.5. HTML (Lenguaje de marcas de hipertexto).**

HTML hace referencia al lenguaje de programación con el que se hacen las páginas web y que los navegadores son capaces de interpretar para que sean visualizadas correctamente.

En consecuencia, Llibre (2011) HTML es un lenguaje de etiquetas, también conocido como lenguaje de marcado y las páginas web habituales están formadas por cientos o miles de pares de etiquetas. En este sentido, el texto en él se crea a partir de etiquetas, conocidas también como tags, que permiten interconectar diversos conceptos y formatos.

Por otra parte, cabe destacar que este lenguaje permite ciertos códigos que se conocen como scripts, los cuales brindan instrucciones específicas a los navegadores que procesan el lenguaje. Entre los scripts que pueden agregarse, los más conocidos y utilizados son JavaScript y PHP.

Entonces, HTML 5 es un lenguaje que constantemente evoluciona en relación a la demanda, por ende, es soportado por todos los dispositivos sin tener que instalar alguna aplicación adicional, es totalmente compatible con JavaScript, y CSS3, lo cual facilitará el desarrollo del presente proyecto.

#### <span id="page-8-1"></span>**2.6. CSS 3.**

CSS es un lenguaje de diseño gráfico que permite definir y crear la presentación de un documento estructurado escrito en un lenguaje de marcado. Es usado para establecer el diseño visual de los documentos web e interfaces de usuario escritas en HTML. De acuerdo

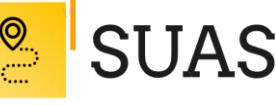

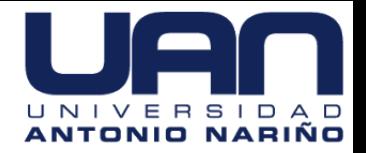

con Eguíluz (2008), CSS facilita la separación de los contenidos y su presentación, lo cual es imprescindible para crear páginas web complejas.

En este sentido, el lenguaje CSS se usa para definir el aspecto de cada elemento de las páginas web: color, tamaño y tipo de letra del texto, separación horizontal y vertical entre elementos, posición de cada elemento dentro de la página, etc. Este leguaje debido a su alta compatibilidad con JavaScript, fue diseñado para proporcionar la fuente de estilos que acompañan a HTML5.

### <span id="page-9-0"></span>**2.7. SQL Server.**

El sistema SQL Server es reconocido como un gestor de bases de datos relacional (RDBMS) originado por Microsoft, que permite el soporte de transacciones, además de contar con escalabilidad, estabilidad y seguridad. Entonces, es una de las principales herramientas de desarrollo visual de bases de datos de la actualidad y es compatible con la mayoría de sistemas operativos.

Por consiguiente, y teniendo en cuenta las ventajas que proporciona su fácil acceso, uso, seguridad, rapidez y eficiencia de recursos en memoria y que permite trabajar en modo cliente-servidor, donde la información y datos se alojan en el servidor y las terminales o clientes de la red sólo acceden a la información, este sistema será el encargado del almacenamiento de la información necesaria para el desarrollo de la herramienta web.

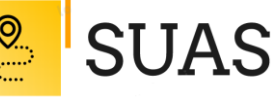

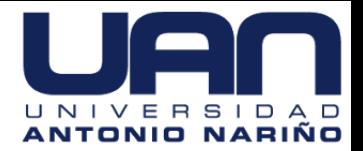

#### <span id="page-10-0"></span>**2.8. Lenguaje Unificado de Modelado (UML).**

El lenguaje unificado de modelado (UML, siglas en inglés, Unified Modeling Language), es conocido como un lenguaje que se usa para especificar, visualizar, construir y documentar lo diferentes objetos de un sistema de software.

Este lenguaje contiene construcciones organizativas para agrupar los modelos en paquetes, lo que permite a los equipos de software dividir grandes sistemas en piezas de trabajo, para entender y controlar las dependencias entre paquetes, tal como lo mencionan Rumbaugh, Jacobson y Booch (2000) en su libro *El Lenguaje Unificado de Modelado Manual de Referencia (p. 3)*

Este lenguaje de modelado es el estándar para ser utilizado en el diseño y análisis de estructuras de software, toda vez que suministra un mapeo de requerimientos necesarios previo al proceso intensivo de escribir, así como características visuales (diagramas) y una descripción más detallada de las características a tener en cuenta en el código.

## <span id="page-10-1"></span>**2.9. Project Management Institute (PMI).**

El Project Management Institute (PMI) es una organización sin ánimo de lucro que orienta la dirección de proyectos mediante estándares y certificaciones reconocidas mundialmente, de acuerdo a las comunidades de colaboración pertenecientes a un extenso programa de investigación y de oportunidades de desarrollo profesional.

De acuerdo a García (2016), esta metodología se basa en cinco fases que permiten múltiples ventajas a los directores de proyecto para que éste se desarrolle y cumpla los

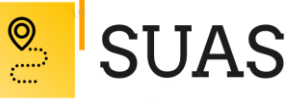

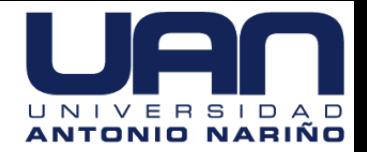

objetivos trazados desde el principio, estas fases se definen así: Inicio, planificación, ejecución, monitoreo- control y cierre.

En todas las fases de este proyecto se verán aplicados criterios importantes estipulados en las áreas de cocimiento del PMI conforme a la orientación lógica y asertiva para la gestión de proyectos; al descomponer cada proceso en una serie de actividades derivadas del mismo y a su vez estandarizarlas guiando sus procedimientos de desarrollo en forma metodológica, proporciona un alto nivel de calidad que garantiza en gran medida la obtención esperada de la herramienta web.

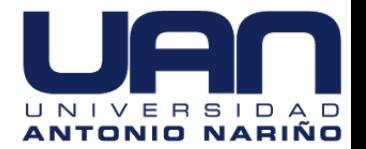

### **3. Estado del Arte**

#### <span id="page-12-1"></span><span id="page-12-0"></span>**3.1. Resumen del estado del arte.**

SUAS

"En cualquier proceso de investigación es necesario seguir diversos pasos, todos ellos fundamentales para abordar cualquier problema. Uno de ellos es el estado del arte, cuya elaboración es necesaria para afianzar la formulación del problema o tema investigativo, aunque generalmente se inicia cuando se está planteando el problema. La realización de estados del arte permite compartir la información, generar una demanda de conocimiento y establecer comparaciones con otros conocimientos paralelos, ofreciendo diferentes posibilidades de comprensión del problema tratado o por tratar, debido a que posibilita múltiples alternativas en torno al estudio de un tema". Maldonado (2014). En el campo de la tecnología la expresión estado del arte hace referencia al nivel más alto de desarrollo conseguido en un momento determinado sobre una técnica o un dispositivo tecnológico (Collins English Dictionary, 2003) y que ha sido aprobado – patentados – y acogidos por varios fabricantes. Un sinónimo es la expresión tecnología de punta – en inglés state-of-the-art technology.

Se toma como punto de partida los Servicios Basados en Localización (LBS por sus siglas en inglés); estos servicios permiten generar un valor añadido aprovechando la ubicación de un usuario (para este proyecto estática) por medio de la entrega de soluciones, como pueden ser bienes o servicios específicos, recomendaciones sobre un área y/o cualquier otro potencial interés.

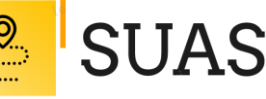

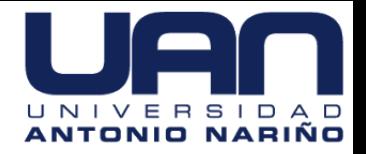

Este concepto permite a las entidades descubrir en que se encuentran sus usuarios para poder generar propuestas basados en comportamientos. Así mismo, se puede adherir a los LBS el concepto de localización <<indoor>>; el cual consiste en la ubicación de objetos y personas en entornos cerrados (Samama, 2019). La preparación de mapas indoor y la localización de personas u objetos en entornos cerrados, no es nada nuevo, lleva un buen tiempo forjándose. Un ejemplo de esto es Google, a través de Google IndoorMaps trabaja en dicha elaboración de mapas indoor, para mejorar la experiencia de sus usuarios, en escenarios como aeropuertos, centros comerciales, estadios, transporte público y en general cualquier ambiente con grandes concentraciones de personas. Por lo anterior, se puede afirmar que este concepto está abriendo una gran cantidad de posibilidades hasta el momento inalcanzables para la toma de decisiones estratégicas, a la vez que se va a aportar un valor añadido al usuario.

Según Imbiomed (índice virtual de publicaciones médicas y científicas, de amplia implantación en Latinoamérica y España) dentro de los problemas que afectan la calidad de la atención médica en Hospitales de tercer nivel de atención se encuentra la desorganización de los servicios con un 17 % y la insuficiente dotación y capacitación del personal 9,8 %. Con el desarrollo de nuevas tecnologías y la necesidad de abarcar los problemas anteriormente descritos, los sistemas de localización sacan provecho de la tecnología y son incorporadas en los planes de negocio de las entidades. Allí, el personal podría usar estas tecnologías más en el apoyo visual, para conocer la ubicación y disponibilidad de áreas y servicios que se ofrezcan o con los que cuente una institución.

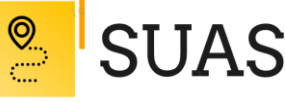

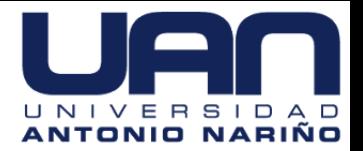

### <span id="page-14-0"></span>**3.2. Impacto.**

Los beneficios de implementar avances tecnológicos en el sector salud son enormes, como mejora en la calidad de la atención, mayor comodidad de los pacientes y mejores resultados en general. De esta manera, se pretende proporcionar a los usuarios del Hospital Militar Central una herramienta tecnológica que permita disminuir el tiempo en los desplazamientos hacia las áreas y servicios de la Entidad garantizando, además, oportunidad en la atención.

Así mismo, este proyecto puede ajustarse para aportar en el manejo de la actual crisis sanitaria a través de la visualización de zonas COVID-19 y NO COVID-19 en el mapa presentado a los usuarios visitantes del primer piso del edificio principal, con el fin de evitarles posibles rutas que presenten un riesgo para su estado de salud y dependiendo de sus patologías asociadas.

### <span id="page-14-1"></span>**3.3. Componente de Innovación.**

Se basa en un Proceso Existente Tecnológicamente Mejorado mediante la innovación incremental, que se define como pequeños cambios que apuntan al incremento de la funcionalidad y la prestación de servicios de la entidad generando una base permanente de progreso y mejora continua de los procesos que apuntan al cumplimiento de los objetivos estratégicos del Hospital Militar Central.

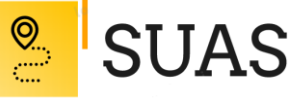

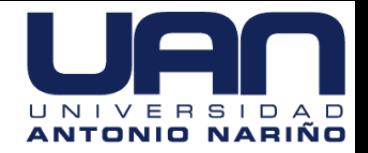

El presente proyecto no sólo impacta, sino que también da soporte a la estrategia de negocio, esta relación se da cuando la entidad es capaz de extraer conocimiento de las lecciones aprendidas del proyecto, información que emplean para transformar su visión estratégica corporativa dándole un enfoque más adaptativo.

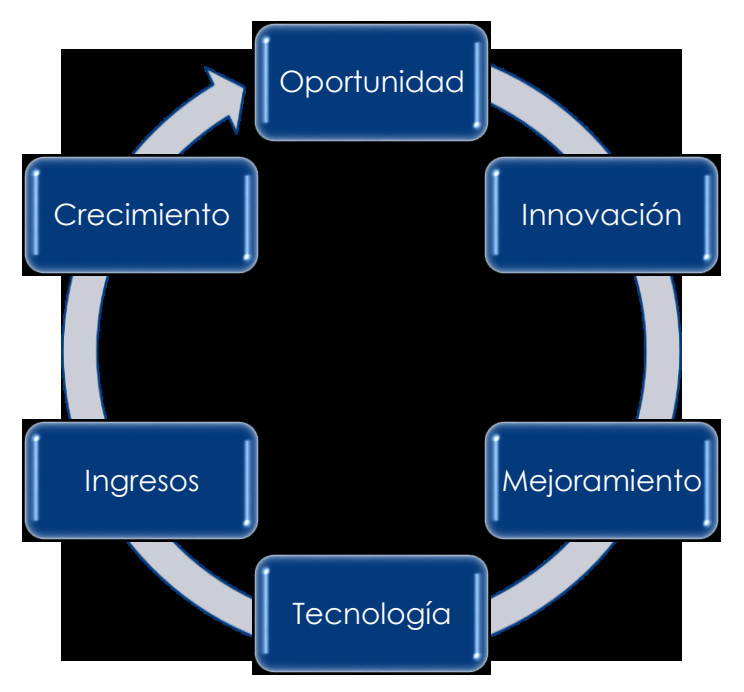

<span id="page-15-0"></span>*Figura 1 Alineación con los objetivos estratégicos de la entidad. Fuente propia (2019).*

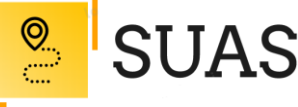

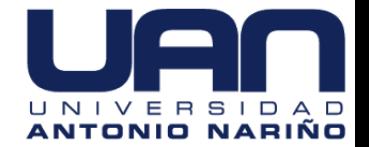

#### **4. Formulación del Problema**

<span id="page-16-0"></span>¿Cómo se verían afectados los procesos administrativos y asistenciales del Hospital Militar Central con la implementación de nuevas tecnologías que faciliten la ubicación de diferentes áreas y servicios?

#### **4.1. Descripción del Problema.**

El diseño e implementación de una herramienta web para efectos de información y atención al usuario en el Hospital Militar Central de Bogotá, es sin duda una herramienta eficaz que pretende mejorar la calidad en la prestación del servicio a usuarios y proveedores de la entidad. De no contar con este tipo de herramientas la inconformidad de las personas asociadas a los servicios que proporciona el hospital tendería a crecer; la socialización y la comunicación en cuanto a los cambios estructurales, operativos y de servicio que pueda tener el hospital en un futuro próximo también se verá seriamente afectadas.

Actualmente la información de atención y orientación a los usuarios del Hospital Militar Central primer piso, no se hace eficazmente debido a que es una función asignada al personal de vigilancia, quienes la mayoría de los casos no la conoce o es inexacta. En aras de mitigar esta problemática se propone el diseño e implementación de un aplicativo web al que el usuario podrá acceder mediante un panel táctil instalado en la entrada principal del hospital. Al acceder a la interfaz web, se mostrarán un menú de opciones que

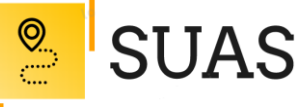

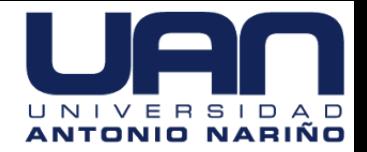

contendrán información desde lo general al detalle de cada área asociada al servicio; el usuario podrá visualizar factores específicos asociados al área de interés como: ID, nombre horario, encargado ubicación en el mapa, posible ruta de acceso, y una posible valoración del servicio.

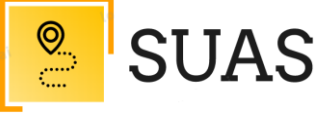

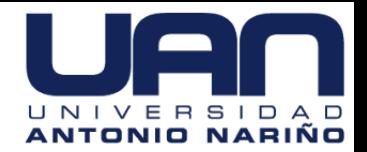

# **5. Objetivos**

### <span id="page-18-0"></span>**5.1. Objetivo General.**

Desarrollar herramienta web que facilite la ubicación de las áreas y servicios del primer piso en el edificio principal del Hospital Militar Central.

# **5.2. Objetivos Específicos.**

- Optimizar los tiempos de desplazamiento para los usuarios hacia las áreas y servicios ubicados en el primer piso del edificio principal del Hospital Militar Central.
	- Indicador de éxito: Disminución en la no asistencia correspondiente a las citas médicas de las diferentes especialidades que se encuentran en el primer piso del edificio principal de la entidad.
- Mejorar la experiencia de los usuarios entre los 16 y 85 años dentro de las instalaciones del primer piso en el edificio principal de la entidad.

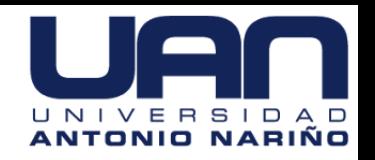

- Indicador de éxito: Conocer el rango de edades que más utilizan el servicio, con el fin de adoptar medidas para llegar a todas las edades.
- Fortalecer la cultura de mejoramiento mediante la innovación tecnológica y el uso de la aplicación hasta el 31 de octubre de 2020.

SUAS

- $\triangleright$  Indicador de éxito: Disminuir la inconformidad de las personas asociadas a los servicios que proporciona el Hospital Militar Central.
- Potenciar la imagen de la entidad, creando vínculos de cercanía entre usuarios y servicios con el uso de la herramienta web de manera progresiva, al 31 de octubre de 2020.
	- Indicador de éxito: Mayor demanda en servicios de salud (especialidades), áreas administrativas y zonas comunes.
- Definir una arquitectura que cumpla con la necesidad funcional y atributos de calidad con los estándares de desarrollo para este proyecto y las buenas prácticas para la construcción de aplicaciones.

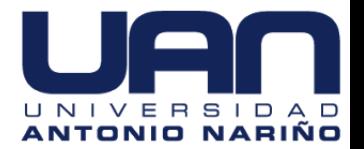

### **6. Metodología**

**SUAS** 

<span id="page-20-0"></span>Para el desarrollo del presente proyecto se ha elegido la metodología ágil KANBAN, la cual permite ejecutar el proyecto de forma visual y de una manera evolutiva e incremental, a partir del flujo de trabajo y sus estados base (*por hacer, en proceso y completado*), junto a la especificación de funciones, reuniones y un cronograma.

Es por esto que KANBAN se eligió entre otras metodologías agiles basada en varios factores de carácter técnico y productivo; evita la definición de roles y equipos que no poseen una estructura formal de reuniones, así como tampoco establece iteraciones para el desarrollo, teniendo en cuenta que el proyecto se realiza de manera individual y por el tiempo estimado para ello. Según el PMI (2018): "*KANBAN es menos prescriptivo que algunos enfoques ágiles y por tanto menos disruptivo a la hora de comenzar la implementación*".

A continuación, se muestra relaciona un esquema de simula la aplicación de la metodología indicada:

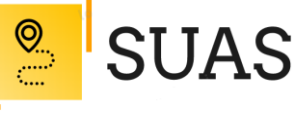

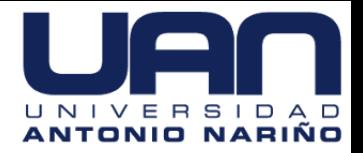

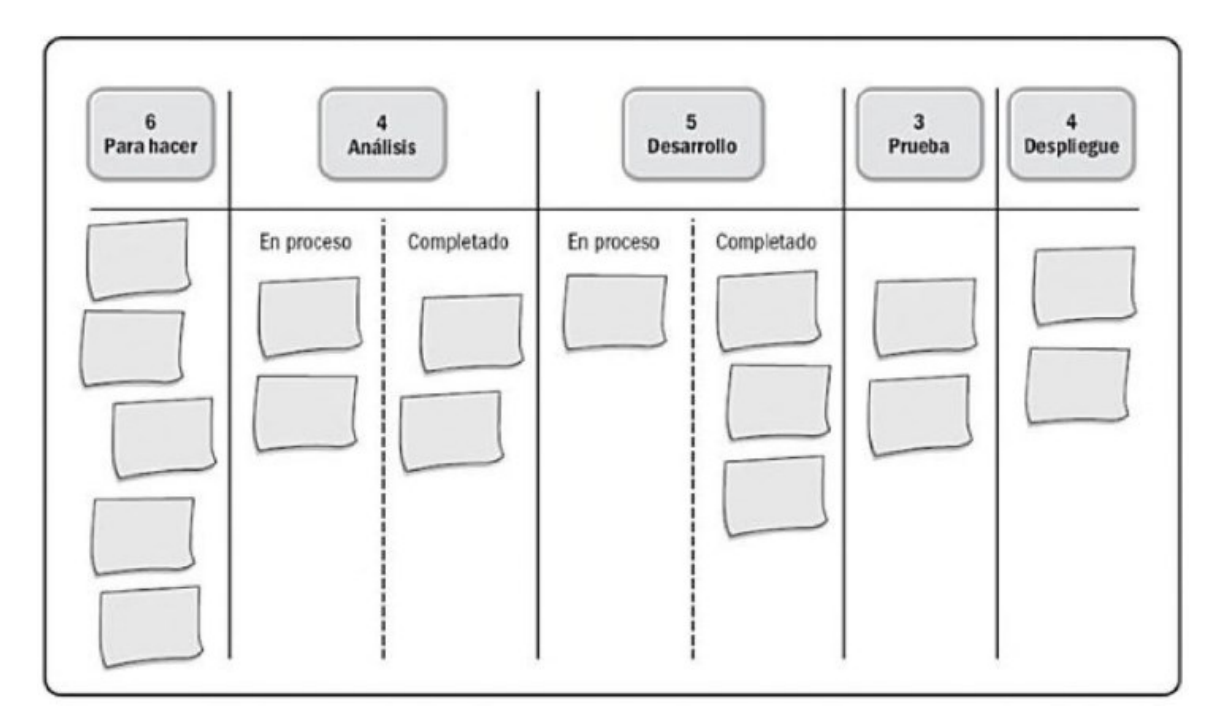

*Figura 2 Gráfico tablero Kanban. PMI (2018).*

<span id="page-21-1"></span>Esta metodología en principio puede considerarse demasiado simple por su bajo nivel técnico, pero, su poder se soporta en la entrada y salida de columnas y una visión clara para los flujos de trabajo.

### <span id="page-21-0"></span>**6.1. Fase de Inicio.**

La realización de esta fase tiene como objetivo principal analizar y diseñar una herramienta web para la ubicación de áreas y servicios del primer piso en el edificio principal para el Hospital Militar Central, con el fin de proponer una arquitectura aproximada para el sistema que logre satisfacer los requerimientos fundamentales del

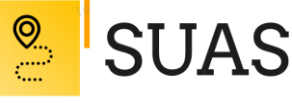

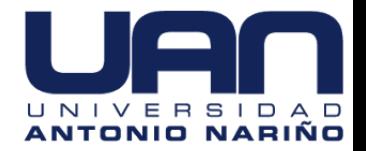

negocio definiendo las características funcionales y no funcionales de los procesos y actividades desarrolladas en la entidad y en el cual se establecerán las restricciones de accesibilidad para garantizar la seguridad de la herramienta web.

## <span id="page-22-0"></span>**6.2. Fase de Elaboración.**

En esta fase se determinará la solución técnica del problema en la cual se elaborarán los requisitos al nivel del diseño, con el fin establecer el desarrollo y el plan para eliminar los riesgos críticos del proyecto, se realizará una presentación completa del modelado de casos de usos.

### <span id="page-22-1"></span>**6.3. Fase de Construcción.**

Se lleva a cabo la construcción de la herramienta por medio de una serie de iteraciones, para cada iteración se implementan los componentes, diagramas de clases, secuencias, el modelo entidad relación, se refinan su análisis y diseño, procediendo con la implementación y pruebas para orientar la herramienta web a los usuarios finales.

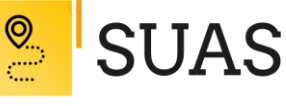

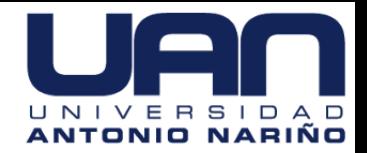

### <span id="page-23-0"></span>**6.4. Fase de Transición.**

Se procura garantizar un producto preparado para su entrega a los usuarios. En esta fase del proyecto se generará la sistematización de los componentes, se llevará a cabo evaluación de la entrega ejecutable con todos los procedimientos de seguridad, al final se elaborará los manuales de usuarios con el fin de lograr un correcto uso y funcionamiento de la herramienta web para su implementación.

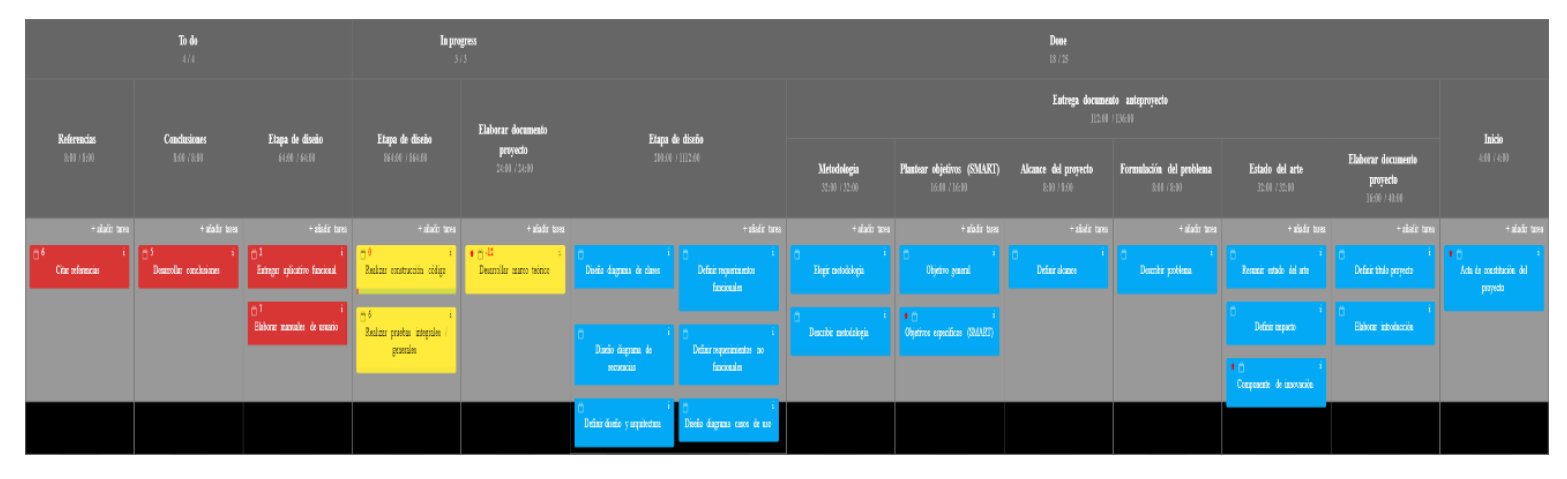

<span id="page-23-2"></span>*Figura 3 Aplicación web "Kanbantool". <https://ivangomez.kanbantool.com/b/605966-suas> (2020)*

### <span id="page-23-1"></span>**6.5. Ciclo de vida del servicio alineado con la Metodología Kanban.**

La concepción actual de ITIL de las mejores prácticas para ITSM consiste en un modelo dividido en cinco etapas distintas, cada una correspondiente a un conjunto de procesos, políticas y roles que respaldan sus objetivos generales.

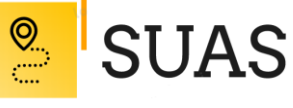

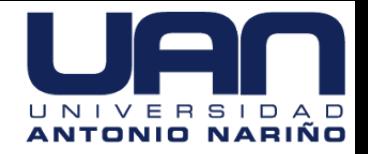

A continuación, se presenta una figura que relaciona el ciclo de vida del servicio con las fases explicadas anteriormente en la metodología seleccionada para el desarrollo del presente proyecto.

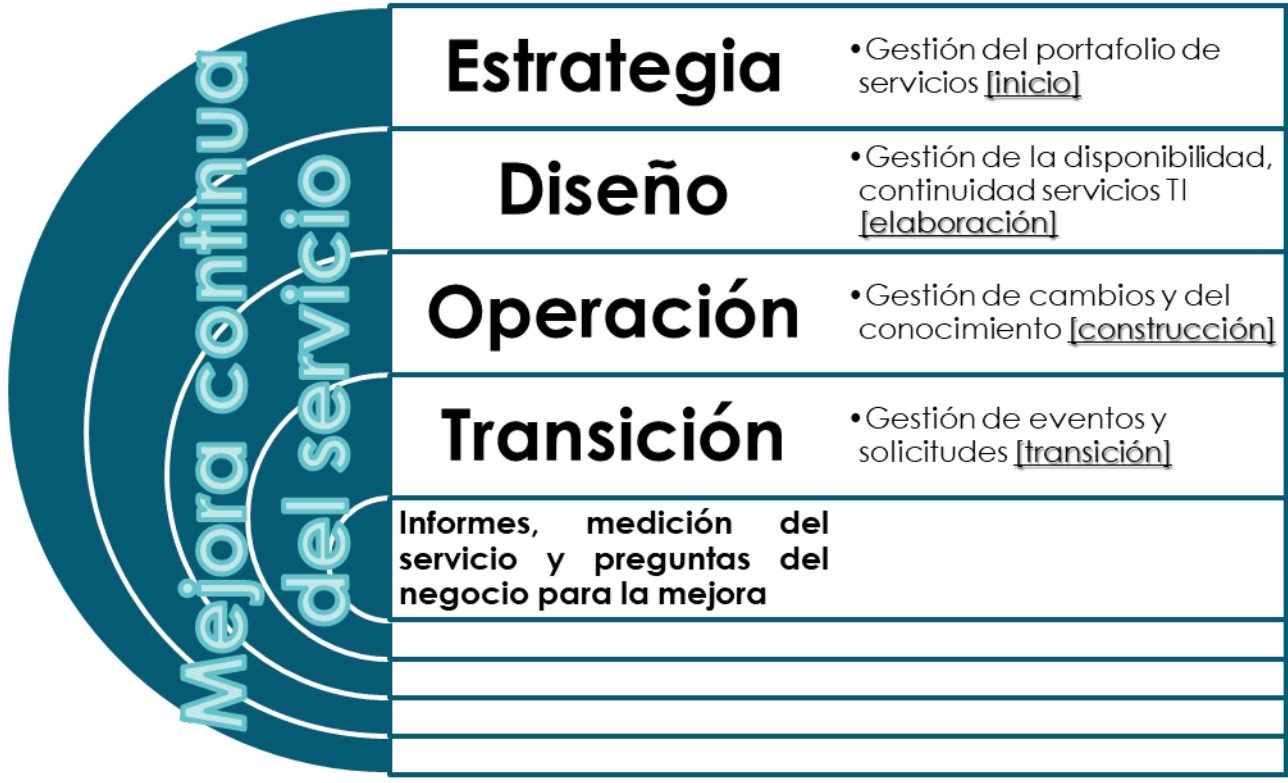

<span id="page-24-0"></span>*Figura 4 Alineación ciclo de vida del servicio con metodología Kanban. Fuente propia (2020).*

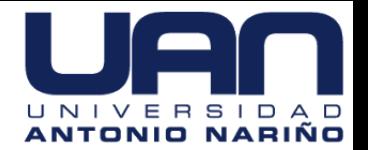

#### **7. Proceso de Software**

<span id="page-25-0"></span>El proceso de desarrollo de software para este proyecto es un paso que no solo permite cumplir el objetivo de crearlo, sino que también genera una enseñanza reiterada, ya que permite documentar la información además de construir un software de calidad, cumpliendo con una producción eficaz y eficiente de un producto de software que reúna los requisitos del cliente. A continuación, se describen los requerimientos funcionales y no funcionales:

#### <span id="page-25-1"></span>**7.1. Requerimientos Funcionales.**

SUAS

Esta aplicación será una herramienta web dispuesta de dos módulos:

- **Módulo de administración:** El usuario asignado a este perfil podrá administrar las áreas y servicios (agregar, modificar y eliminar la información correspondiente que allí se aloje), así como la asociación de planos y diseños. También podrá crear y eliminar usuarios, generar reportes con la información que se recolecta a través del módulo de usuarios (estadísticas de uso y valoraciones de la herramienta web). Este módulo es accesible únicamente por medio de un usuario y contraseña.
- **Módulo de usuario:** Este módulo será accesible para cualquier usuario que desee interactuar con la herramienta web sin necesidad de registro, los únicos requisitos

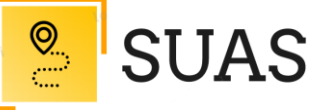

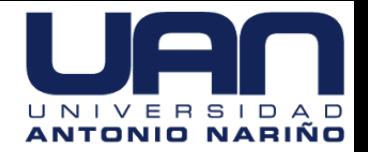

obligatorios serán los de seleccionar el género con el que se identifica la persona e ingresar la edad (rango entre los 16 a 85 años).

Al ingresar a la herramienta web el usuario podrá seleccionar un área (administrativa [color distintivo verde]), un servicio (asistencial [color distintivo azul]) u otros (cafetería, baños, parqueaderos [color distintivo rojo]). La herramienta web permitirá al usuario visualizar información de la sub área seleccionada. El usuario podrá observar las opciones (mostrar localización, información de contacto, ubicación) junto a un plano arquitectónico.

La herramienta web debe permitir al usuario generar una valoración de servicio después de finalizar la interacción con el sistema.

A continuación, se genera en una plantilla con el requerimiento funcional más relevante para este proyecto:

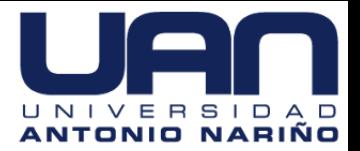

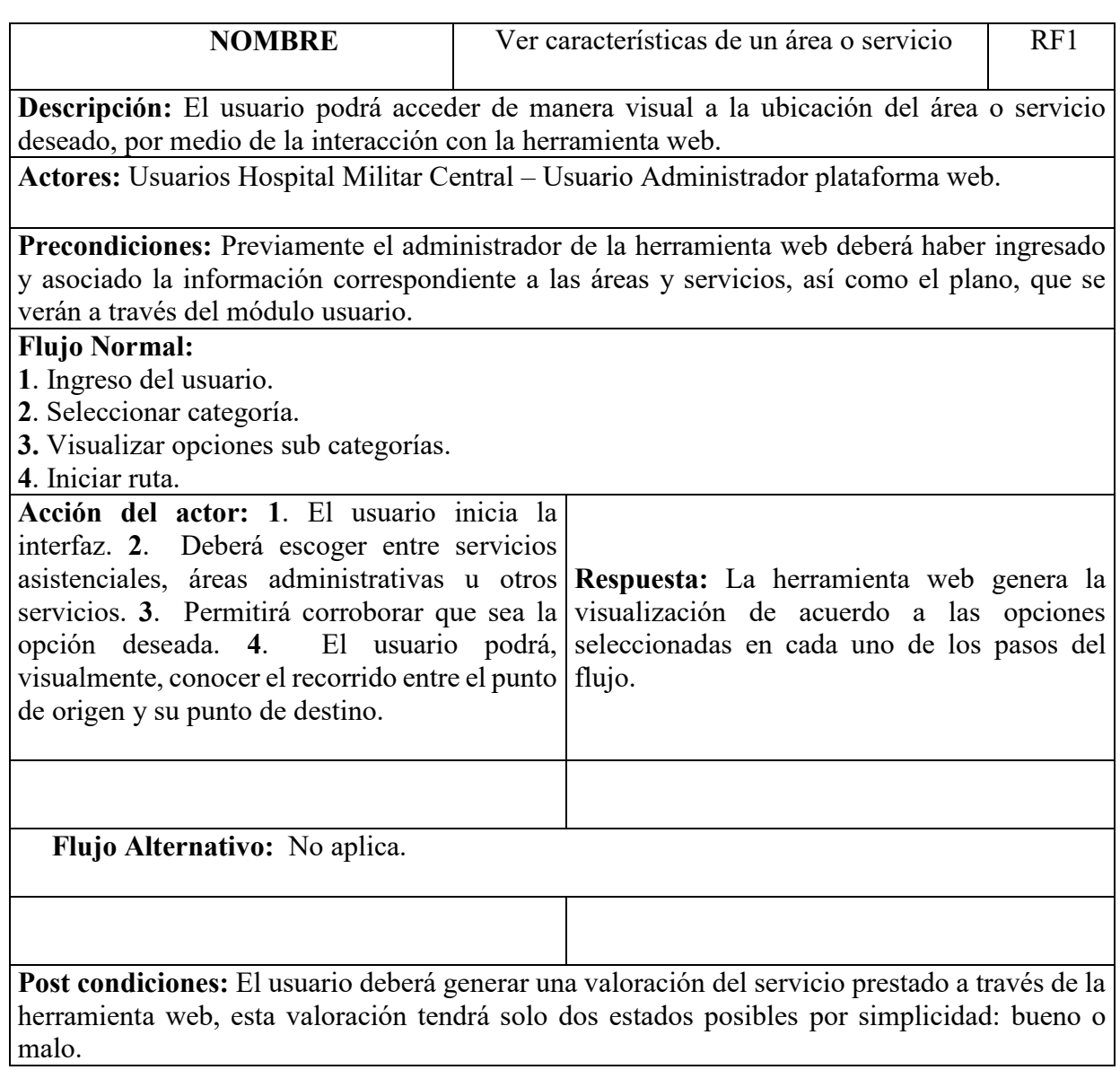

 $\frac{1}{2}$ 

**SUAS** 

<span id="page-27-0"></span>*Figura 5 Formato requerimiento funcional. Fuente propia (2019).*

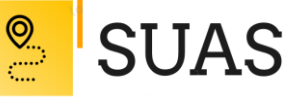

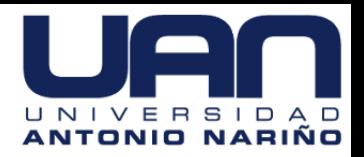

### <span id="page-28-0"></span>**7.2. Requerimientos No Funcionales.**

En este apartado se especifican los requisitos no funcionales de la herramienta web:

### **Apariencia.**

Descripción*:* La interfaz será agradable y atractiva para los usuarios, de tal manera que los atraerá al uso de la herramienta web*.*

Justificación del requisito: Para que un usuario utilice la herramienta web y se sienta a gusto con ella, es necesario que cuente con un aspecto atractivo.

Condición de satisfacción*:* La evaluación media sobre la facilidad de uso de la aplicación por diferentes usuarios es superior en el estado catalogado como "*buena*".

## **Facilidad de uso.**

Descripción: La herramienta web será fácil de operar para todos usuarios: tendrá un acceso sencillo a las funcionalidades, con elementos intuitivos y simples. Justificación del requisito: Para que el contacto del usuario con la herramienta web no produzca frustración por la incomprensión de su uso, es imprescindible que la interfaz sea intuitiva.

Condición de satisfacción*:* La evaluación media sobre la facilidad de uso de la aplicación por diferentes usuarios es superior en el estado "*buena*".

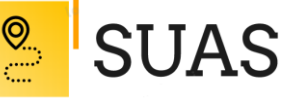

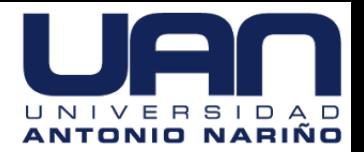

# **Aprendizaje**.

Descripción: La herramienta web debe poderse usar sin requerir una formación previa, y ha de ser fácil de aprender a usarla.

Justificación del requisito: Si el coste de aprendizaje es alto, los usuarios pueden perder el interés en usar la herramienta web.

Condición de satisfacción*:* La acogida generada entre los usuarios, mediante el crecimiento de su uso.

## **Comprensibilidad y cortesía.**

Descripción: El lenguaje que usa la herramienta web debe ser correcto, sin ambigüedad, conciso y respetuoso.

Justificación del requisito: Los usuarios deben sentirse tratados de forma respetuosa por parte de la herramienta web, aparte de poder entender cualquier texto mensaje del sistema, de manera concisa, clara y sin ambigüedad.

Condición de satisfacción*:* La acogida generada entre los usuarios, mediante el crecimiento de su uso.

## **Fiabilidad y Disponibilidad.**

Descripción: La herramienta web deberá estar disponible las 24 horas del día durante los 365 días del año, en 95% de los casos.

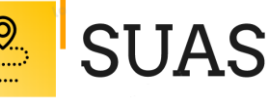

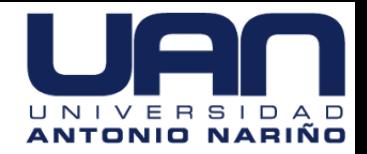

Justificación del requisito: Los usuarios podrían acceder a la aplicación en cualquier momento, por lo tanto, es imprescindible que la herramienta web sea accesible en todo momento.

Condición de satisfacción*:* La herramienta web será desplegada finalmente a un en una máquina virtual que lo garantiza.

# **Interacción con sistemas adyacentes.**

Descripción: La herramienta web tiene que funcionar en las 3 últimas versiones de los navegadores Firefox, Google Chrome y Microsoft Edge.

Justificación del requisito: La herramienta web debe proporcionar acceso a sus funcionalidades a los usuarios en cualquiera de estos navegadores.

Condición de satisfacción*:* La herramienta web funciona correctamente en los navegadores mencionados, en distintas pruebas finales

# **Integridad.**

Descripción: La herramienta web debe controlar los datos introducidos incorrectamente.

Justificación del requisito: Las entradas por parte de los usuarios pueden ser delicados, por lo tanto, se tendrá un control sobre estos datos.

Condición de satisfacción*:* La herramienta web hace validaciones sobre los datos introducidos por los usuarios.

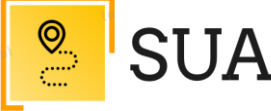

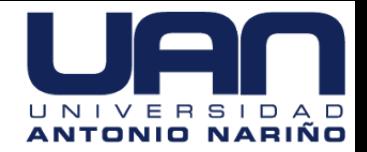

#### <span id="page-31-0"></span>**7.3. Diseño y Arquitectura.**

#### <span id="page-31-1"></span>**Diseño.**

El diseño es el proceso que desarrolla, refina y reorganiza aspectos revelados en la fase de modelado conceptual para concebir una rigurosa especificación de la herramienta web siempre orientada a la obtención de la solución planteada. Para el diseño de la herramienta web se ha seleccionado una arquitectura de tres capas (presentación, aplicación y datos). El uso de esta modelo arquitectural se debe a que los diferentes niveles son independientes unos de otros de manera que, por ejemplo, se puede cambiar fácilmente el comportamiento de las clases en el nivel de aplicación sin que ello influya en las otras capas.

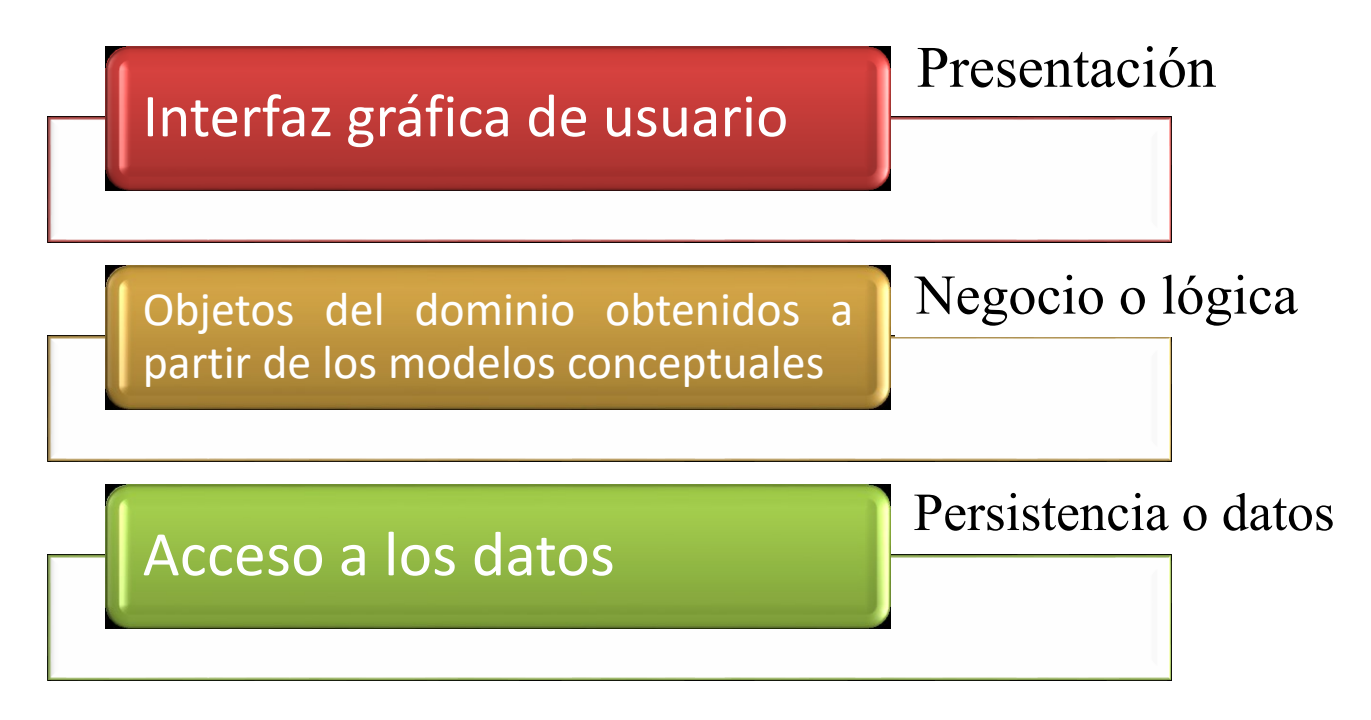

<span id="page-31-2"></span>*Figura 6 Esquema básico de la arquitectura de tres capas. Fuente propia (2020).*

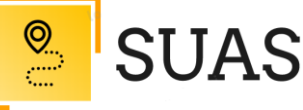

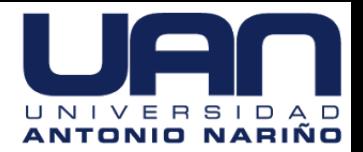

### <span id="page-32-0"></span>**Arquitectura.**

La programación por capas puede ser definida a manera de un estilo de software que se basa en cómo es construido el entorno para romper el concepto de clienteservidor.

Para este proyecto se selecciona la arquitectura de tres capas, que introduce conceptos como Front end (interfaz de usuario), Middleware (servidor de aplicaciones) y Back end (base de datos). Dentro de sus ventajas se encuentra que el desarrollo se consigue llevar a cabo por niveles, a cada nivel se le asigna una tarea puntual, lo que admite un diseño escalable (es posible ampliarse fácilmente en caso de ser preciso), estas capas se encuentran conceptualmente separadas. A continuación, se describen cada una de las tres capas:

- *Capa de presentación (o interfaz de usuario):* Esta capa ofrece la interfaz con el usuario y consiste de una pantalla táctil con una CPU incluida en ella y un navegador web.
- *Capa lógica (o de negocio):* Esta capa provee la funcionalidad y contiene la lógica del negocio (aplicación), permite la comunicación entre la capa de presentación y la capa de datos.
- *Capa de datos:* En esta capa se encuentra alojada la base de datos, contiene los datos de la entidad y los que son almacenados desde los usuarios finales.

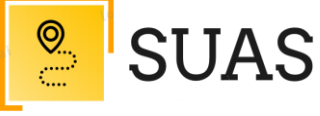

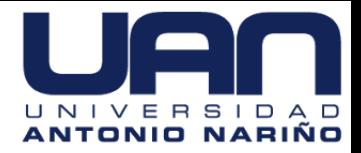

# <span id="page-33-0"></span>**Diagrama de despliegue.**

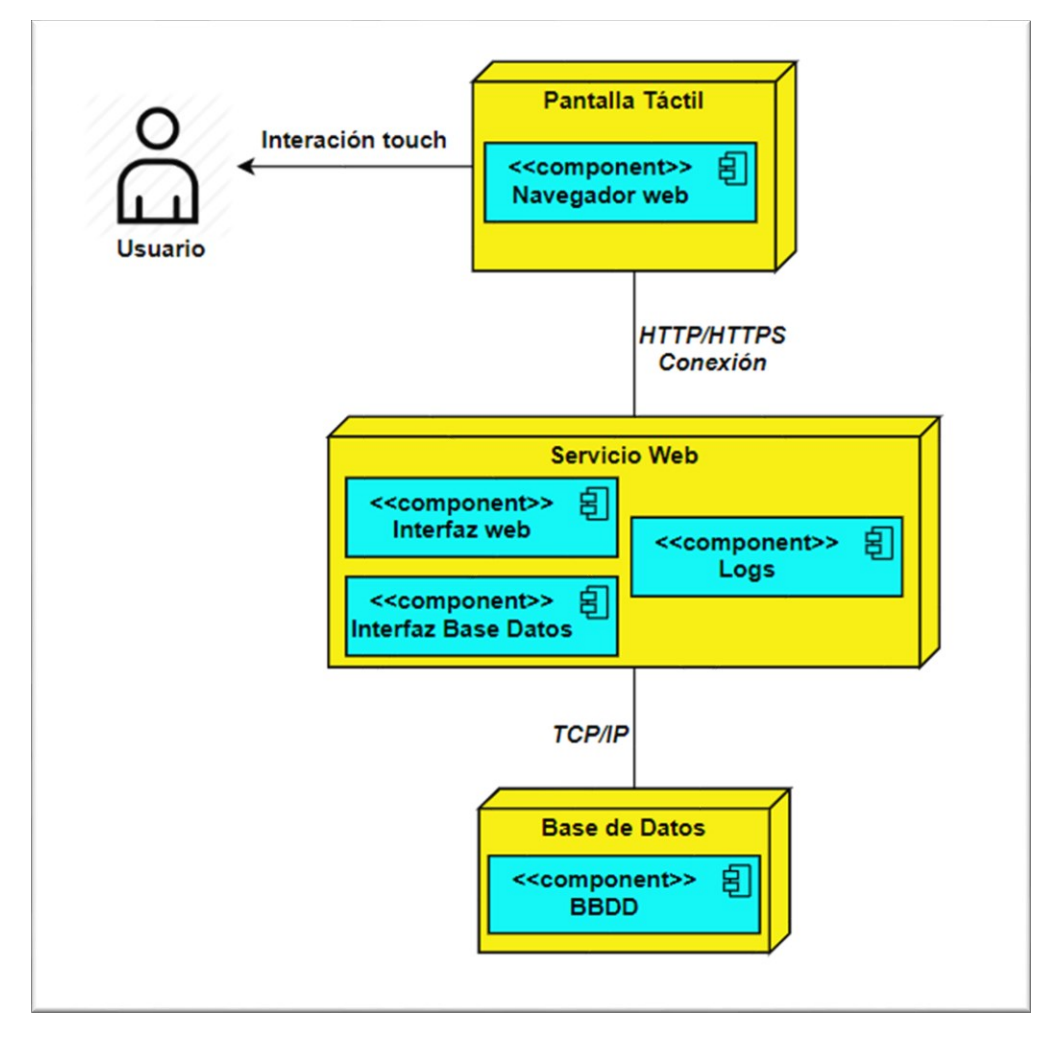

*Figura 7 Diagrama de despliegue. Fuente propia (2020)*

<span id="page-33-1"></span>En este diagrama de despliegue se pueden evidenciar de manera clara la separación de las tres (3) capas: en la parte inferior se encuentra la capa de datos con su componente de bases de datos, en la parte media se halla la capa lógica con sus componentes de interfaz web, interfaz base de datos y su componente de logs, y, finalmente, en la parte superior se tiene la capa de presentación que cuenta con el componente del navegador web, mediante el cual un usuario por medio de una interacción touch puede acceder a la herramienta web.

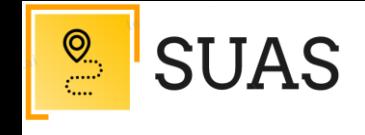

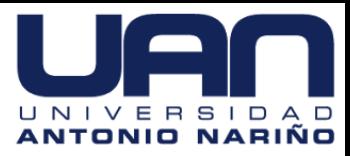

# **Diagramas Casos de Uso.**

<span id="page-34-0"></span>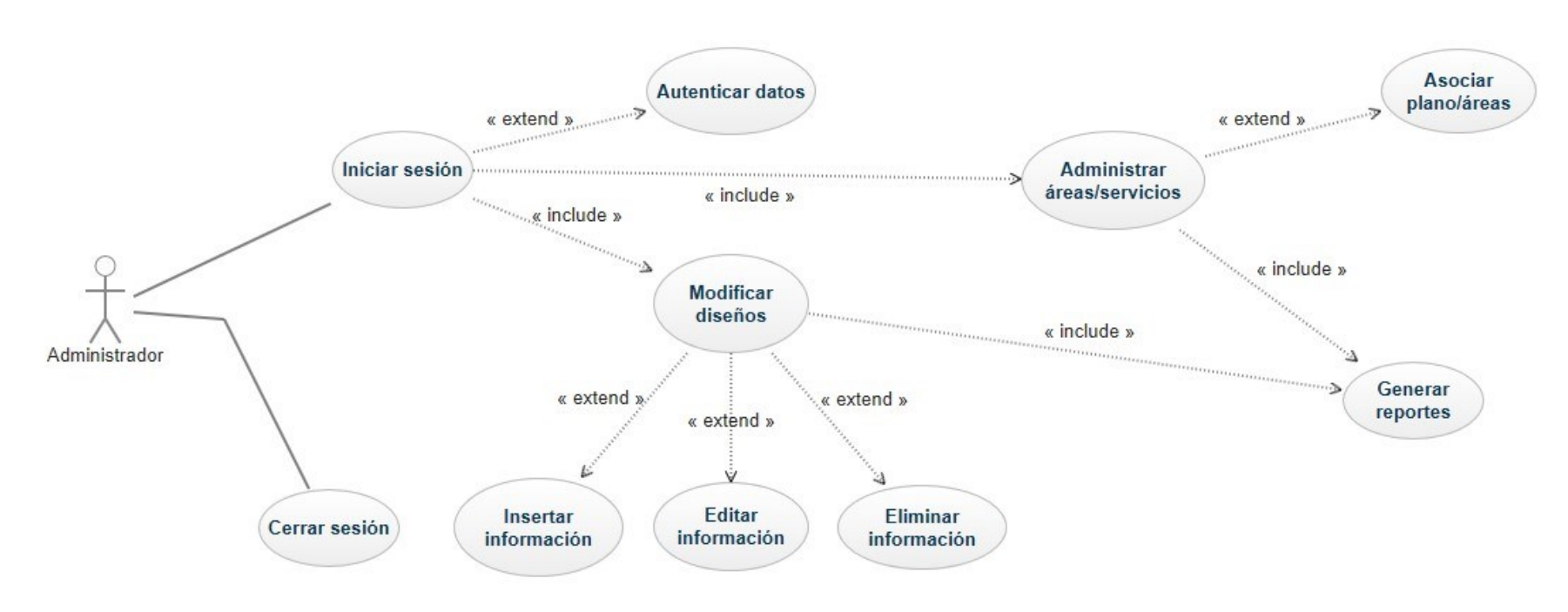

<span id="page-34-1"></span>*Figura 8 Diagrama caso de uso-administrador. Fuente propia (2019)*

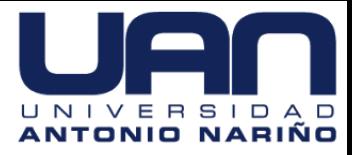

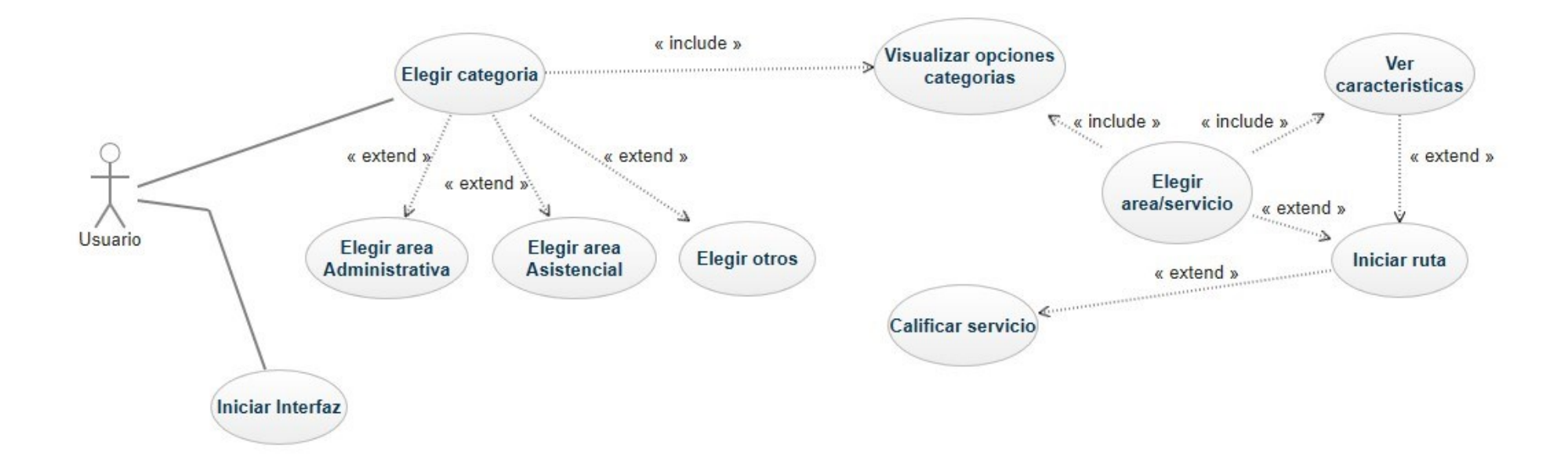

 $\frac{\circledcirc}{\circledcirc}$ 

**SUAS** 

<span id="page-35-0"></span>*Figura 9 Diagrama caso de uso-usuario. Fuente propia (2019)*
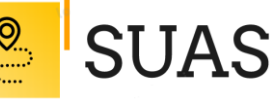

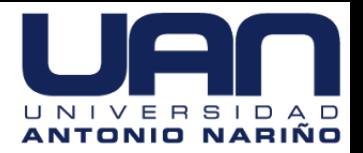

Los diagramas de casos de uso están divididos en dos partes: la primera parte es para el flujo *administrador*, el cual permite iniciar una sesión, generar una autenticación de datos, hacer una administración de las áreas y/o servicios junto a la respectiva asociación de planos o áreas, así como la respectiva generación de reportes. También permite la modificación de los diseños (insertar, editar y eliminar información asociada) y, finalmente, un cierre de sesión.

La segunda parte, es para el flujo *usuario*, inicialmente le es posible iniciar la interfaz, seguido de elegir una categoría (áreas, servicios u otros), puede visualizar las opciones de acuerdo a la categoría previamente seleccionada para luego elegir el área o servicio específico y poder ver sus características, iniciar su ruta y finalmente hacer la respectiva calificación del servicio.

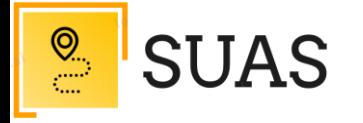

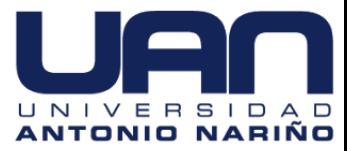

#### **Diagrama de Clases.**

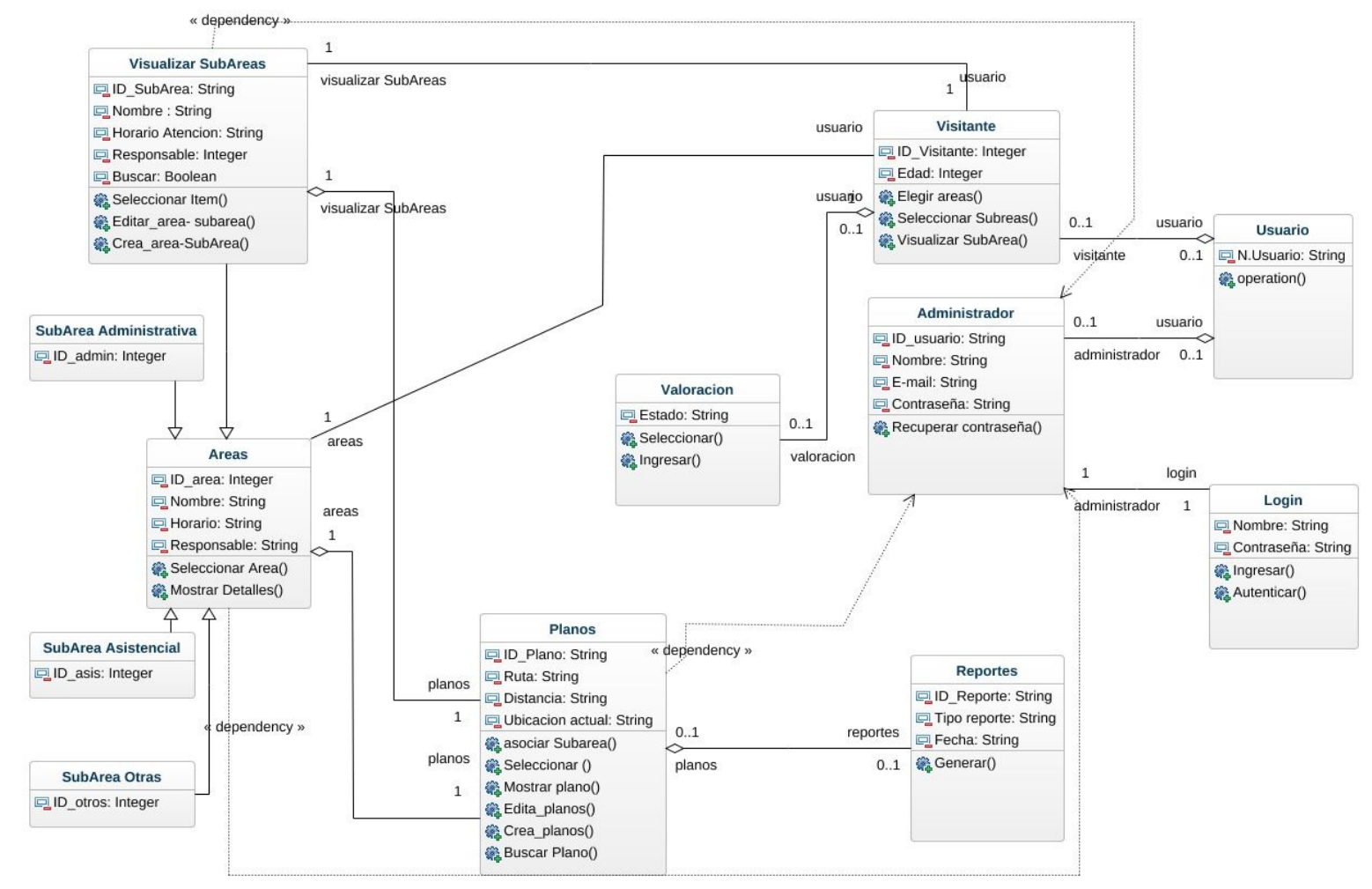

*Figura 10 Diagrama de clases. Fuente propia (2019)*

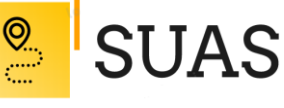

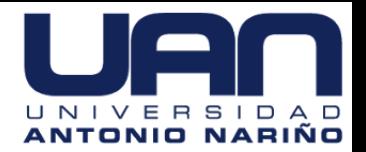

Dentro de los cinco principios SOLID básicos de la Programación Orienta a Objetos (POO) y en relación con los patrones de diseño, se establece que el diagrama de clases presentado encaja dentro de *principio de responsabilidad única* que establece a cada clase una única responsabilidad, lo que permite una alta cohesión dentro de los componentes de la clase y un bajo acoplamiento entre las diferentes clases.

El diagrama de clases cuenta con nueve (9) clases, que a su vez refieren su respectivo nombre de identificación, sus atributos o estados y finalmente sus métodos o comportamientos, así como sus respectivas relaciones y dependencias.

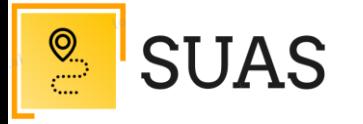

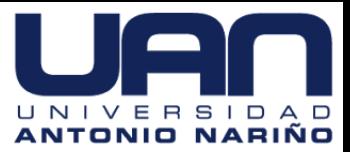

**Diagramas de Secuencia.**

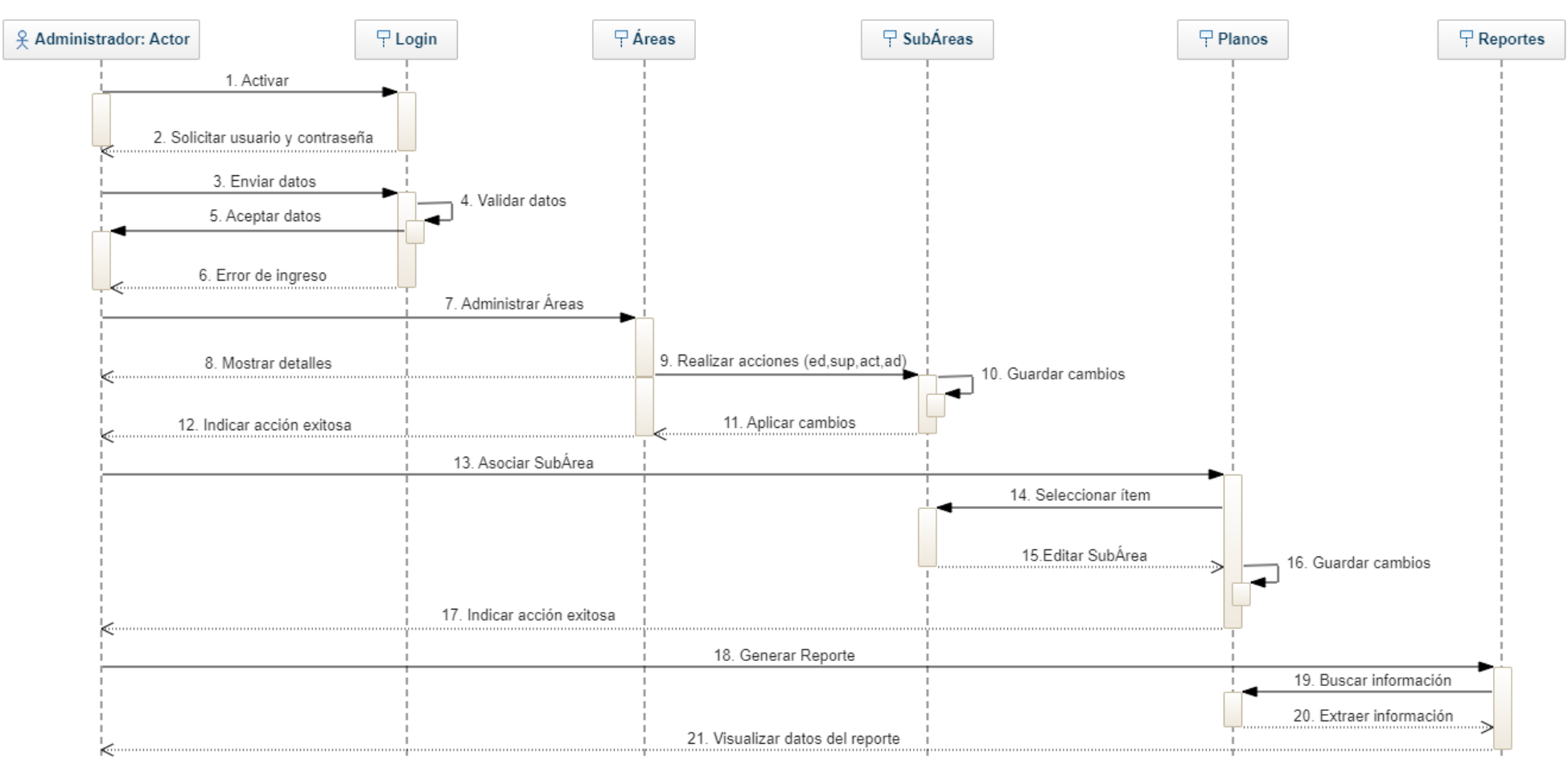

*Figura 11 Diagrama secuencia-administrador. Fuente propia (2019)*

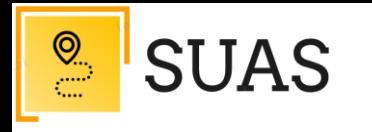

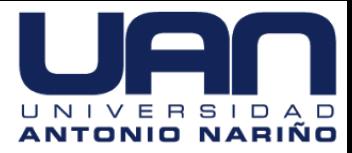

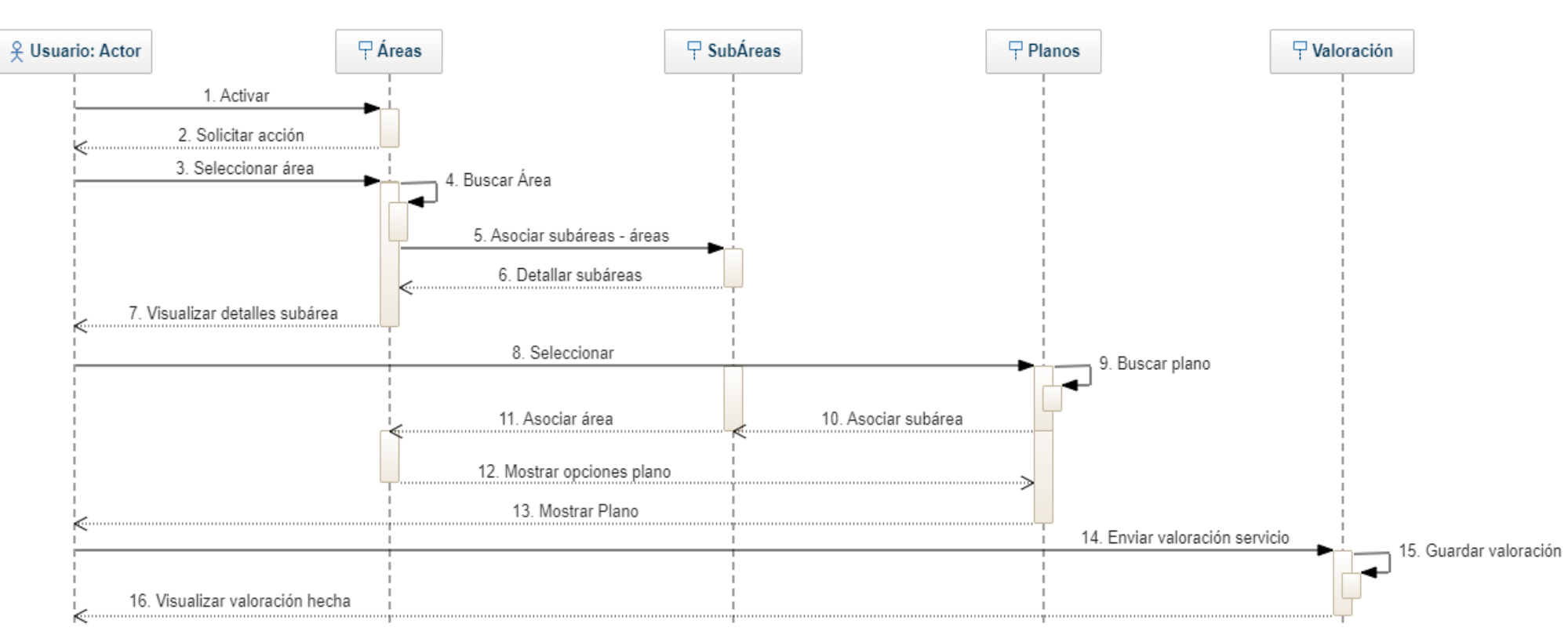

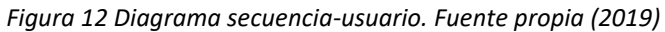

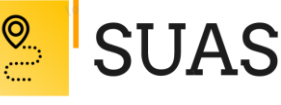

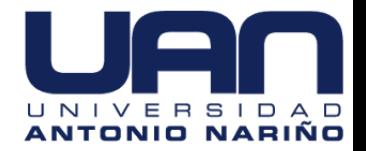

El diagrama de secuencia se centra específicamente en líneas de vida o en los procesos y objetos que coexisten simultáneamente, y los mensajes intercambiados entre ellos para ejecutar una función antes de que la línea de vida termine.

Al igual que el diagrama de casos de uso se encuentra dividido en dos partes: una primera parte para el rol *administrador*, en la cual se observa la secuencia producida durante la interacción con la herramienta web con sus diferentes clases, acciones y mensajes que permite el cumplimiento de las funciones previamente establecidas. Para la segunda parte, enfocada al rol *usuario*, se arranca con la activación de la herramienta web desde la interfaz y continua con el proceso ordenado y secuencial para la consecución de la visualización del área o servicio de interés, quien finalmente puede enviar una valoración del servicio prestado.

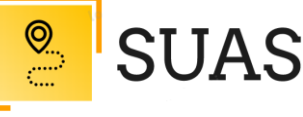

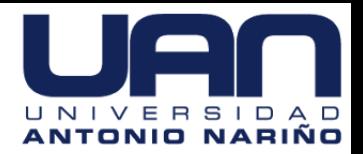

#### **Arquitectura Alto Nivel** Ivan Gomez | May 11, 2020 Navegador web Presentación (Interfaz) Interpreta las peticiones del usuario y presenta los resultados. Capa de presentación Servidor web Presentación (Control) \* Controla la presentación. \* Operaciones de la herramienta web. Servidor virtual \* Interacción con el servidor de datos. Capa de Lógica de negocio proceso Servidor de datos Capa de Datos \* Servidor base de datos. datos

# **Arquitectura de Alto Nivel.**

*Figura 13 Arquitectura Alto Nivel. Fuente propia (2020)*

*Capa de presentación (o interfaz de usuario):* Esta capa ofrece la interfaz con el usuario y consiste de una pantalla táctil con una CPU incluida en ella y un navegador web.

*Capa lógica (o de negocio):* Esta capa provee la funcionalidad y contiene la lógica del negocio (aplicación), permite la comunicación entre la capa de presentación y la capa de datos.

*Capa de datos:* En esta capa se encuentra alojada la base de datos, contiene los datos de la entidad y los que son almacenados desde los usuarios finales.

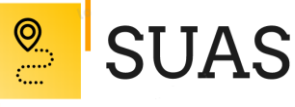

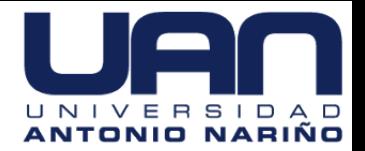

## **7.4. Construcción.**

El objetivo de esta etapa fue el desarrollo integral de las funcionalidades de la herramienta web, teniendo en cuenta los casos de uso descritos en el proceso de software. Para este caso, fue construido el siguiente artefacto; prototipo del sistema.

#### **Prototipo del sistema**

#### **Prototipo interfaz usuario final.**

Para el inicio de la interacción por parte del usuario, se presenta una interfaz donde hay en primer lugar, una selección del tipo de género al que pertenece la persona, seguido solicita ingresar la edad.

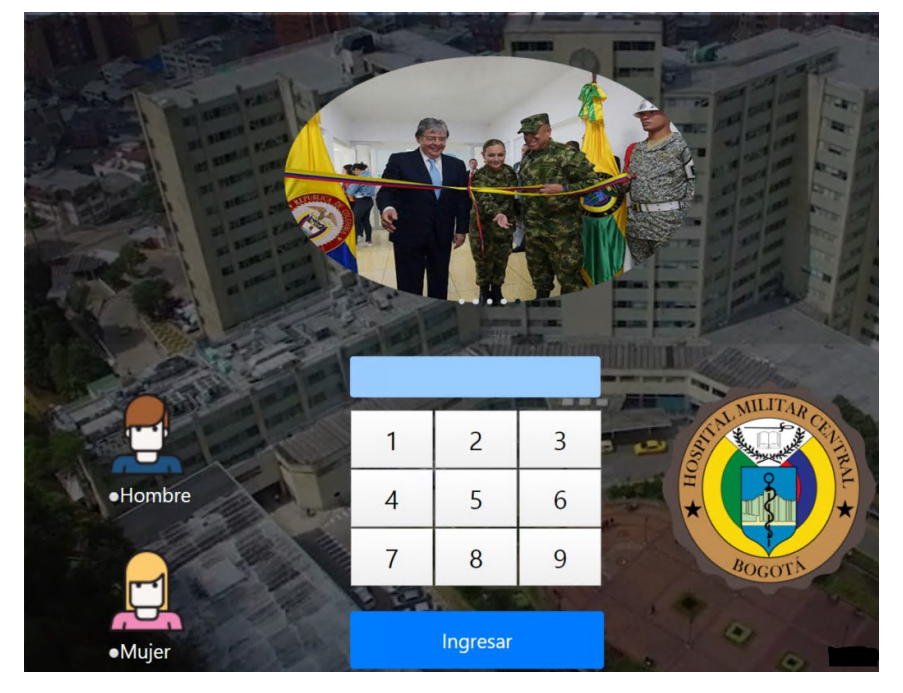

*Figura 14 Módulo usuario – inicio. SUAS (2020)*

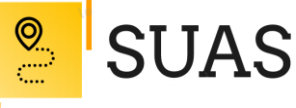

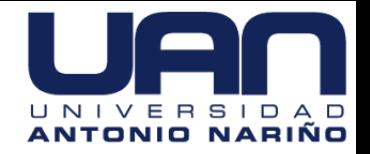

Seguido, se presenta la interfaz en la cual se podrá seleccionar el área o servicio de acuerdo a las categorías principales previamente establecidas y con la correspondiente identificación del color asociativo para cada una de ellas.

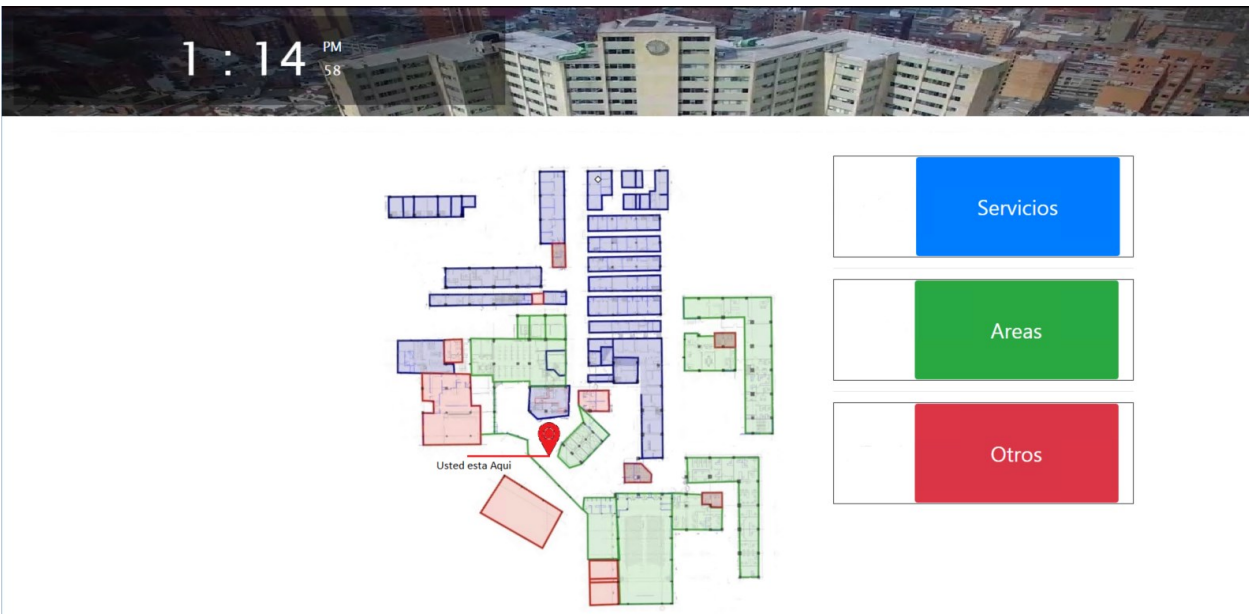

*Figura 15 Módulo usuario – selección áreas y/o servicios. SUAS (2020)*

A continuación, se presenta el portafolio de servicios (sub áreas o sub servicios) de acuerdo al área seleccionada en el paso anterior.

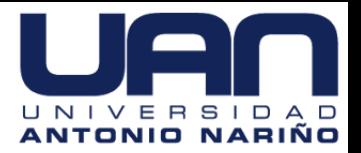

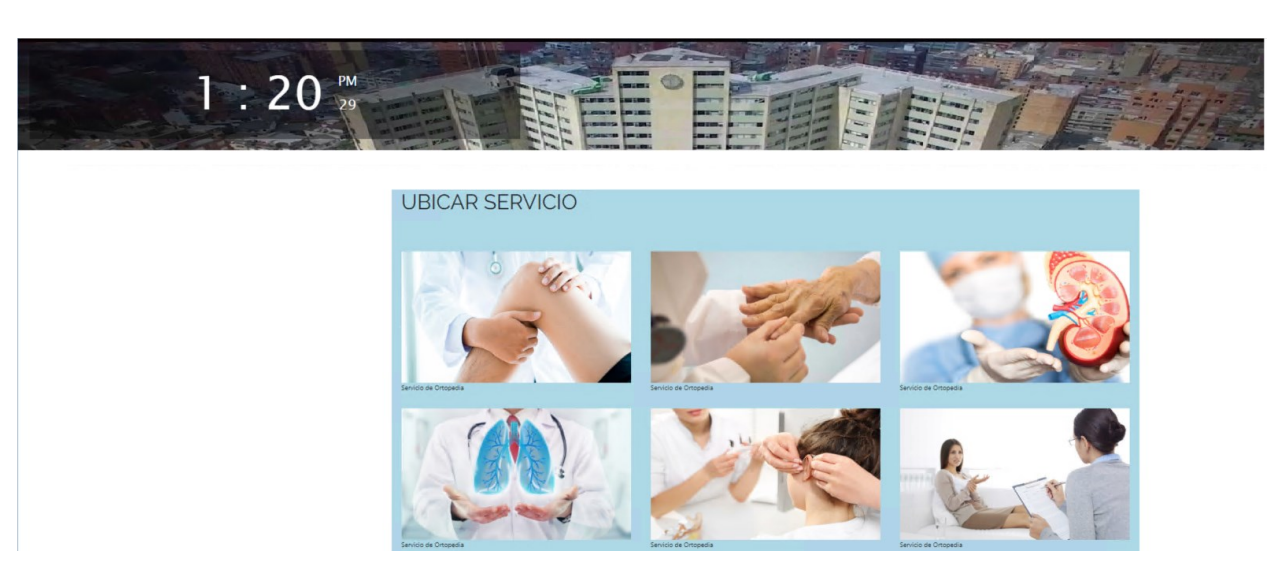

 $\odot$ 

**SUAS** 

*Figura 16 Módulo usuario – selección subáreas y/o subservicios. SUAS (2020)*

Después de referencia el área o servicio que se desea, se procede a generar la ruta con el mapa de acuerdo a la ubicación física de la pantalla, para lo cual la interfaz mostrará la ruta, información del área o servicio seleccionado, el estado de disponibilidad y, por último, la valoración del servicio.

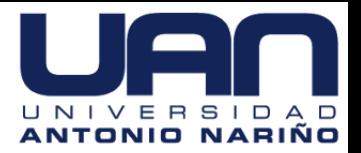

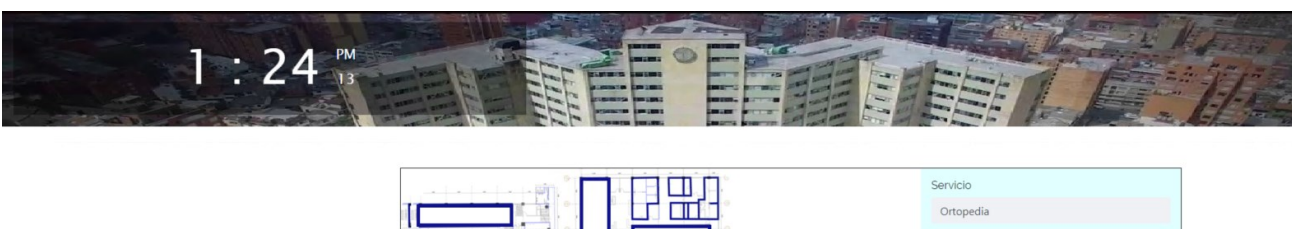

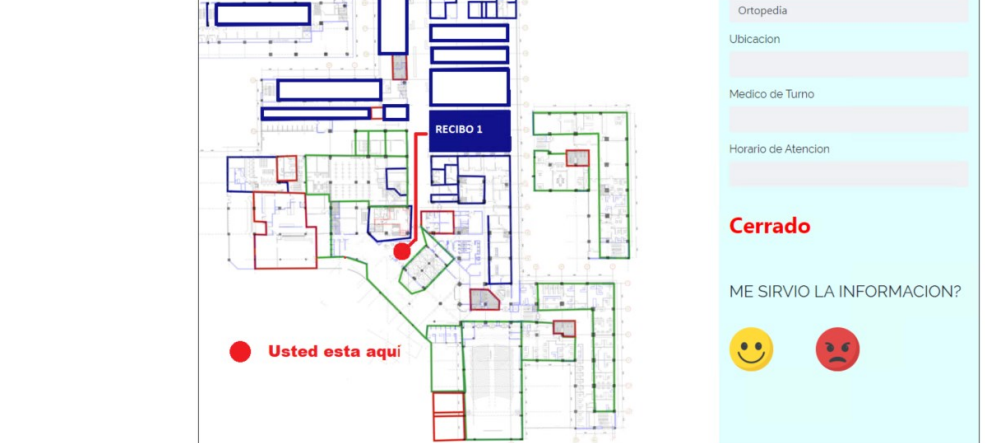

*Figura 17 Módulo usuario – visualización mapa, valoración servicio. SUAS (2020)*

#### **Prototipo interfaz usuario administrador.**

 $Q$ 

**SUAS** 

Para el inicio de la interacción por parte de un usuario administrador se presenta una interfaz en la cual se solicita un usuario y una contraseña para permitir el acceso al módulo.

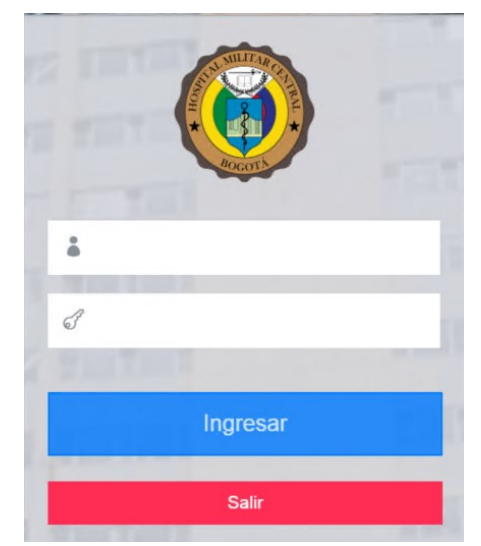

*Figura 18 Módulo administrador – login. SUAS (2020)*

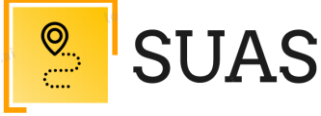

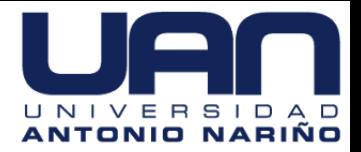

48

Al ingresar, se muestra un panel de opciones a mano izquierda, con diferentes funcionalidades.

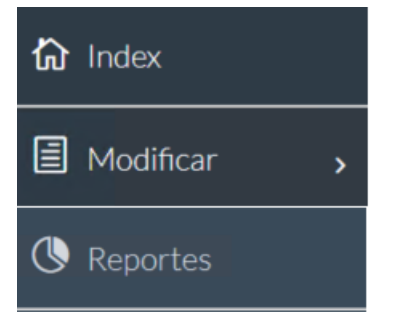

*Figura 19 Módulo administrador – opciones. SUAS (2020)*

Dentro de él, el usuario administrador podrá se visualizan las diferentes opciones que se tienen dentro de estas características.

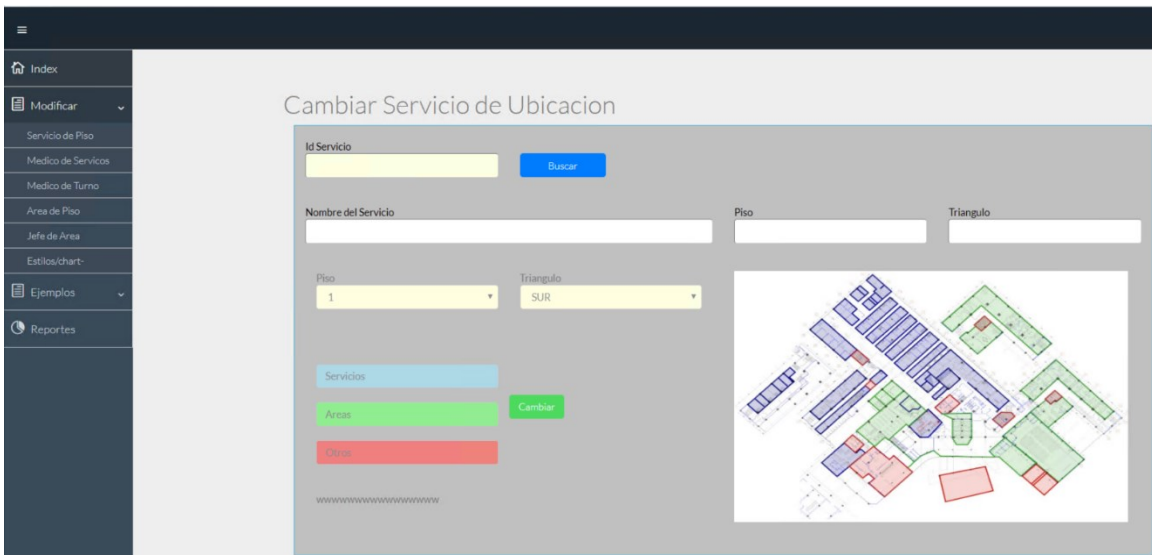

*Figura 20 Módulo administrador – carácterísiticas de edición. SUAS (2020)*

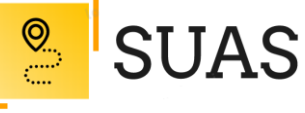

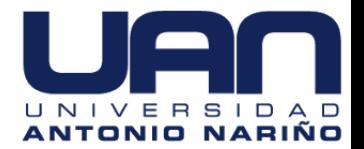

Así mismo, cuenta con la característica de reportes, cabe recordar que esta información se alimenta de la interacción que se genera desde el módulo usuario.

| $\equiv$                 |                            |                |                          |     |                |            |
|--------------------------|----------------------------|----------------|--------------------------|-----|----------------|------------|
| $\hat{m}$ Index          | $\Box$ REPORTES DE GESTION |                |                          |     |                |            |
| <b>日</b> Modificar       |                            |                |                          |     |                |            |
| $\blacksquare$ Ejemplos  |                            |                |                          |     |                |            |
| <b><i>S</i></b> Reportes |                            | O              |                          | 78  | $\overline{2}$ | 26         |
|                          |                            | <b>VISITAS</b> | $\overline{\phantom{a}}$ | AAA | <b>LIKES</b>   | <b>www</b> |
|                          |                            |                |                          |     |                |            |

*Figura 21 Módulo administrador – reportes. SUAS (2020)*

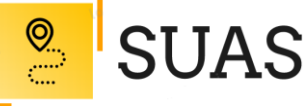

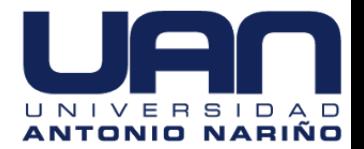

#### **7.5. Pruebas.**

Una vez desarrollada cada iteración de la aplicación, se han realizado pruebas para verificar que el sistema funciona correctamente. Por ello, se ha hecho pruebas sobre cada módulo de funcionalidades. A continuación, se describirá cómo se han llevado a cabo dichas pruebas.

#### **7.5.1. Escenarios.**

Para las pruebas que se realizaron, se concibieron escenarios genéricos, los cuales están estructurados teniendo en cuenta las principales funciones actualmente implementadas en la herramienta web y que le permiten a los usuarios y administrador de la aplicación llevar a cabo las principales funciones del sistema.

Estos escenarios cumplen una labor determinada y se debe seguir una serie de pasos secuenciales para cumplir el objetivo funcional del mismo.

#### **7.5.2. Herramienta.**

La metodología general de pruebas a implementar es una metodología de pruebas de interfaz de usuario con pruebas de caja negra, en la cual se verificará el correcto funcionamiento sistema.

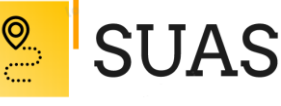

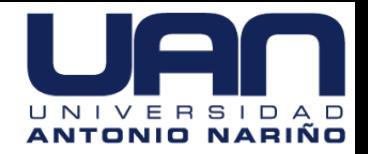

51

Entre las pruebas funcionales, también están las pruebas de aceptación, en las cuales personas del área de negocio o cliente del proyecto verifican el funcionamiento del sistema o funcionalidad.

Para este caso, se utiliza la extensión *Selenium IDE*, que es una herramienta de grabación y reproducción de Selenium. La extensión está planteada para registrar las interacciones, en este caso con el módulo de usuario en la herramienta web, con el objetivo de ayudarlo a generar y mantener la automatización del sitio, las pruebas y eliminar la necesidad de avanzar manualmente a través de tomas repetitivas.

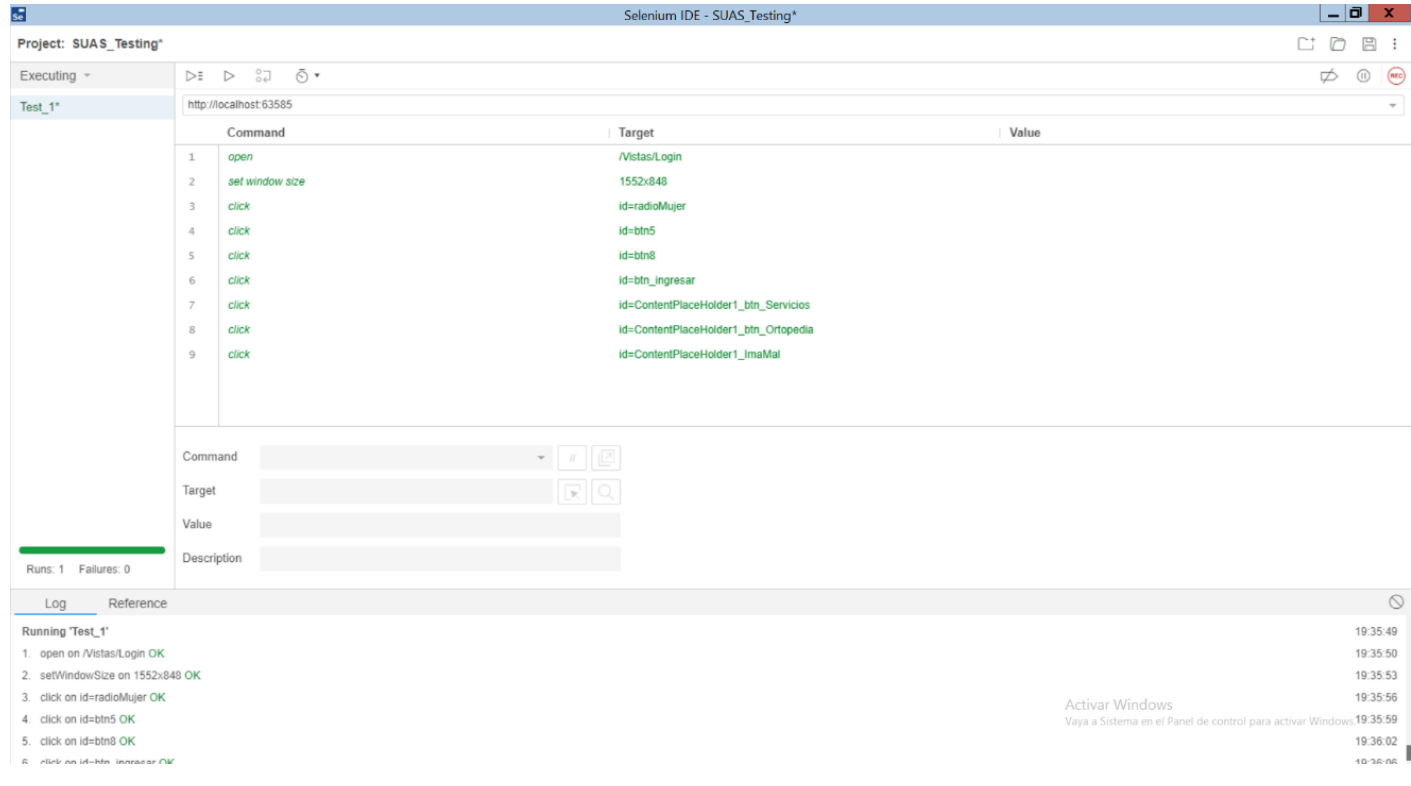

*Figura 22 Evidencia automatización pruebas Selenium IDE. Fuente propia (2020)*

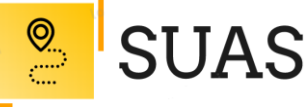

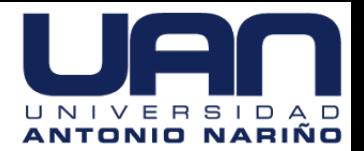

#### **7.5.3. Resultados.**

Teniendo en cuenta las anteriores pruebas, se consiguieron los siguientes resultados a través de una encuesta creada en google forms cuyo link de acceso es <https://forms.gle/v4T5DK6BQzYRQH8K9> para el módulo administrador y el módulo usuario.

En general se puede ver que la herramienta web en esta etapa cuenta con un alto nivel de aceptación, se puede considerar fácil de utilizar y que no requiere una amplia explicación previa ni extensa para entender su funcionamiento. Sin embargo, estas pruebas deben ser ampliadas a un tamaño de población objetivo mayor.

Como parte de las evidencias a continuación se presenta el formulario de preguntas junto a los resultados de acuerdo a las respuestas obtenidas:

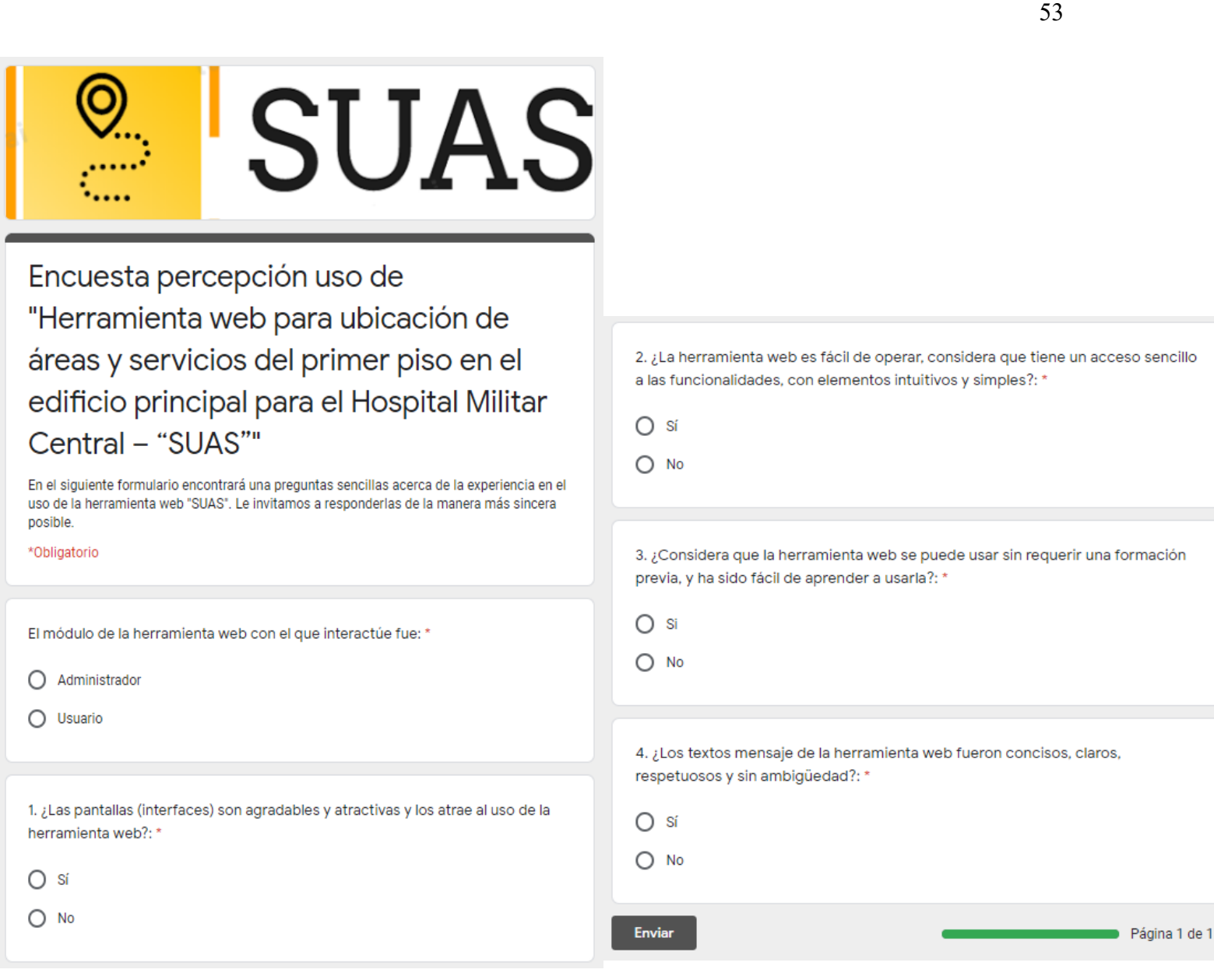

 $\frac{\circledcirc}{\circledcirc}$ 

**SUAS** 

*Figura 23 Formulario encuesta percepción uso herramienta web "SUAS". Fuente propia (2020)*

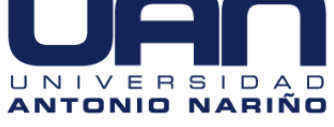

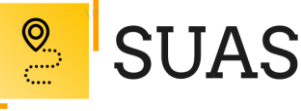

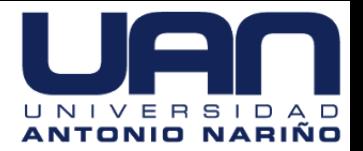

#### Se recolectaron un total de doce (12) respuestas, detalladas a continuación:

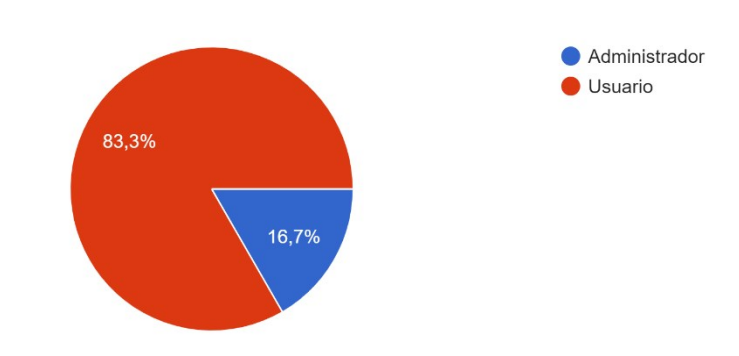

El módulo de la herramienta web con el que interactúe fue: 12 respuestas

*Figura 24 Módulo interacción con la herramienta web SUAS - Respuestas. Fuente propia (2020)*

1. ¿Las pantallas (interfaces) son agradables y atractivas y los atrae al uso de la herramienta web?: 12 respuestas

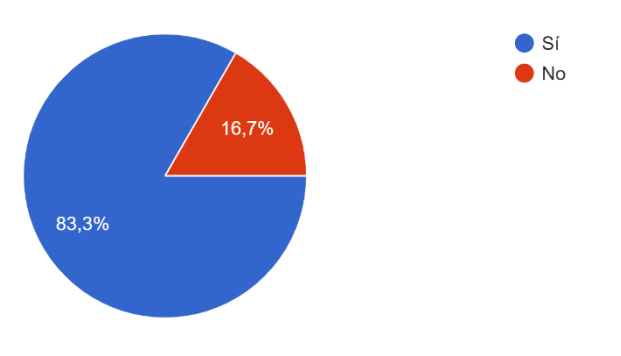

*Figura 25 Pregunta 1 – Respuestas. Fuente propia (2020)*

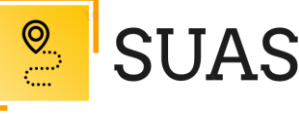

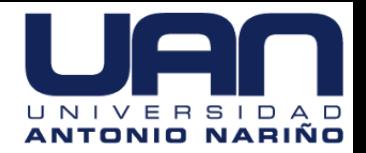

2. ¿La herramienta web es fácil de operar, considera que tiene un acceso sencillo a las funcionalidades, con elementos intuitivos y simples?: 12 respuestas

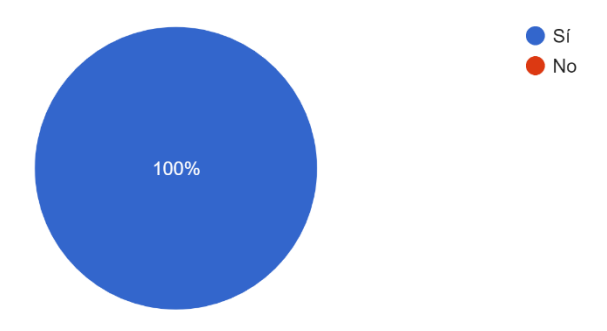

*Figura 26 Pregunta 2 – Respuestas. Fuente propia (2020)*

3. ¿Considera que la herramienta web se puede usar sin requerir una formación previa, y ha sido fácil de aprender a usarla?:

12 respuestas

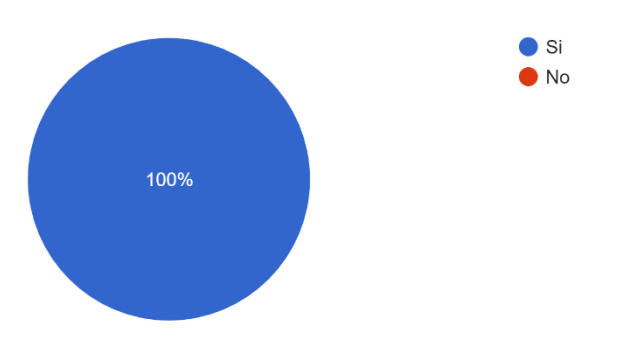

*Figura 27 Pregunta 3 – Respuestas. Fuente propia (2020)*

4. ¿Los textos mensaje de la herramienta web fueron concisos, claros, respetuosos y sin ambigüedad?:

12 respuestas

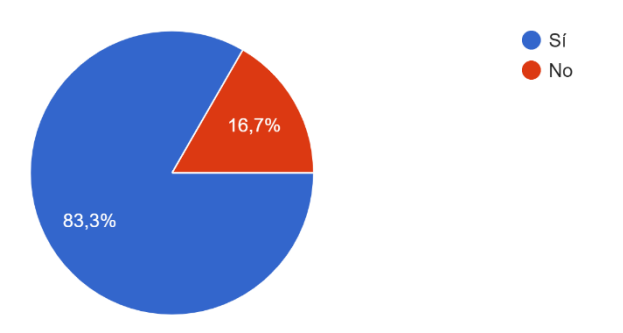

*Figura 28 Pregunta 4 – Respuestas. Fuente propia (2020)*

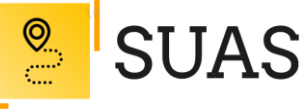

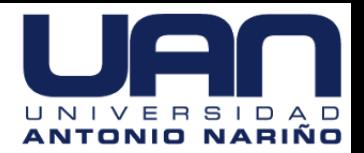

#### **7.6. Instalación y configuración.**

Durante la etapa de implementación, la herramienta web se ha desarrollado haciendo uso de las tecnologías que se estimaron convenientes y necesarias conforme a los requisitos y especificaciones definidos previamente y, teniendo en cuenta el diseño del sistema.

Para que la herramienta web pueda funcionar se deben instalar los siguientes elementos:

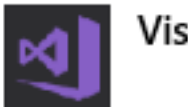

Visual Studio 2017

*Figura 29 Visual Studio 2017 – logo. VM SUAS (2020)*

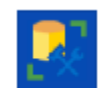

Microsoft SQL Server Management Studio 18

*Figura 30 SQL Server Management Studio. VM SUAS (2020)*

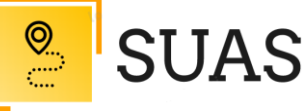

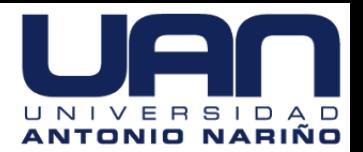

#### **Conclusiones**

Tras la finalización del proyecto cabe destacar que el conocimiento de la tecnología que se va usa en la implementación del problema es una valiosa información, sin embargo, ha de saberse cómo tratarla, ya que puede ser un aspecto negativo al intentar adentrarse con demasiado detalle en la arquitectura e invertir en costes totalmente innecesarios. En este sentido, la abstracción del problema es fundamental para separar el "qué queremos hacer" del "cómo hacerlo".

- Según la investigación realizada, la implementación de una herramienta web exitosa depende de un riguroso proceso de Ingeniería de Software en sus fases definidas.
- Una herramienta web utilizada como instrumento que aporte a la mejora en los procesos de servicio al usuario en Hospitales Públicos, generaría una sensación de importancia y compromiso de cara a dichos usuarios.
- Las diferentes etapas de planificación y diseño de este proyecto pueden ser implementadas y aplicadas en proyectos con otra finalidad consiguiendo los mismos resultados positivos.
- Las diferentes fases de modelado implementadas para el aplicativo web permitirán desarrollar un código de calidad que conlleve a una interfaz de usuario más eficaz y más cerca a superar las expectativas puestas en el proyecto inicialmente.
- Una vez finalizado el proyecto, es posible indicar que se han cumplido los requisitos especificados y se han alcanzado los objetivos planteados ya que, se ha elaborado

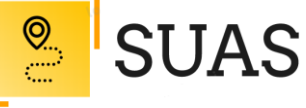

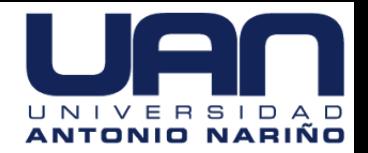

58

una herramienta web que contiene las funcionalidades de ubicar las áreas y servicios del primer piso en el edificio principal para el Hospital Militar Central.

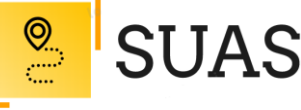

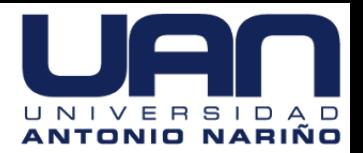

#### **Referencias Bibliográficas**

Agile Practice Guide (Spanish) (PMI, 2018).

- Albarracín, J. (2008). Servicio basado en localización y gis para la lectura y registro de señales usando el kit sun spot con tecnología Zigbee. (Pregrado). Universidad Industrial de Santander.
- Ceballos, F. (2013). *Enciclopedia de Microsoft Visual C# 4 edición*. Madrid, España: RA-MA.
- Eguíluz, J. (2008). Introducción a CSS. [Fecha de Consulta: 12 de septiembre de 2019] Obtenido de: https://uniwebsidad.com/libros/css?from=librosweb.
- García, D. (2016). La Metodología de Dirección de Proyectos PMI. EALDE BUSINESS SCHOOL- DIRECCIÓN DE PROYECTOS. Madrid- España. [Fecha de Consulta: 15 de septiembre de 2019] Obtenido de: https://www. ealde.es/metodologia-direccion-de-proyectos-pmi/.
- Katcheroff, P. (2008). *Desarrollador .NET 1 edición*. Banfield, Argentina: Gradi.
- Llibre, M. (2011). *Introducción al HTML y al CSS.* Universidad Abierta de Cataluña. España. Pág. 7
- Pavón, J. (2004). *Introducción al Lenguaje JAVA.* Universidad Complutense Madrid. Departamento Sistemas Informáticos y Programación. Madrid. España. Pág. 2- 6
- Rumbaugh, J. Jacobson, I. Booch, G. (2000). *El Lenguaje Unificado de Modelado Manual de Referencia.* Pearson Educación, S.A. Madrid- España (p. 3)

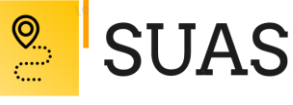

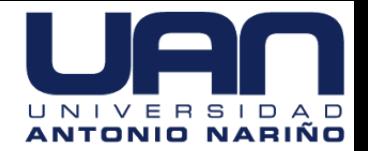

- Samama, N. (2019). *Indoor Positioning: Technologies and Performance.* Francia: John Wiley & Sons.
- Sánchez, J. (2003). *Manual breve para el manejo de la base de datos de código abierto MySQL*.*.* [Fecha de Consulta: 15 de septiembre de 2019] Obtenido de: http://www.cartagena99.com/recursos/programacion/apuntes/mysql. pdf

Sánchez, M. (2019). *JavaScript*. Málaga, España: Innovación y cualificación, SL. Sommerville, I. (2005). *Ingeniería del Software*. Alicante, España: Pearson Educación.

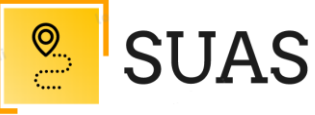

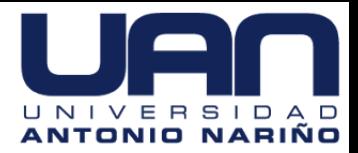

61

# **Anexos**

- Anexo SUAS 1\_Business Case.
- Anexo SUAS 2\_Documento SAD.
- Anexo SUAS 3\_CalidadSw.
- Anexo SUAS 4\_Seguridad.

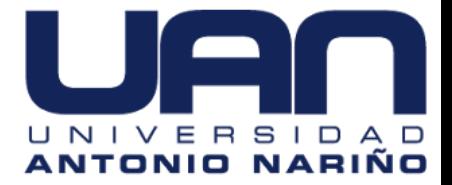

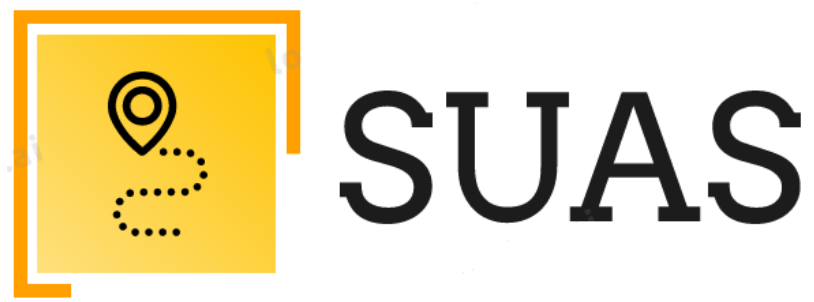

# **SISTEMA UBICACIÓN ÁREAS Y SERVICIOS**

# **ANEXO: CASO DE NEGOCIO**

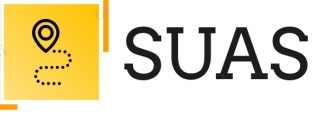

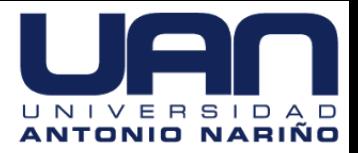

# Contenido

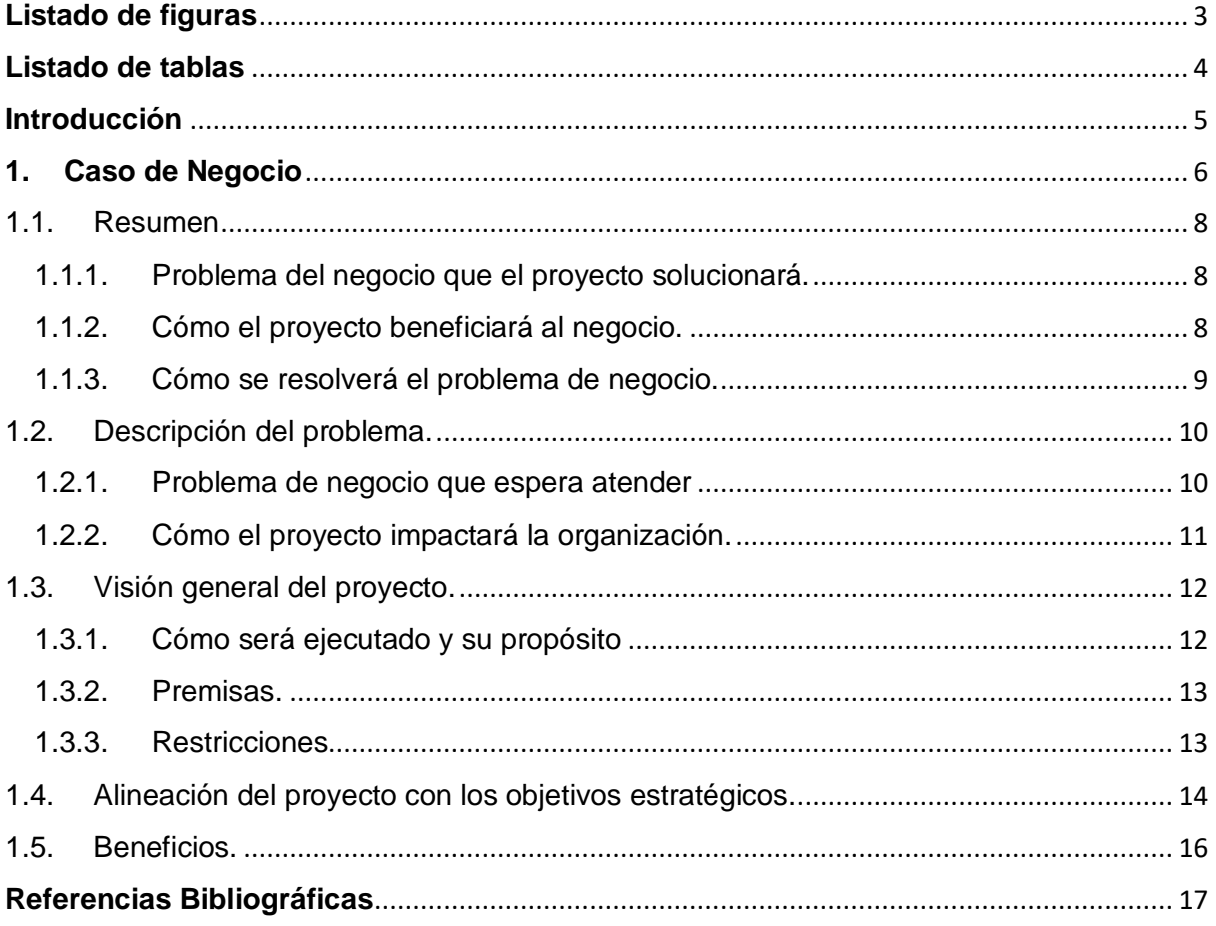

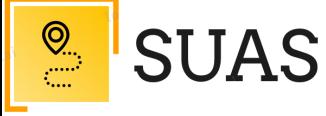

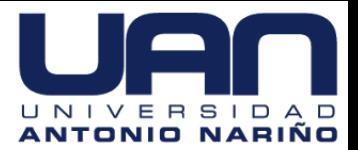

# <span id="page-63-0"></span>**Listado de figuras**

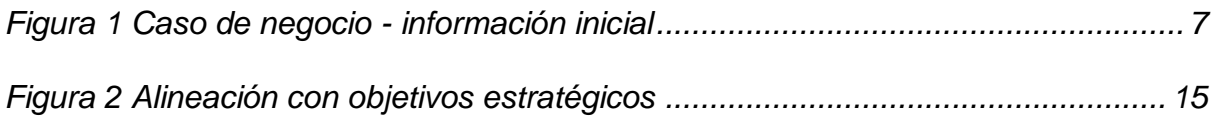

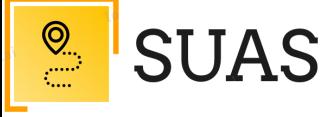

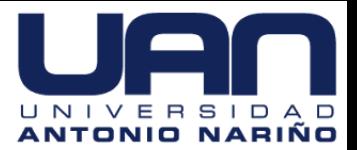

# <span id="page-64-0"></span>**Listado de tablas**

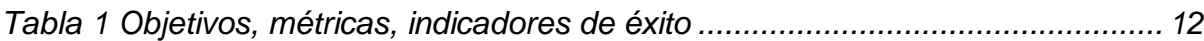

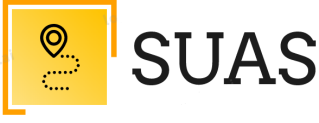

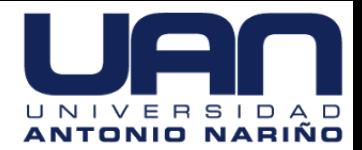

#### **Introducción**

<span id="page-65-0"></span>Los medios principales para crear un argumento convincente son la lógica, la credibilidad y el atractivo, si cualquiera de ellas falta, el razonamiento colapsará. Por esta razón, el estudio debe ser construido de forma lógica, con suposiciones claras acerca de plazos y estimaciones, con capacidades organizacionales para implementar y obtener beneficios de acuerdo a los objetivos del presente proyecto.

El caso debe ser creíble. Las estimaciones procedentes de fuentes imparciales y con conocimientos suman a la credibilidad de la consideración. En último lugar, el caso de negocio debe responder a las necesidades de los involucrados que toman las decisiones. La comprensión de este documento es fundamental y establecerá una base sólida para estructurar el presente proyecto.

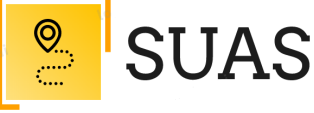

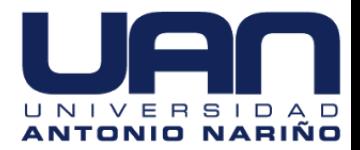

## <span id="page-66-0"></span>**1. Caso de Negocio**

Un caso de negocio es una herramienta documentada multi-propósito de soporte y planeación cuya intención es la de generar apoyo y participación necesarios para convertir una idea en realidad, en este caso sobre el proyecto *Herramienta web para ubicación de áreas y servicios del primer piso en el edificio principal para el Hospital Militar Central – "SUAS".*

Así mismo, el caso de negocio debe examinar los beneficios y riesgos involucrados en la toma de decisiones, y, por el contrario, no tomar la acción. Su objetivo es que debe convertirse en un argumento decisivo para su implementación.

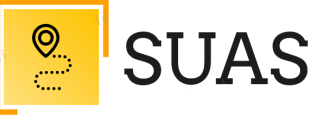

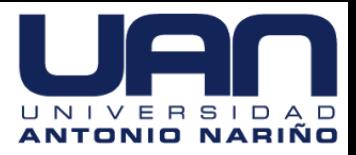

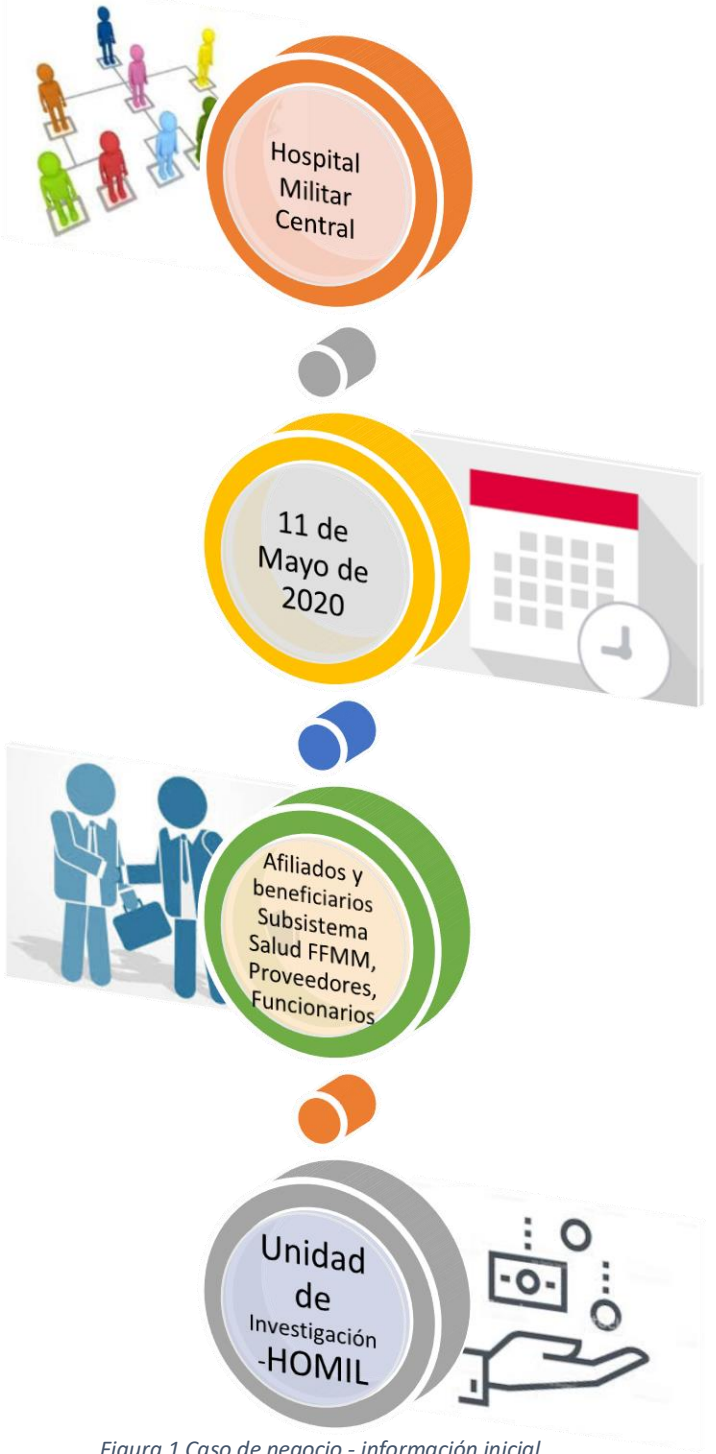

<span id="page-67-0"></span>*Figura 1 Caso de negocio - información inicial*

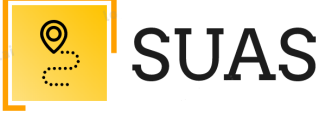

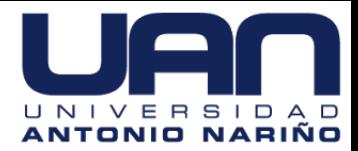

<span id="page-68-0"></span>1.1. Resumen

# <span id="page-68-1"></span>1.1.1. Problema del negocio que el proyecto solucionará.

El diseño e implementación de una herramienta web para efectos de información y atención al usuario en el Hospital Militar Central de Bogotá, es sin duda una herramienta eficaz que *pretende mejorar la calidad en la prestación del servicio a usuarios y proveedores de la entidad*. De no contar con este tipo de herramientas la inconformidad de las personas asociadas a los servicios que proporciona la entidad tendería a crecer; la socialización y la comunicación en cuanto a los cambios estructurales, operativos y de servicio que pueda tener el hospital en un futuro próximo también se verá seriamente afectadas.

# <span id="page-68-2"></span>1.1.2. Cómo el proyecto beneficiará al negocio.

El beneficio del negocio, expresado en métricas e indicadores de éxito es el siguiente:

 **Tasa de rotación de usuarios**: A través de la herramienta web se puede cuantificar la cantidad de usuarios que han dejado de usar el servicio en un lapso determinado. Se puede calcular la tasa de la siguiente manera: (usuarios perdidos / usuarios iniciales) x 100.

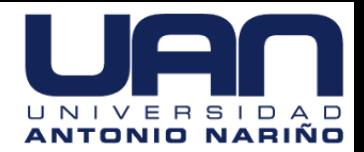

- **Retroalimentación de usuarios**: Para que la tasa de rotación de usuarios sea controlable, es necesario contar con un feedback por parte de clientes tanto felices, como insatisfechos. Se puede utilizar un sistema de recolección cuantitativo, como encuestas obtenidas de manera presencial para tener una idea real de la opinión que la herramienta web merece por parte de los usuarios.
- **Lealtad de los usuarios**: Mejor conocido por sus siglas en inglés, NPS (Net Promoter Score) es capaz de medir la lealtad de los usuarios con base en las recomendaciones que estos hacen a sus familiares, amigos, y conocidos. La mejor campaña de marketing que se hace es aquella que los usuarios satisfechos llevan a cabo cuando recomiendan el servicio a otros. Este indicador se calcula de la siguiente forma: usuarios atraídos por otros usuarios / usuarios nuevos totales.
- **Grupo etario de mayor uso**: El servicio es diseñado para que el usuario lo utilice continuamente y le genere valor. Por lo tanto, es imperativo conocer cuántos usuarios y de qué edad se encuentran utilizando la herramienta web.

## <span id="page-69-0"></span>1.1.3. Cómo se resolverá el problema de negocio.

Actualmente la información de atención y orientación a los usuarios del Hospital Militar Central en el primer piso, no se hace eficazmente debido a que es una función asignada a el personal de vigilancia, quienes la mayoría

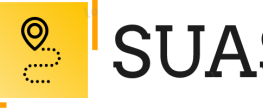

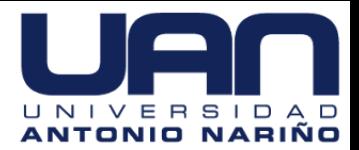

de los casos no la conoce o es inexacta. En aras de mitigar esta problemática se propone el diseño e implementación de una herramienta web al que el usuario podrá acceder mediante un panel táctil instalado en la entrada principal dela entidad. Al acceder a la interfaz web, se mostrarán un menú de opciones que contendrán información desde lo general al detalle de cada área asociada al servicio; el usuario podrá visualizar factores específicos asociados al área de interés como: nombre área o servicio, horario, encargado, ubicación en el mapa, posible ruta de acceso, cantidad aproximada tanto en pasos como en metros y una posible valoración del servicio.

Por lo anterior y teniendo en cuenta que no existe ninguna aplicación que brinde información descriptiva y exacta de la ubicación dentro de las instalaciones de la entidad que le permita al usuario una visualización de forma clara, rápida y sencilla de las áreas y servicios, este proyecto fue seleccionado tanto por parte del Hospital Militar Central como de la Universidad Antonio Nariño.

<span id="page-70-0"></span>1.2. Descripción del problema.

#### <span id="page-70-1"></span>1.2.1. Problema de negocio que espera atender

Con la realización de este proyecto, el problema de negocio que se espera atender es de tipo procesos, dado que la inconformidad de las

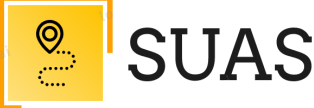

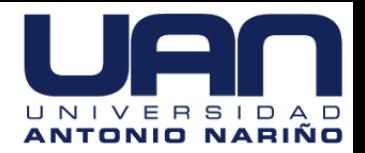

personas asociadas a los servicios que proporciona el hospital tendería a crecer; la socialización y la comunicación en cuanto a los cambios estructurales, operativos y de servicio que pueda tener el hospital en un futuro próximo también se verá seriamente afectadas.

# <span id="page-71-0"></span>1.2.2. Cómo el proyecto impactará la organización.

Los beneficios de implementar avances tecnológicos en el sector salud son enormes, como mejora en la calidad de la atención, mayor comodidad de los pacientes y mejores resultados en general. De esta manera, se pretende proporcionar a los usuarios del Hospital Militar Central una herramienta tecnológica que permita disminuir el tiempo en los desplazamientos hacia las áreas y servicios de la entidad garantizando, además, oportunidad en la atención.
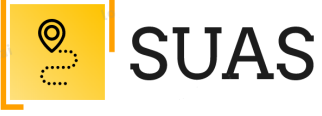

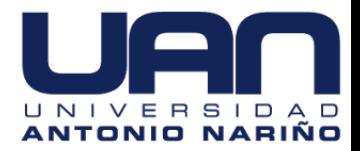

1.3. Visión general del proyecto.

## 1.3.1. Cómo será ejecutado y su propósito.

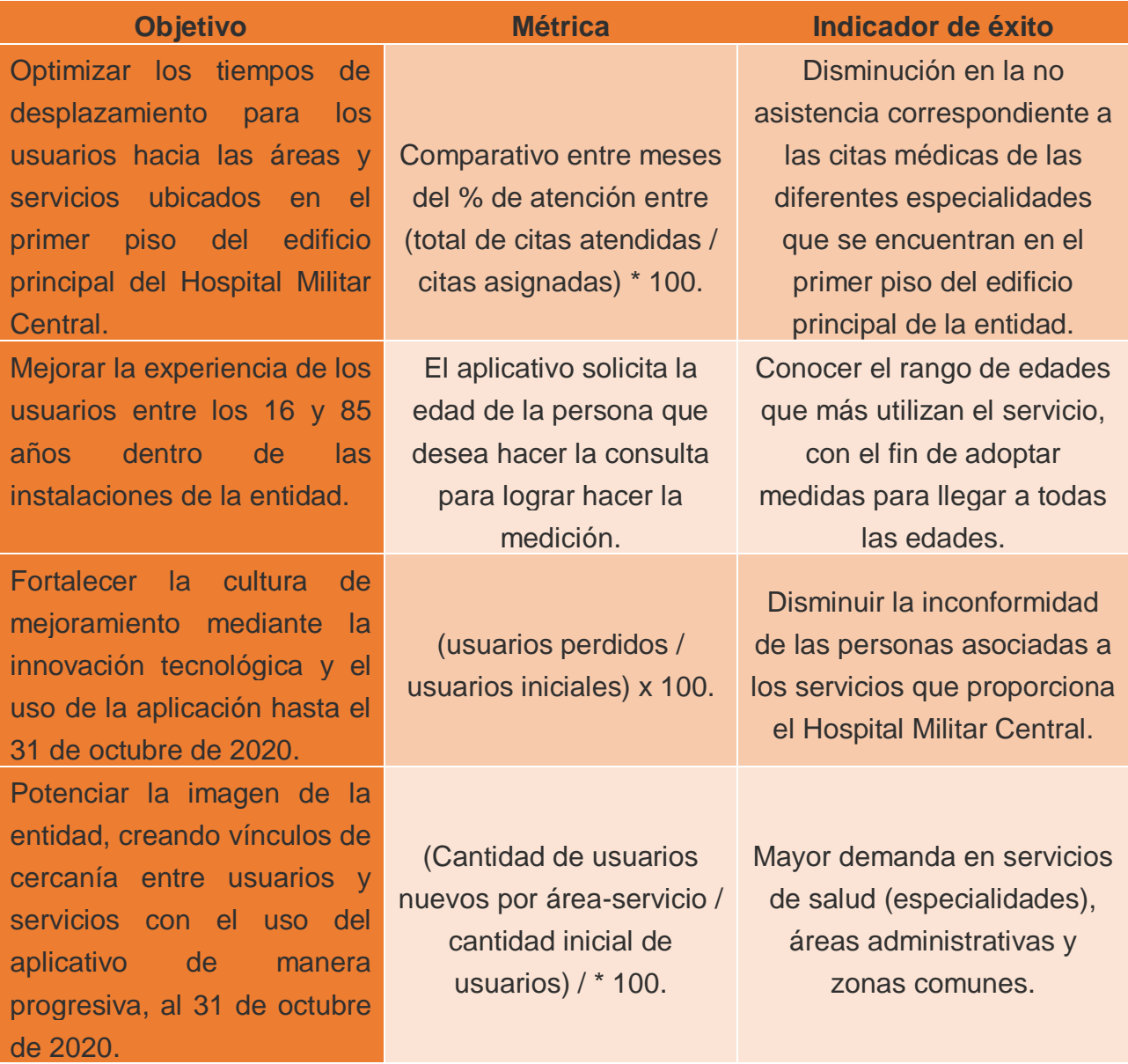

*Tabla 1 Objetivos, métricas, indicadores de éxito*

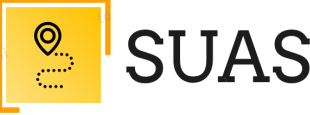

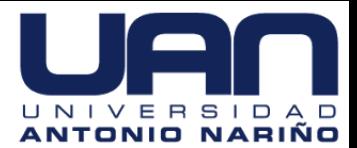

## 1.3.2. Premisas.

- Formación constante de la persona detrás del proyecto.
- Los procesos se apoyarán con tecnología según su nivel de desarrollo y según la disponibilidad de herramientas tecnológicas.
- La información obtenida es confiable, útil y de calidad.
- Los recursos de electricidad y telecomunicaciones estarán disponibles y se utilizarán durante las horas de trabajo.
- La entrega del proyecto será bajo el tiempo y condiciones previamente pactadas.
- Seguir un control de cambios para que ante alguno que surgiera en un factor dependiente, se tome en cuenta para modificar el alcance o se omita.
- El proyecto sigue una metodología ágil a nivel de desarrollo, la observancia a las normas y procedimientos regulatorios y los entregables serán sometidos a las pruebas y ensayos de rigor.
- La herramienta web debe ser considerada de gran valor para los usuarios.

#### 1.3.3. Restricciones

- El lenguaje de programación del sistema será C#.
- El proyecto debe entregarse a finales de mayo de 2020.
- El proyecto dependerá del recurso humano.
- Los usuarios deberán interactuar con el sistema a través de una pantalla táctil de al menos 50".

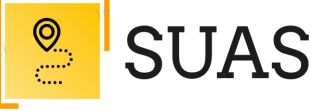

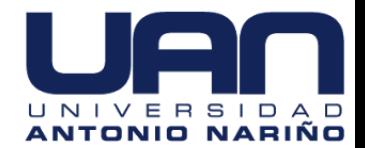

- La herramienta web deberá ser compatible con los navegadores Mozilla Firefox y Google Chrome en su última versión estable.
- La herramienta web será implementada en una máquina virtual asignada por la Unidad de Informática de la entidad.
- El sistema operativo para el desarrollo es Windows Server.
- Continuidad del personal involucrado para el desarrollo y seguimiento del proyecto.
- Compatibilidad de la solución con protocolos IPv6.
- 1.4. Alineación del proyecto con los objetivos estratégicos.

El Hospital Militar Central tiene determinados seis (6) objetivos estratégicos, los cuales se relacionan a continuación:

## **Objetivo estratégico 1.**

Asegurar la prestación de los servicios de salud con seguridad, oportunidad y humanización.

## **Objetivo estratégico 2.**

Generar innovación e intercambio de conocimiento.

## **Objetivo estratégico 3.**

Fortalecer el modelo de gestión por procesos y la cultura de mejoramiento.

## **Objetivo estratégico 4.**

Fortalecer herramientas tecnológicas que optimicen la atención al paciente.

## **Objetivo estratégico 5.**

Optimizar los ingresos.

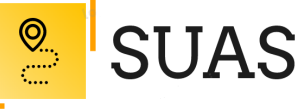

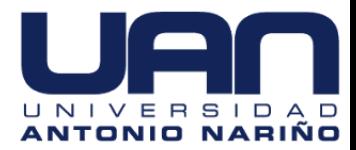

#### **Objetivo estratégico 6.**

Generar compromiso, desarrollo y crecimiento institucional*.*

El presente proyecto no sólo impacta, sino que también da soporte a la estrategia de negocio. Esta relación se da cuando la entidad es capaz de extraer conocimiento de las lecciones aprendidas del proyecto, información que emplean para transformar su visión estratégica corporativa dándole un enfoque más adaptativo.

A continuación, se presenta un ciclo continuo con una palabra por objetivo estratégico para cohesionar la alineación del proyecto con los objetivos estratégicos:

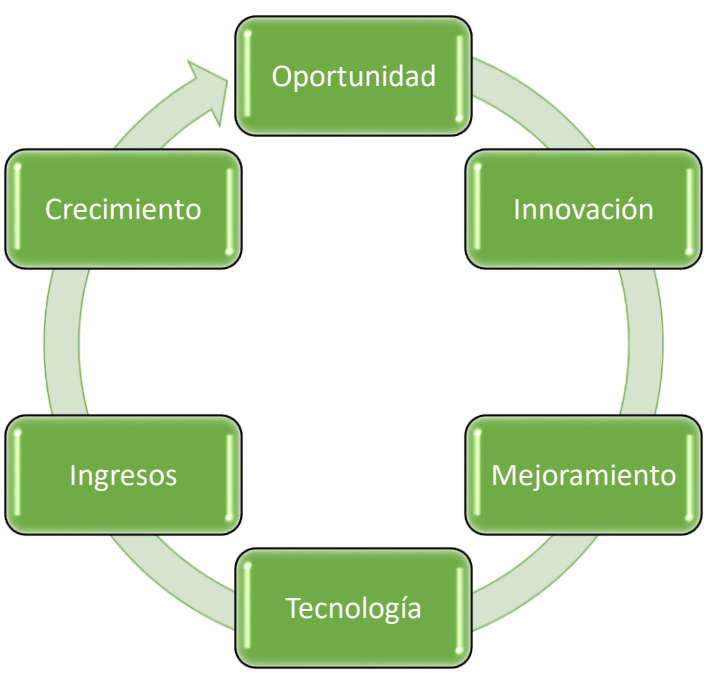

*Figura 2 Alineación con objetivos estratégicos*

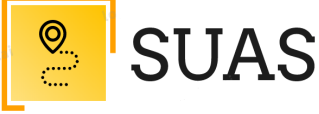

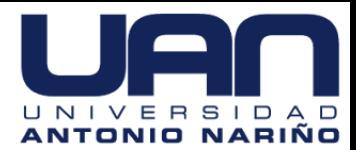

#### 1.5. Beneficios.

Dentro de los aspectos más relevantes se evidencian:

- **Beneficios de producción**: El uso de la herramienta web contribuirá en el crecimiento de la entidad y su repercusión en el sector salud.
- **Beneficios tácticos**: Cambiará la disposición táctica de la entidad a partir de la herramienta web. Considera si el proyecto mejora el trabajo en el equipo, la gestión de la información, facilita la planificación, y permite la integración con otras funciones de negocio. También, captar la atención del staff o junta directiva del Hospital Militar Central.
- **Beneficios operacionales**: Incluye todos los beneficios con respecto a la modificación de la línea de trabajo de la entidad. Considera beneficios en oportunidad de acceso a citas médicas y tiempo empleado en algunos procesos. Así como la mejora en la alineación estratégica y un aumento significativo en la satisfacción de los usuarios.

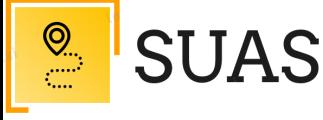

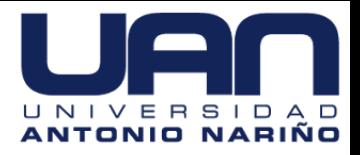

#### **Referencias Bibliográficas**

Developing a Business Case (Harvard Business Press, 2010).

Mir, J. (2019). *Cómo crear un Plan de Negocio útil y creíble: Guía para elaborar un Plan de Negocio Iterativo a través de la escucha activa del mercado*. Barcelona, España: Libros de Cabecera.

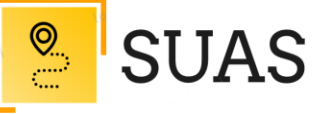

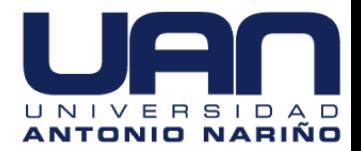

### **Universidad Antonio Nariño**

Herramienta web para ubicación de áreas y servicios del primer piso en el

edificio principal para el Hospital Militar Central – "SUAS"

Documento de Arquitectura del Sistema

(SAD)

**Nombre de los Integrantes:** 

Iván Mauricio Gómez Maldonado e-mail: igomez95@uan.edu.co

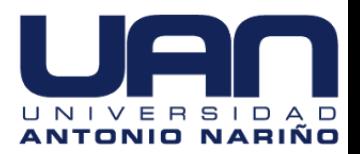

## Contenido

**SUAS** 

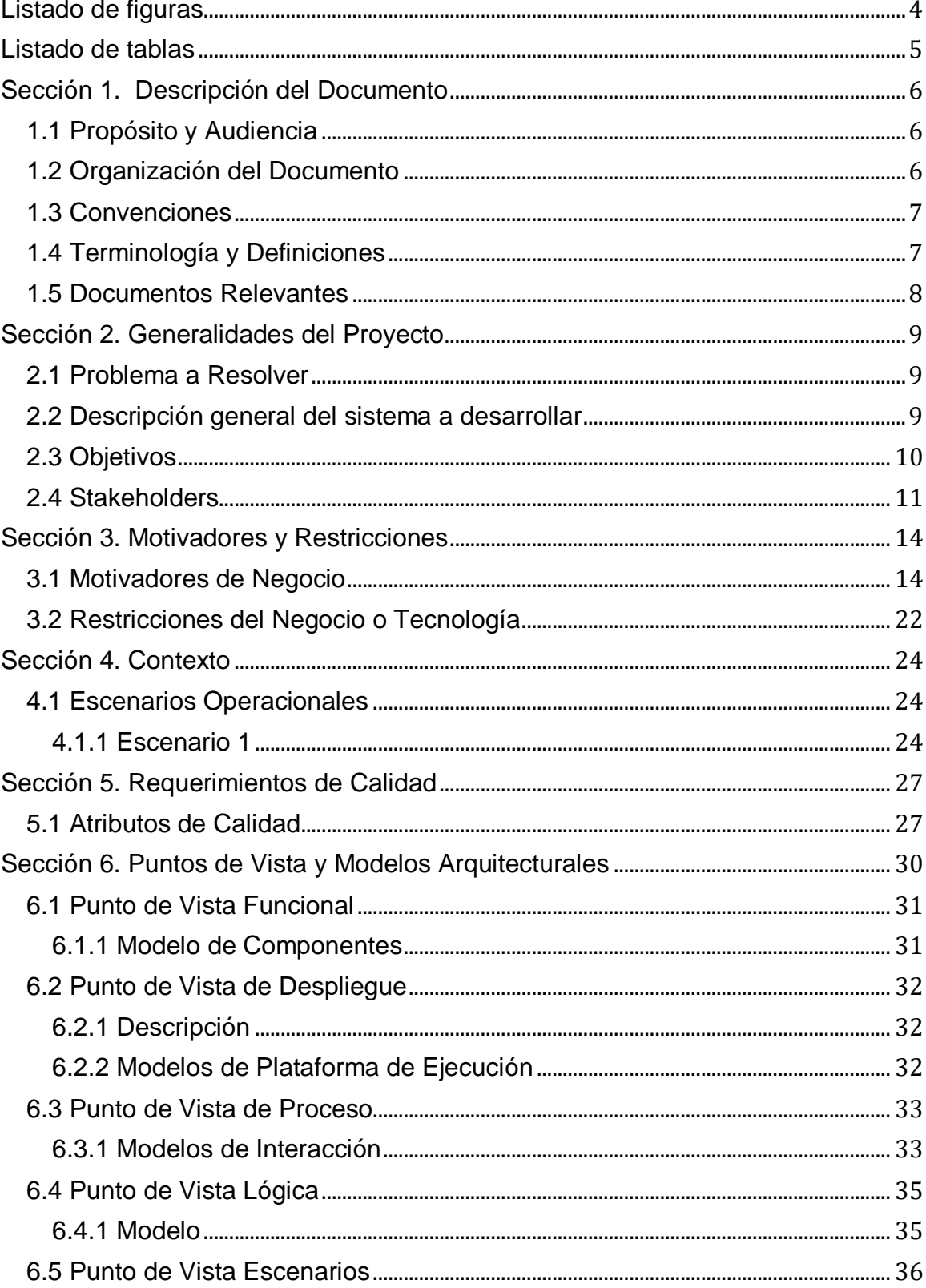

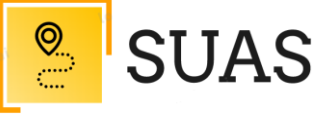

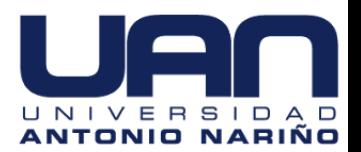

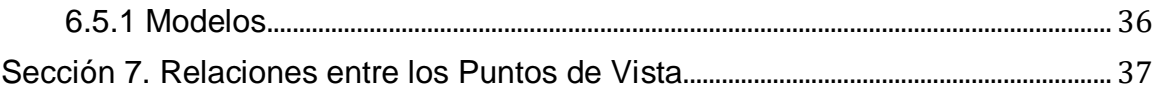

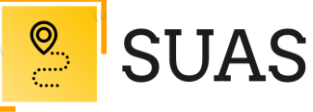

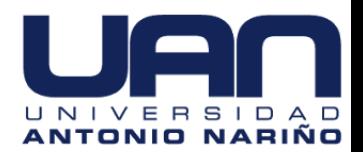

# <span id="page-81-0"></span>**Listado de figuras**

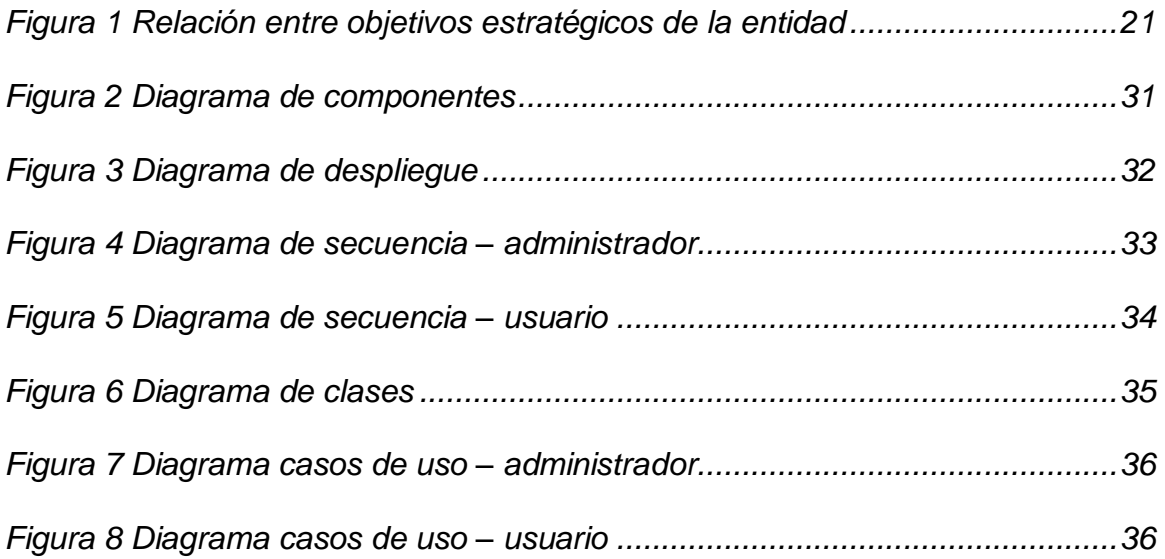

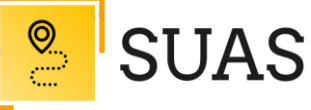

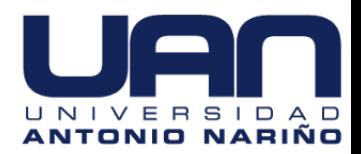

# <span id="page-82-0"></span>**Listado de tablas**

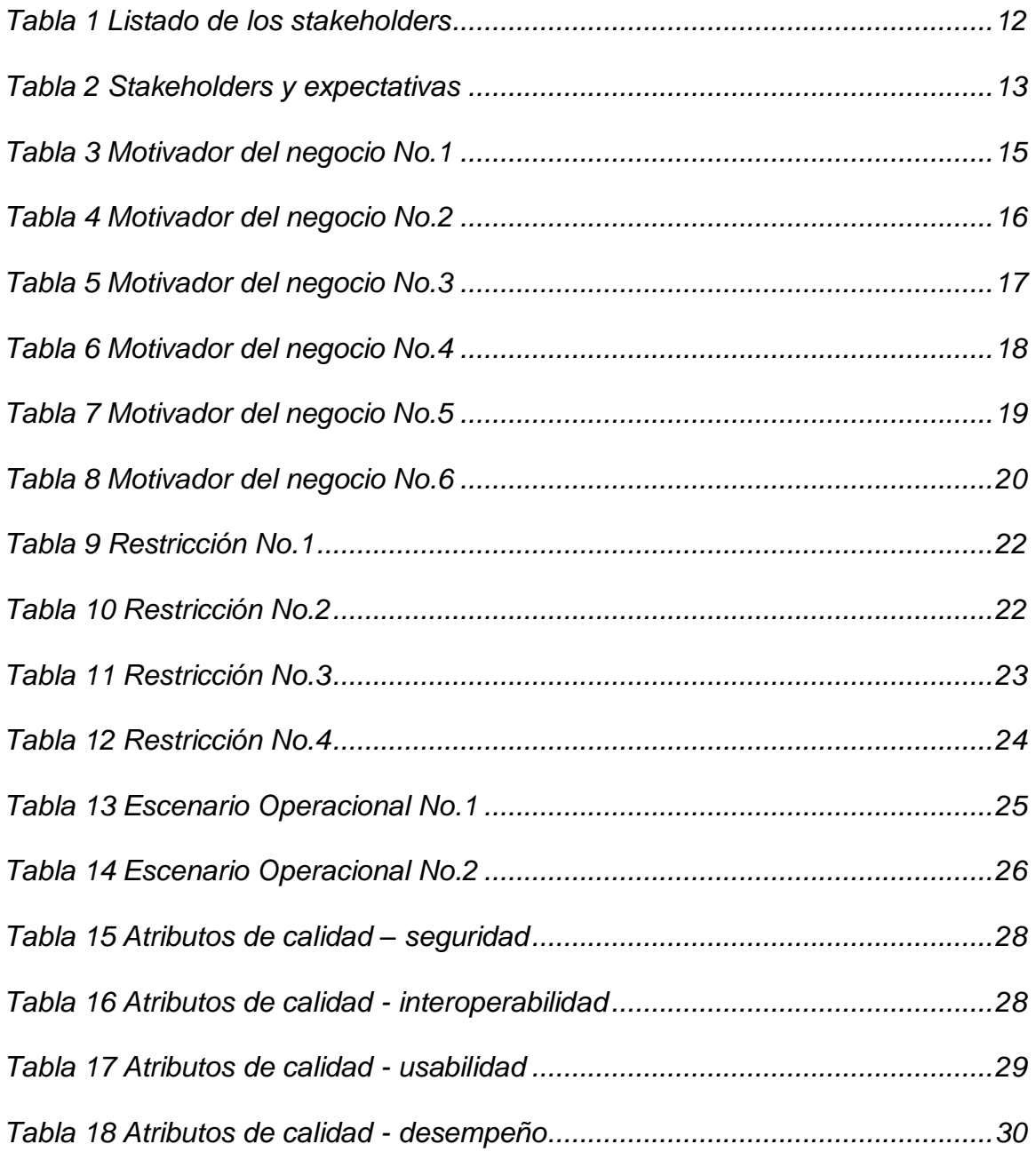

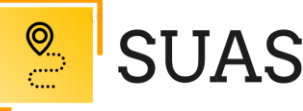

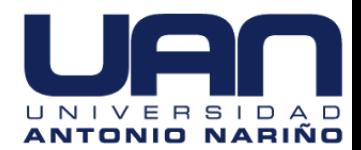

#### **Sección 1. Descripción del Documento**

#### <span id="page-83-1"></span><span id="page-83-0"></span>**1.1 Propósito y Audiencia**

El Hospital Militar Central está ubicado en la ciudad de Bogotá D.C, es una entidad prestadora de servicios médicos en tercer y cuarto nivel de complejidad a nivel nacional. Principalmente presta sus servicios a los integrantes de las fuerzas militares del país y a sus familias. Este documento de arquitectura de software (por sus siglas en inglés SAD) tiene como propósito brindar una visión comprensible de la arquitectura general del proyecto "*SUAS*" para ilustrar diferentes aspectos del sistema de acuerdo al interesado. Está dirigido a distintos tipos de actores: usuarios finales, docentes, investigadores y desarrolladores.

#### <span id="page-83-2"></span>**1.2 Organización del Documento**

Este documento se encuentra organizado en tres secciones principales, la primera incluye una descripción breve del problema a tratar y del contexto general de la organización, más específicamente se definen los intereses particulares de los diferentes stakeholders y se realiza una introducción a las funcionalidades requeridas en el sistema.

En la segunda parte se analizan los motivadores de negocio que hacen parte fundamental del proyecto. Además, se extraen los atributos de calidad definidos por el cliente y estos se priorizan y definen en diferentes escenarios.

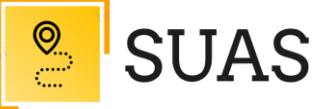

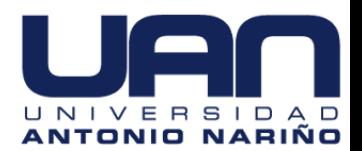

En la tercera parte se propone la arquitectura del sistema y se especifica en los diferentes puntos de vista a través de modelos gráficos.

#### <span id="page-84-0"></span>**1.3 Convenciones**

En general en los modelos especificados en el documento se utiliza simbología que hace parte del estándar UML 2.0, sin embargo, las diferencias en la semántica que se presentan son detalladas al margen de cada uno de los diagramas.

## <span id="page-84-1"></span>**1.4 Terminología y Definiciones**

- **Aplicativo Web<sup>1</sup>** : En la Ingeniería de software se denomina aplicación web a aquellas aplicaciones que los usuarios pueden utilizar accediendo a un Servidor web a través de Internet o de una intranet mediante un navegador. En otras palabras, es una aplicación (Software) que se codifica en un lenguaje soportado por los navegadores web en la que se confía la ejecución al navegador
- **LBS o location based services (servicios basados en localización)<sup>2</sup>** : Es un término que se utiliza para hablar de todos aquellos servicios que aprovechan la ubicación actual de un usuario para otorgar soluciones con

l

<sup>1</sup> [https://www.ecured.cu/Aplicaci%C3%B3n\\_web](https://www.ecured.cu/Aplicaci%C3%B3n_web)

<sup>2</sup> <https://neoattack.com/neowiki/location-based-services/>

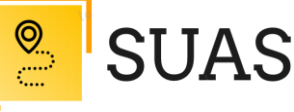

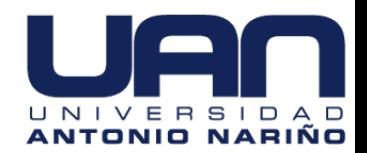

un valor añadido. Sea en forma de productos específicos, consejos sobre la zona o cualquier otra posible utilidad.

- **Stakeholders<sup>3</sup>:** Significa 'interesado' o 'parte interesada', y que se refiere a todas aquellas personas u organizaciones afectadas por las actividades y las decisiones de una empresa.
- **SUAS**: Siglas para hacer referencia al *Sistema Ubicación de Áreas y Servicios.*
- **UAN**: Siglas para hacer referencia a la Universidad Antonio Nariño.
- **UML**<sup>4</sup> : Unified Modelling Language o Lenguaje de modelado Unificado. "Lenguaje de modelado de sistemas de software".

#### <span id="page-85-0"></span>**1.5 Documentos Relevantes**

- Manual de calidad Hospital Militar Central.
- Plan estratégico institucional 2019-2022 Hospital Militar Central.
- Megas y objetivos estratégicos del Hospital Militar Central.

l

<sup>3</sup> <https://www.significados.com/stakeholder/>

<sup>4</sup> Crawford William, Kaplan Jonathan. J2EE Design Patterns. 1sted., O'reilly & Associates, 2003.

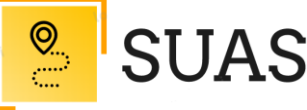

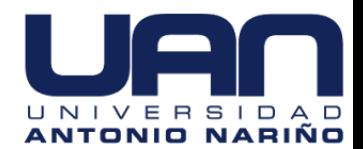

#### **Sección 2. Generalidades del Proyecto**

#### <span id="page-86-1"></span><span id="page-86-0"></span>**2.1 Problema a Resolver**

El diseño e implementación de un aplicativo web para efectos de información y atención al usuario en el Hospital Militar Central de Bogotá, es sin duda una herramienta eficaz que pretende mejorar la calidad en la prestación del servicio a usuarios y proveedores de la sede. De no contar con este tipo de herramientas la inconformidad de las personas asociadas a los servicios que proporciona el hospital tendería a crecer; la socialización y la comunicación en cuanto a los cambios estructurales, operativos y de servicio que pueda tener el hospital en un futuro próximo también se verá seriamente afectadas.

Actualmente la información de atención y orientación a los usuarios del Hospital Militar primer piso, no se hace eficazmente debido a que es una función asignada a el personal de vigilancia, quienes la mayoría de los casos no la conoce o es inexacta.

#### <span id="page-86-2"></span>**2.2 Descripción general del sistema a desarrollar**

En aras de mitigar esta problemática, se propone el diseño e implementación de un aplicativo web al que el usuario podrá acceder mediante un panel táctil instalado en la entrada principal del hospital. Al acceder a la interfaz

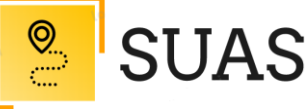

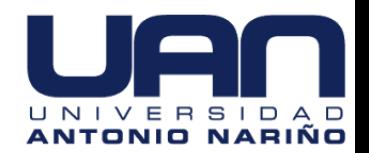

web, se mostrarán un menú de opciones que contendrán información desde lo general al detalle de cada área asociada al servicio; el usuario podrá visualizar factores específicos asociados al área de interés como: identificación área o servicio, nombre, horario atención, encargado, número contacto, ubicación en el mapa, posible ruta de acceso, y una valoración del servicio.

#### <span id="page-87-0"></span>**2.3 Objetivos**

#### **Objetivo General.**

Desarrollar herramienta web que facilite la ubicación de las áreas y servicios del primer piso en el edificio principal del Hospital Militar Central.

## **Objetivos Específicos.**

- Optimizar los tiempos de desplazamiento para los usuarios hacia las áreas y servicios ubicados en el primer piso del edificio principal del Hospital Militar Central.
- Mejorar la experiencia de los usuarios entre los 16 y 85 años dentro de las instalaciones de la entidad.
- Fortalecer la cultura de mejoramiento mediante la innovación tecnológica y el uso de la aplicación hasta el 31 de octubre de 2020.

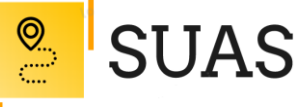

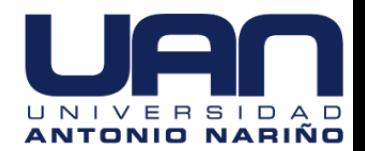

- Potenciar la imagen de la entidad, creando vínculos de cercanía entre usuarios y servicios con el uso del aplicativo de manera progresiva, al 31 de octubre de 2020.
- Definir una arquitectura que cumpla con la necesidad funcional y atributos de calidad con los estándares de desarrollo para este proyecto y las buenas prácticas para la construcción de aplicaciones.

#### <span id="page-88-0"></span>**2.4 Stakeholders**

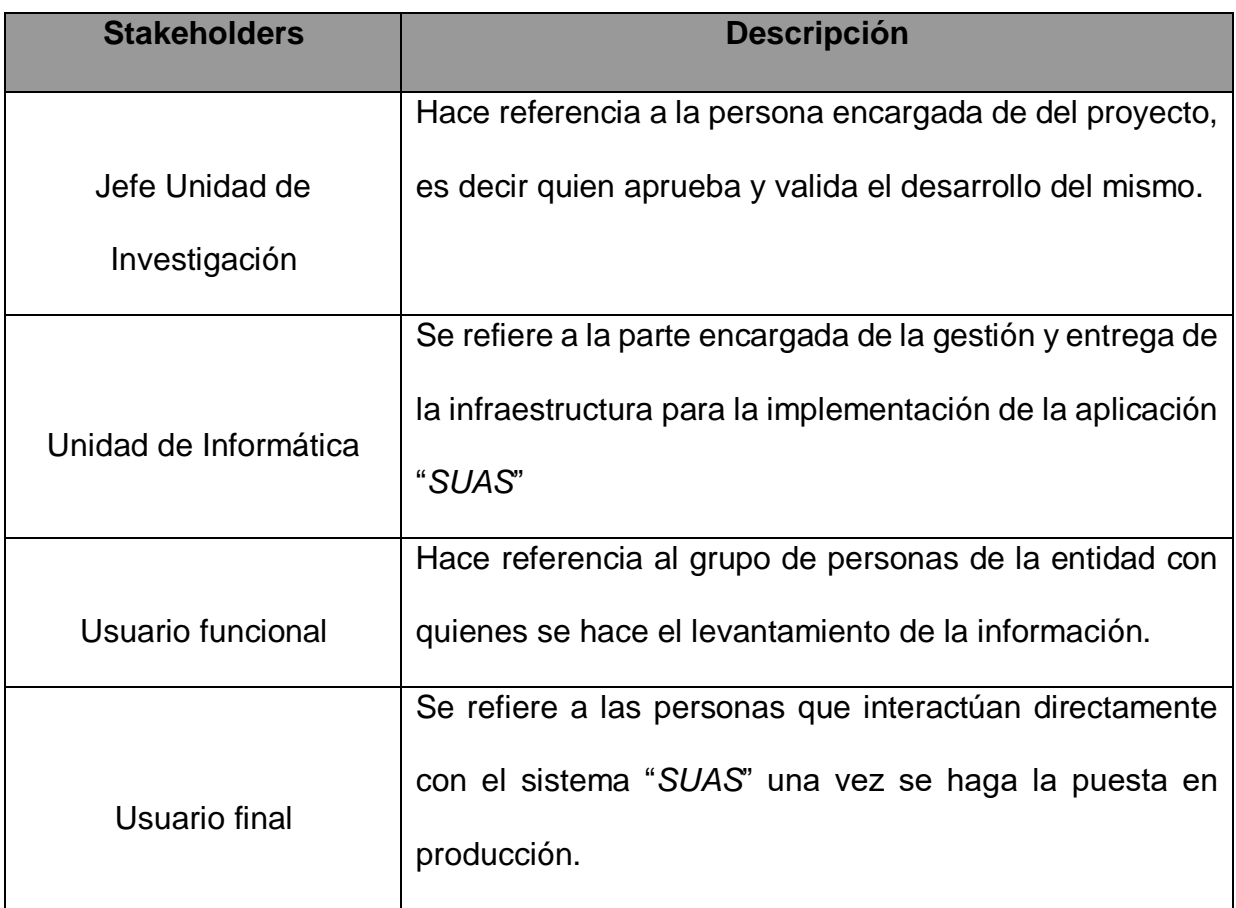

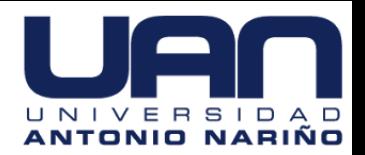

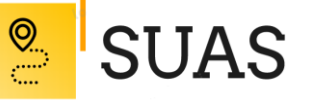

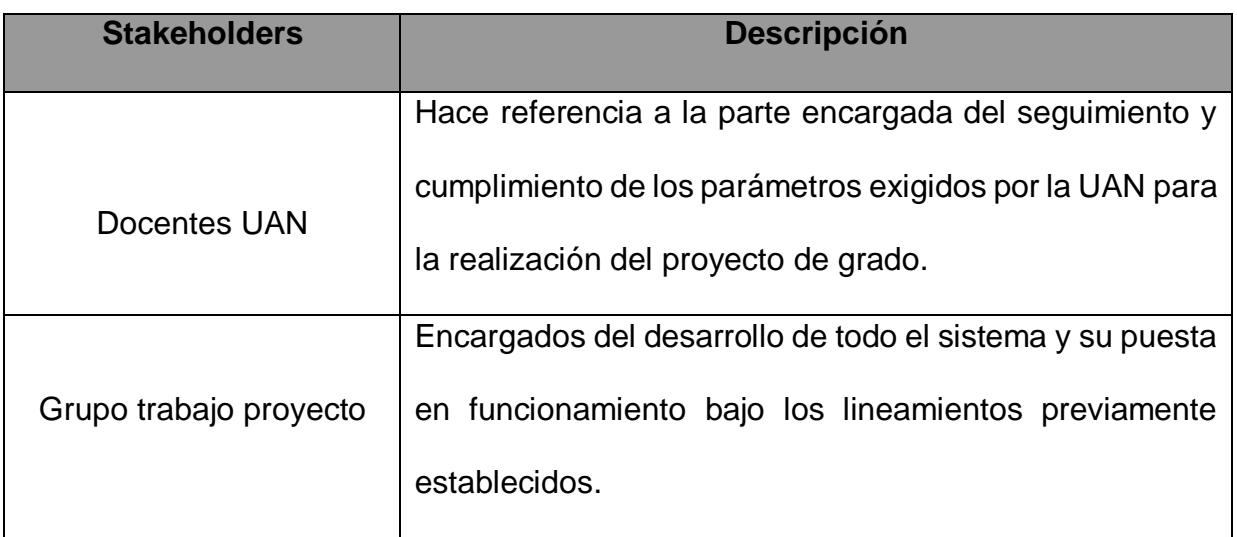

*Tabla 1 Listado de los stakeholders*

<span id="page-89-0"></span>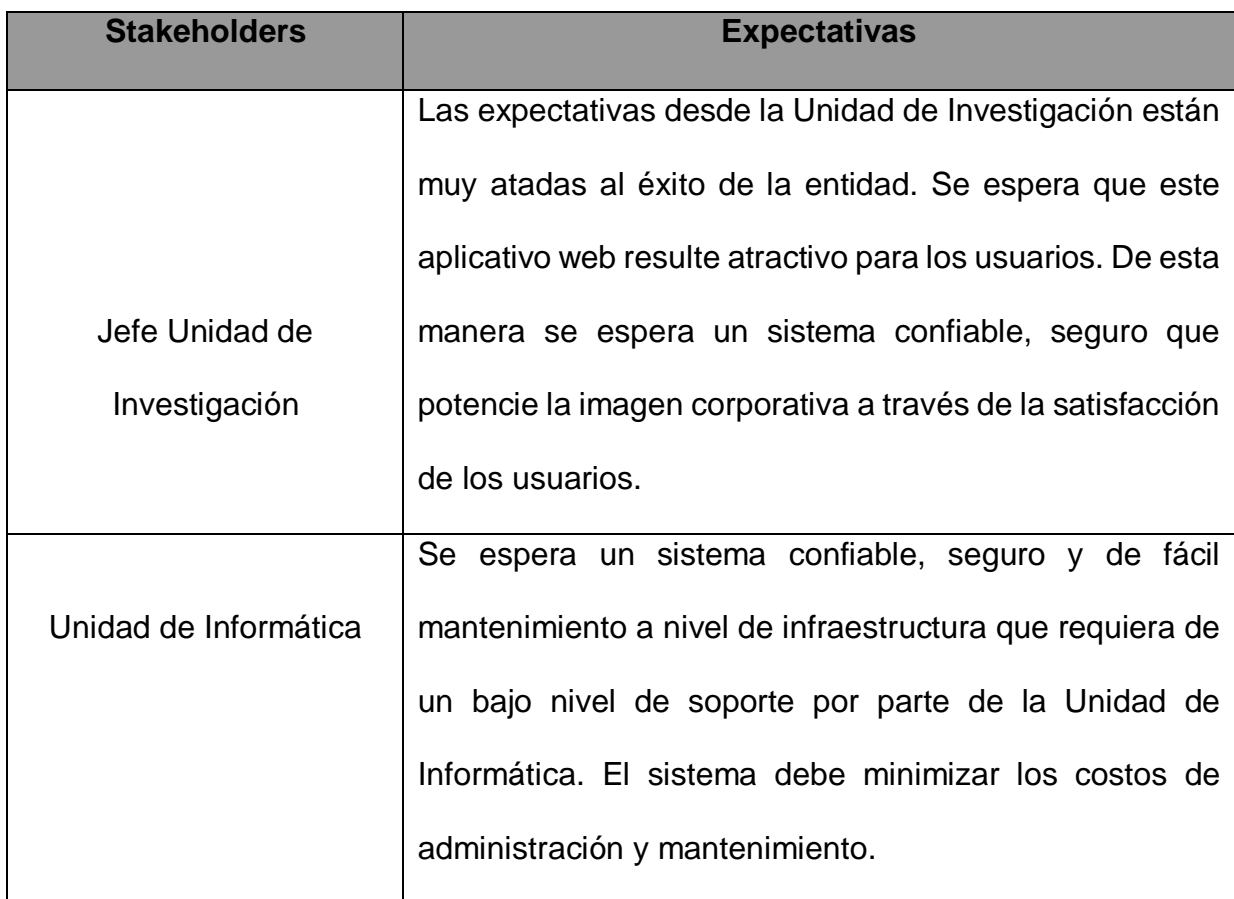

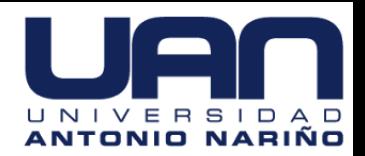

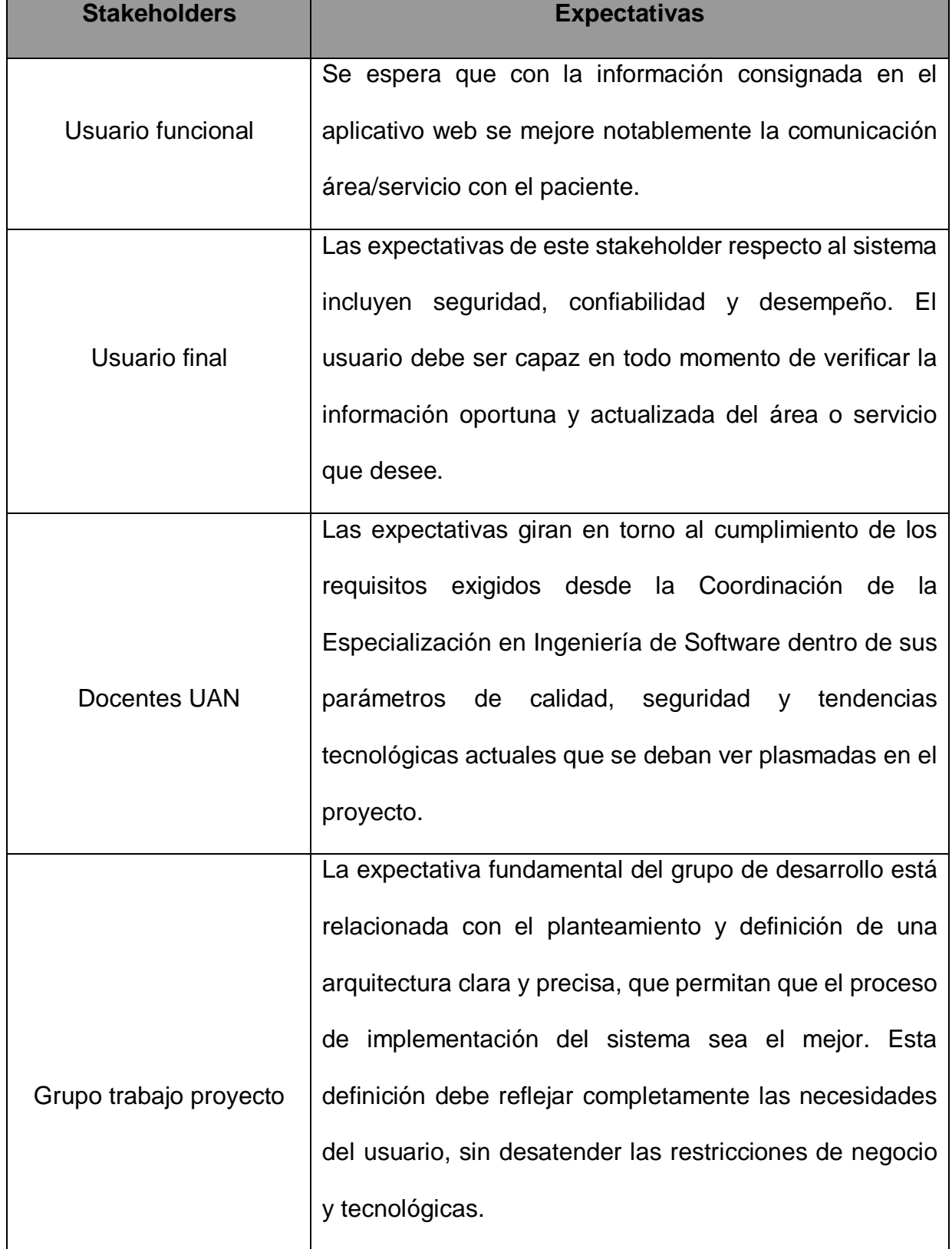

 $\frac{\circledcirc}{\circledcirc}$ 

**SUAS** 

<span id="page-90-0"></span>*Tabla 2 Stakeholders y expectativas*

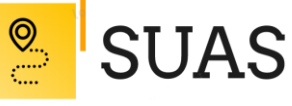

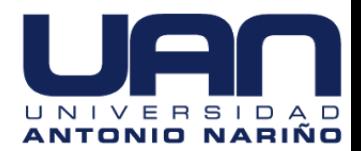

# **Sección 3. Motivadores y Restricciones**

# <span id="page-91-1"></span><span id="page-91-0"></span>**3.1 Motivadores de Negocio**

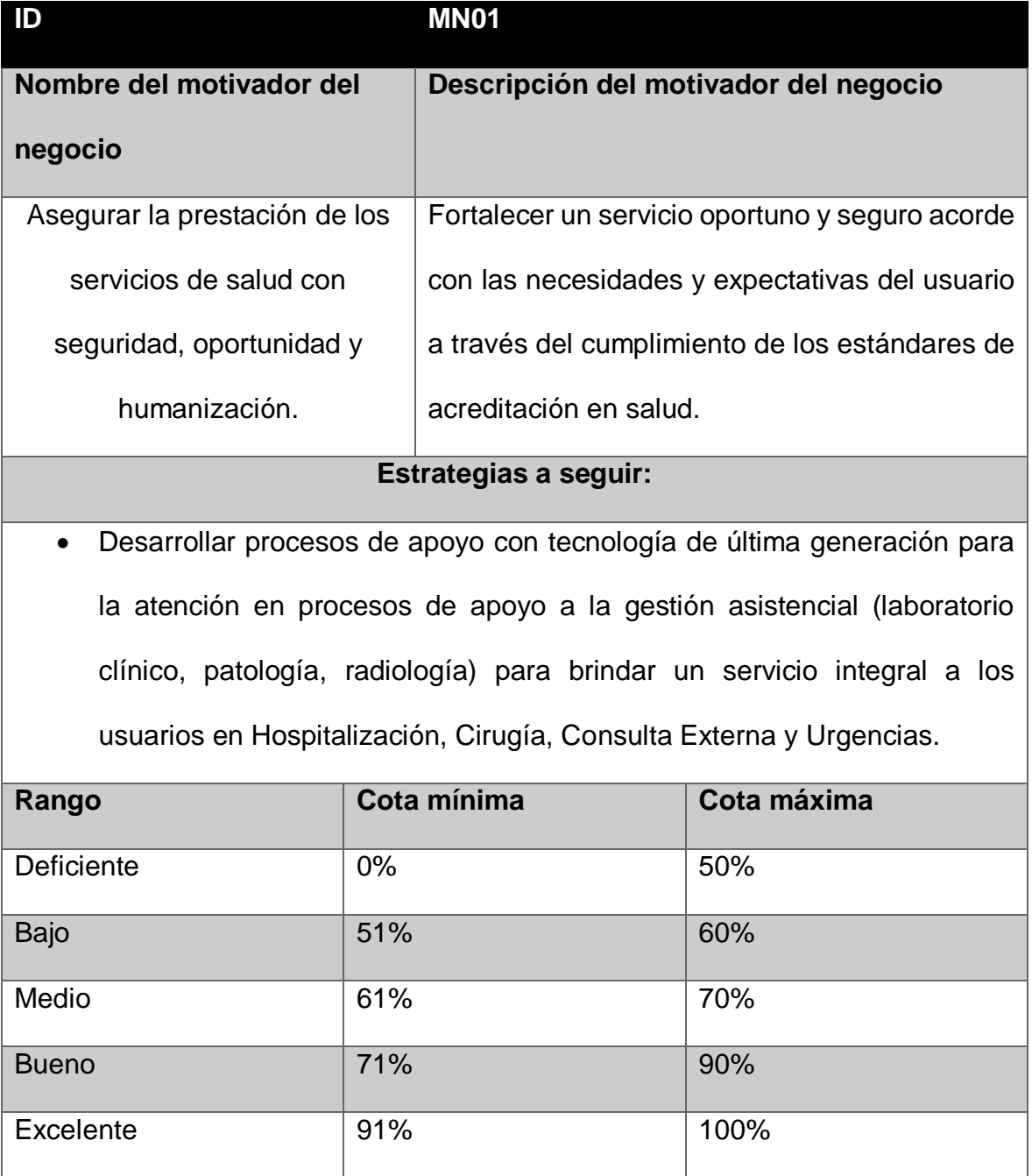

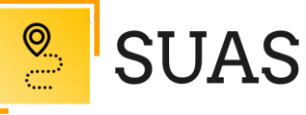

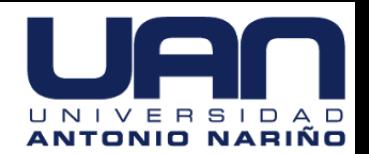

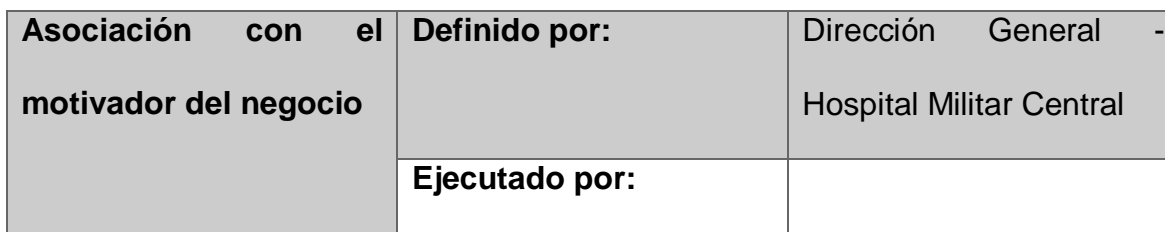

*Tabla 3 Motivador del negocio No.1*

<span id="page-92-0"></span>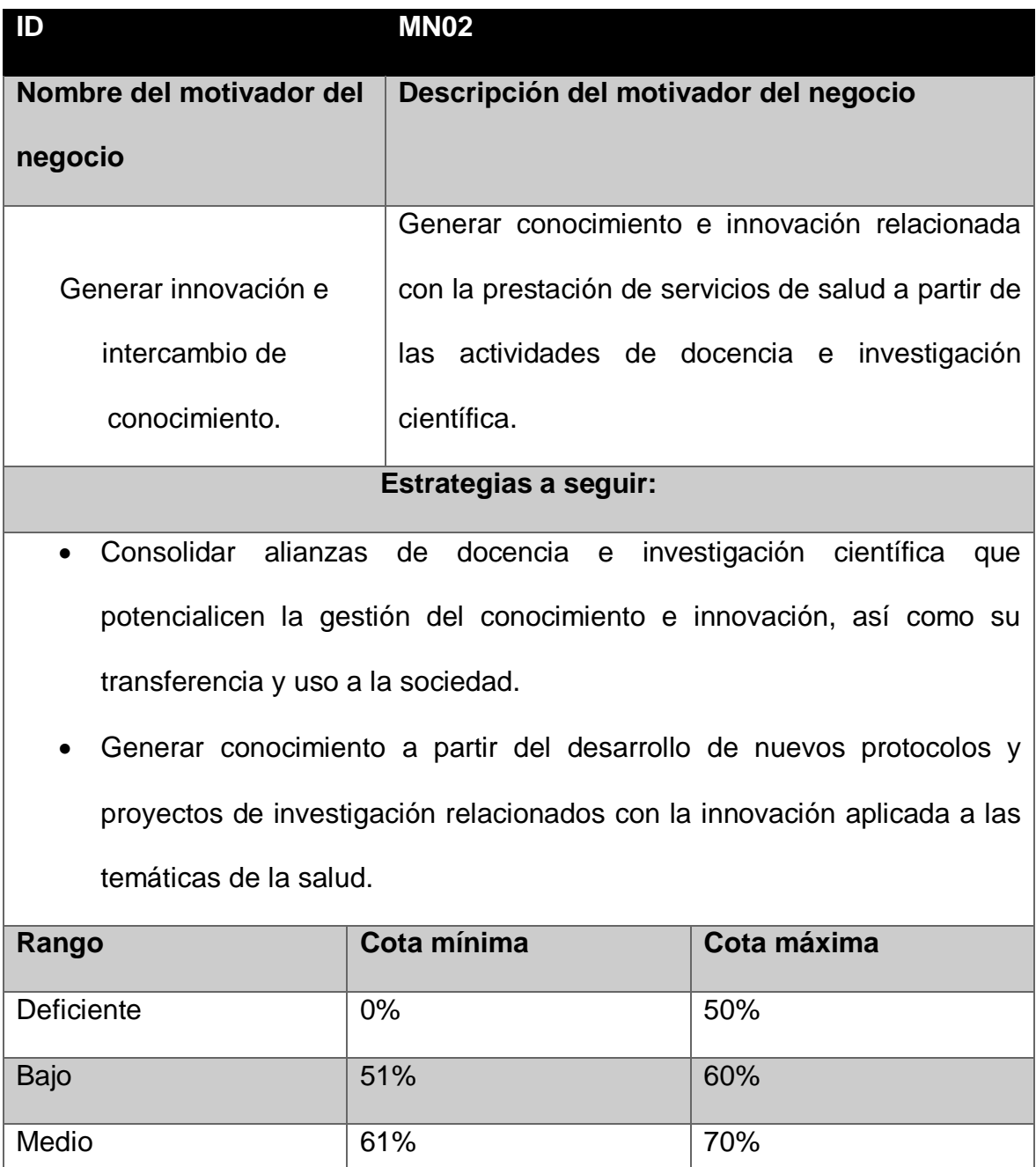

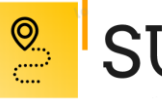

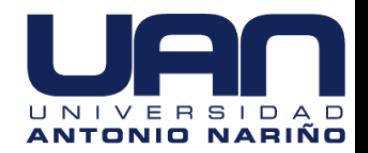

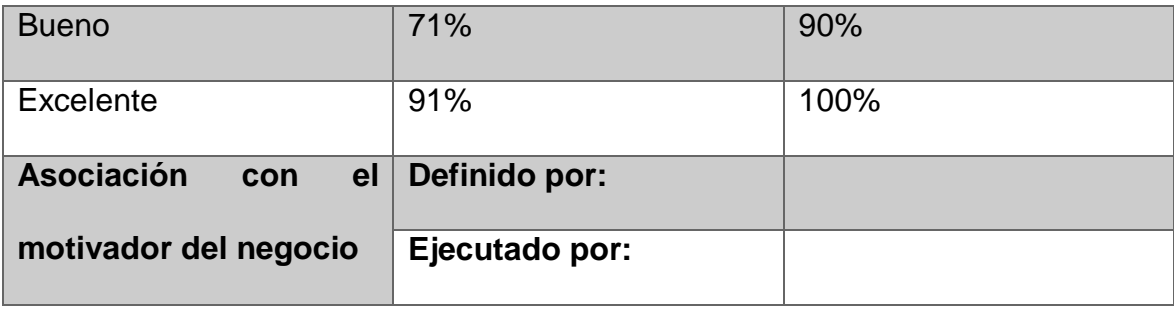

*Tabla 4 Motivador del negocio No.2*

<span id="page-93-0"></span>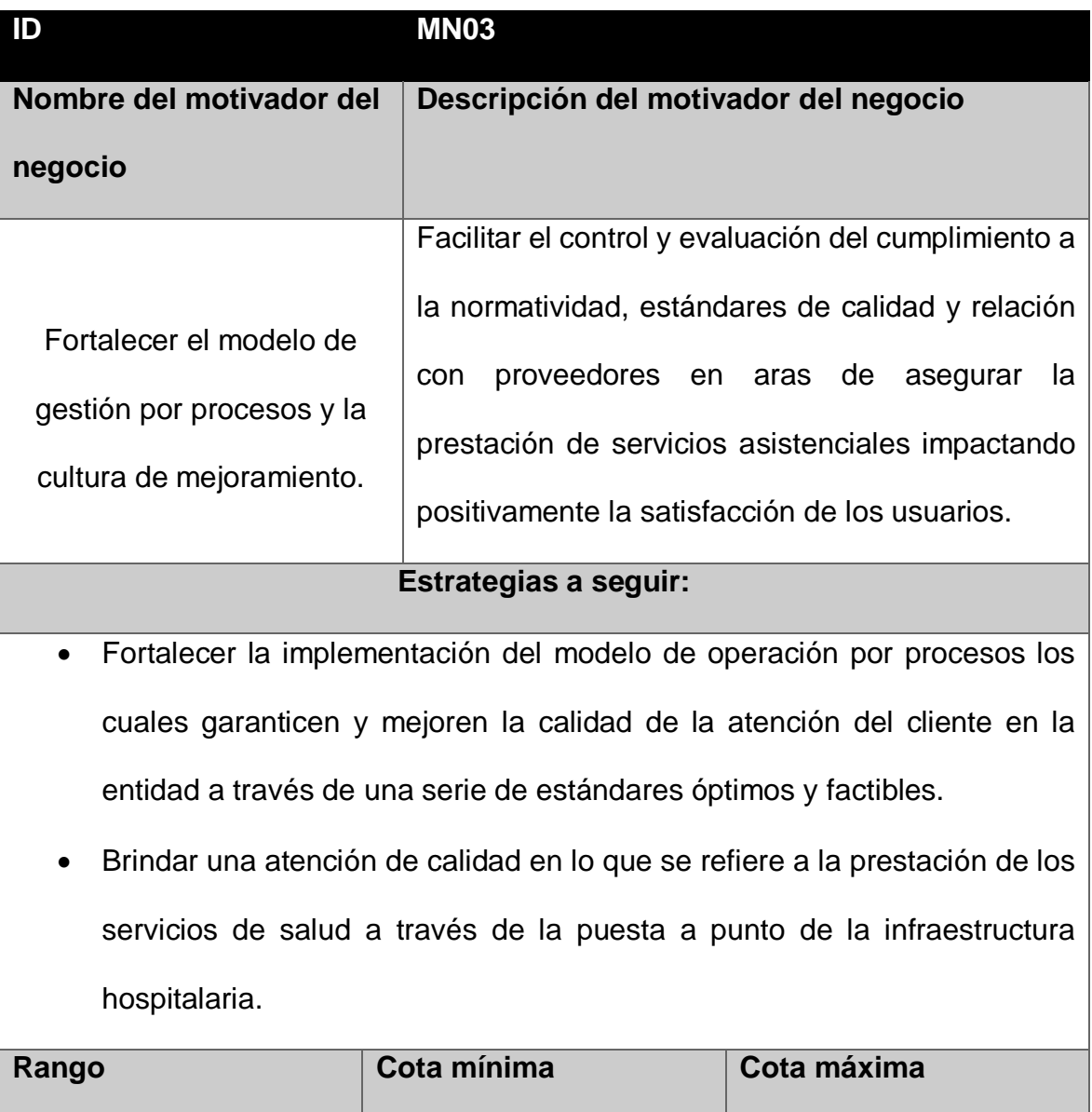

Deficiente 0% 50%

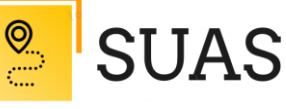

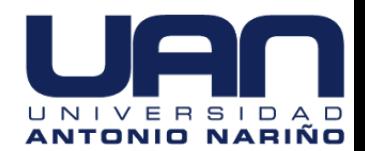

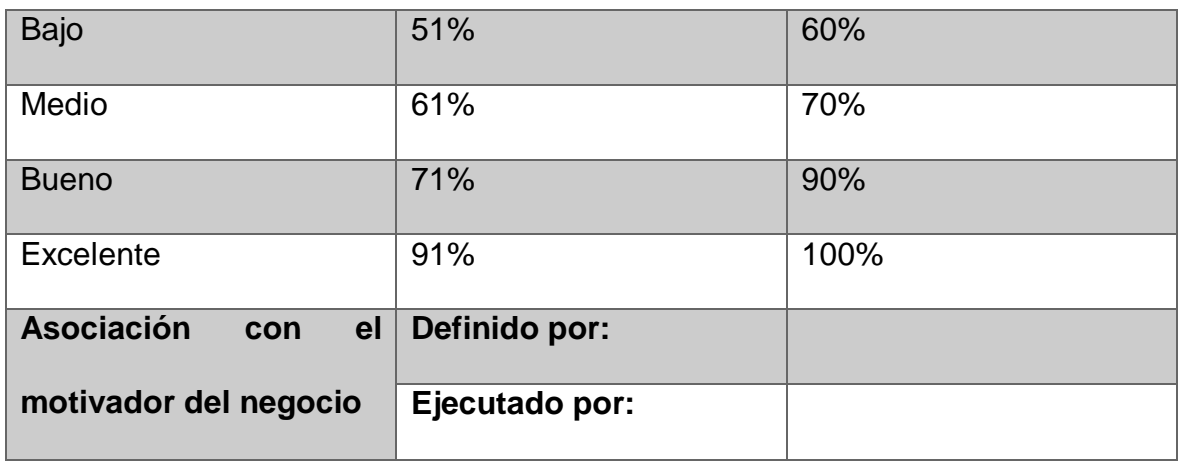

*Tabla 5 Motivador del negocio No.3*

<span id="page-94-0"></span>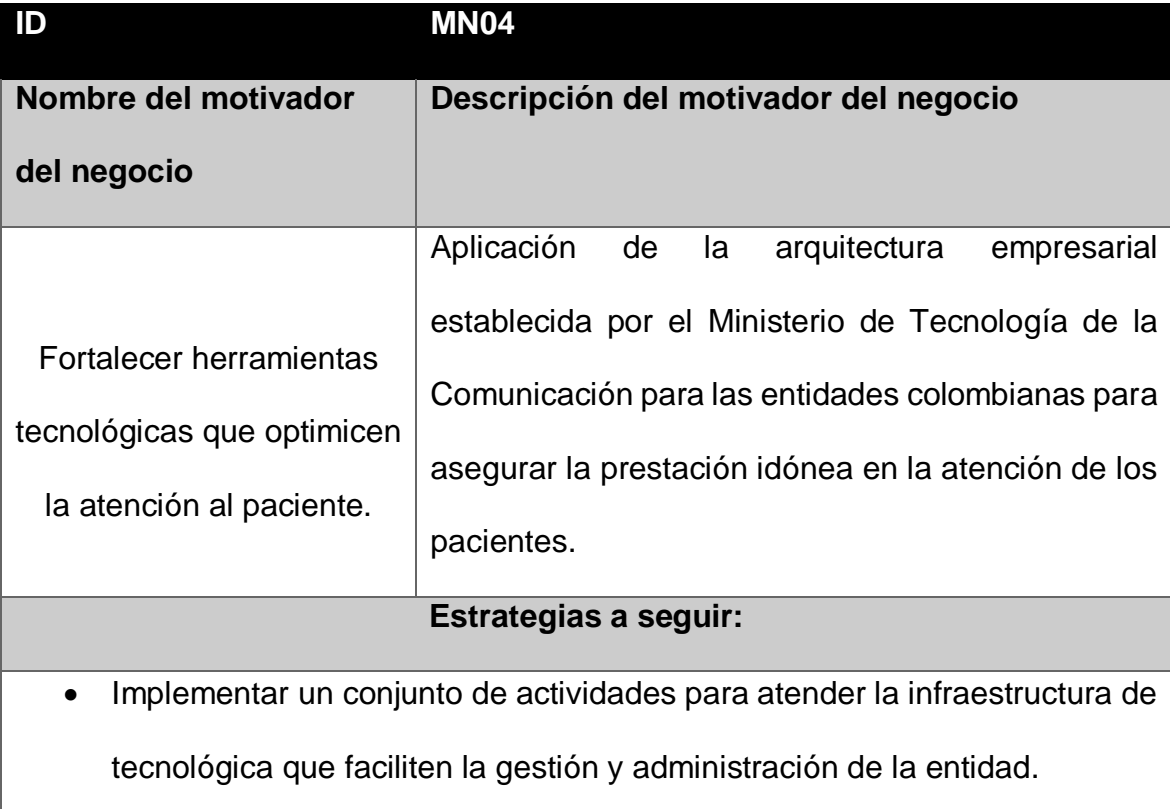

 Implementar procesos, procedimientos, metodologías, principios, políticas, estándares y controles que mejoren de forma continua el Sistema de Gestión de Seguridad de la Información, preservando así la confidencialidad, integridad y disponibilidad de la información.

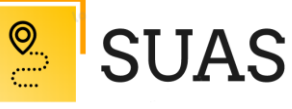

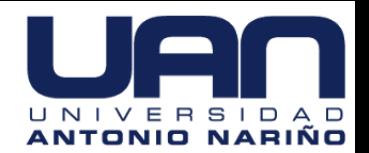

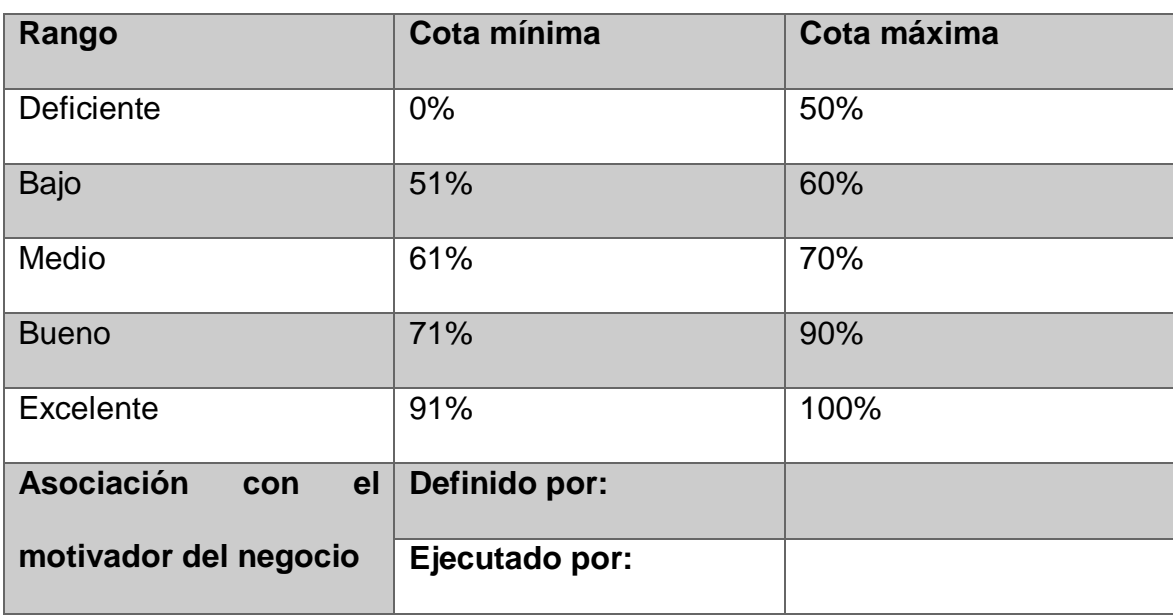

*Tabla 6 Motivador del negocio No.4*

<span id="page-95-0"></span>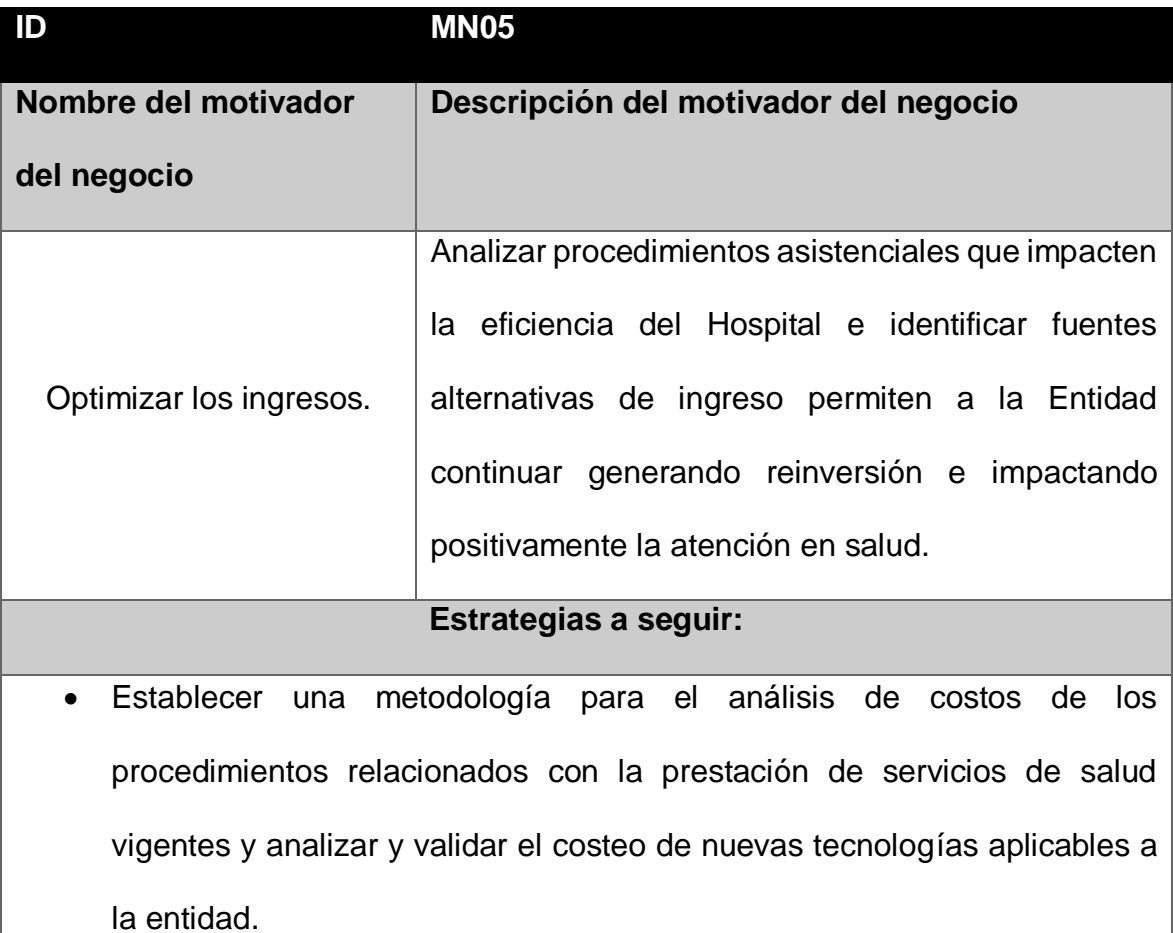

 $\odot$ 

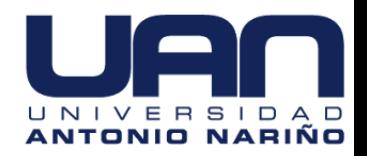

 Determinar los principales procedimientos o servicios que puede comercializar el Hospital Militar Central a partir del análisis del entorno y el mercado.

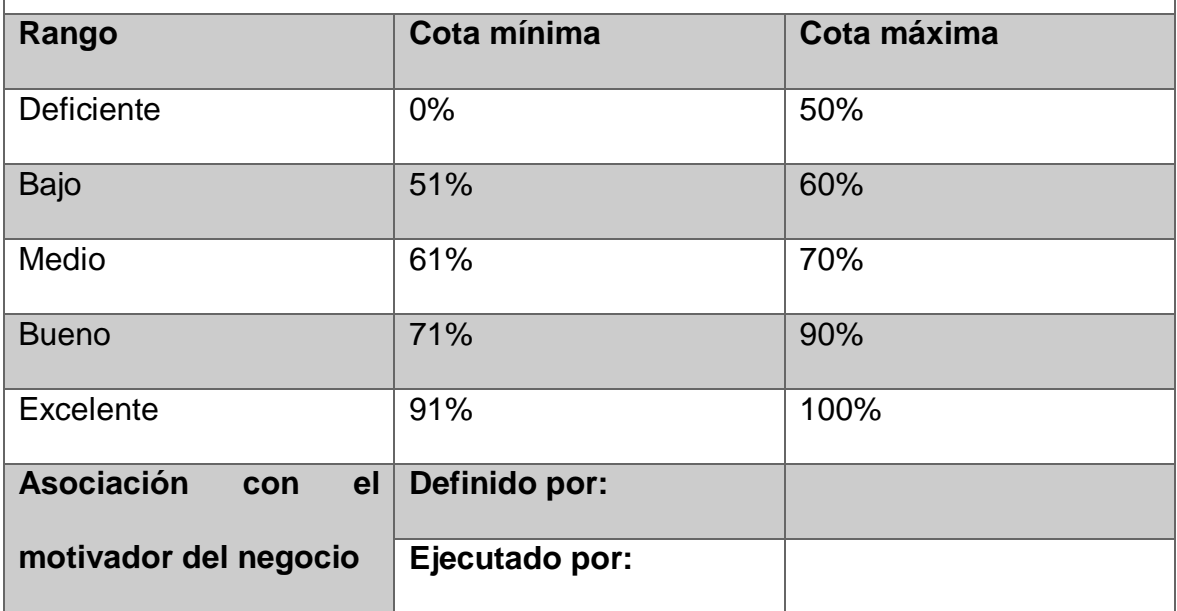

*Tabla 7 Motivador del negocio No.5*

<span id="page-96-0"></span>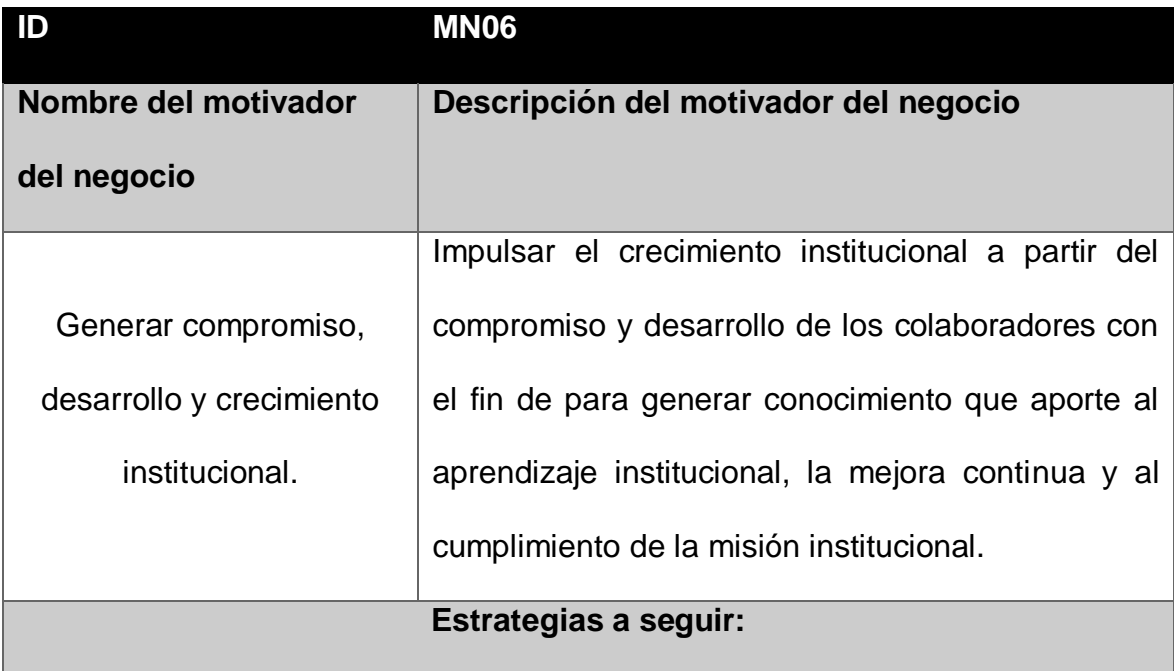

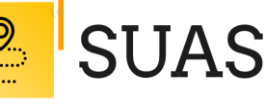

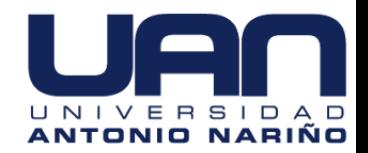

- Fortalecer la capacidad institucional para responder efectivamente a la prestación de servicios de salud a través de ajustes y cambios en la estructura organizacional de la entidad, así como en su distribución de planta de personal.
- Desarrollar acciones de fortalecimiento en la gestión del talento humano permitirá incrementar la efectividad y competitividad de la entidad al potencializar la motivación y el rendimiento de las personas.
- Consolidar la cultura organizacional de la entidad (valores, principios, comportamientos) como un elemento preponderante para incrementar la cohesión social, la efectividad organizacional y el posicionamiento institucional.

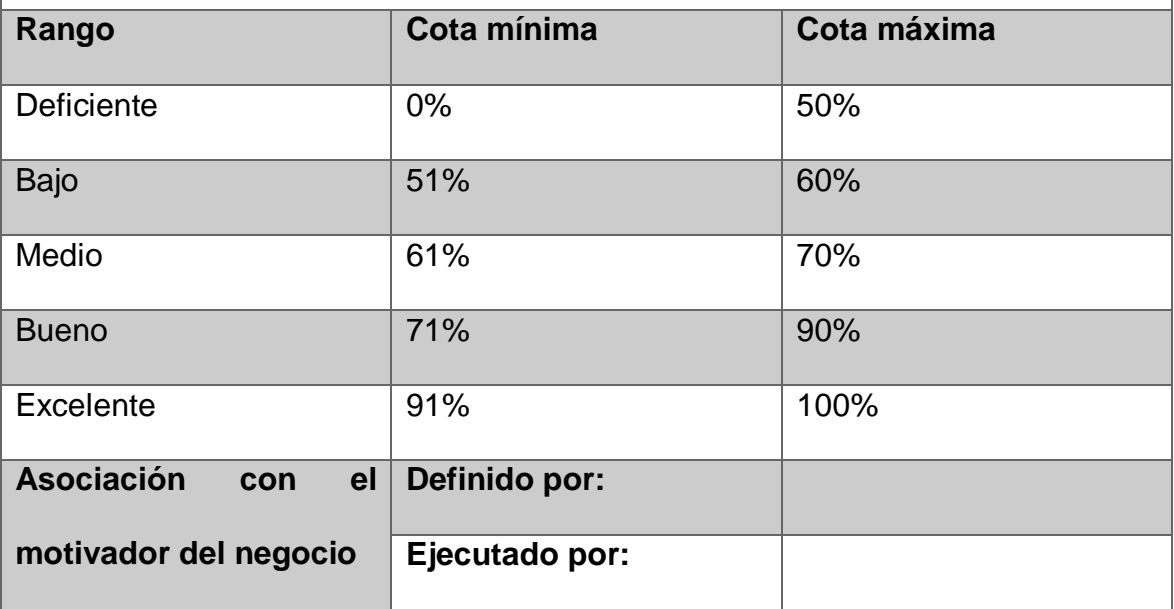

*Tabla 8 Motivador del negocio No.6*

<span id="page-97-0"></span>El presente proyecto no sólo impacta, sino que también da soporte a la estrategia de negocio. Esta relación se da cuando la entidad es capaz de extraer

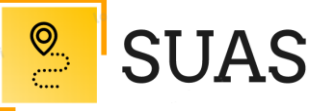

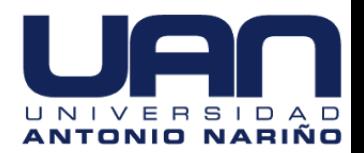

conocimiento de las lecciones aprendidas del proyecto, información que emplean para transformar su visión estratégica corporativa dándole un enfoque más adaptativo.

Se presenta un ciclo continuo con una palabra por objetivo estratégico para extraer una alineación-relación entre ellos:

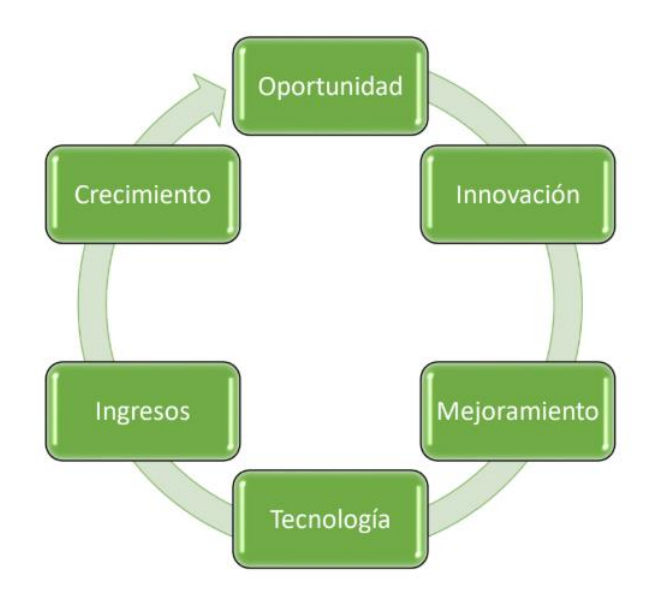

<span id="page-98-0"></span>*Figura 1 Relación entre objetivos estratégicos de la entidad*

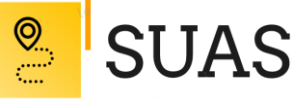

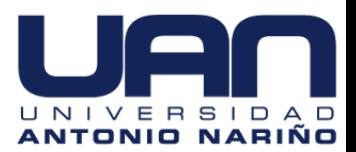

# <span id="page-99-0"></span>**3.2 Restricciones del Negocio o Tecnología**

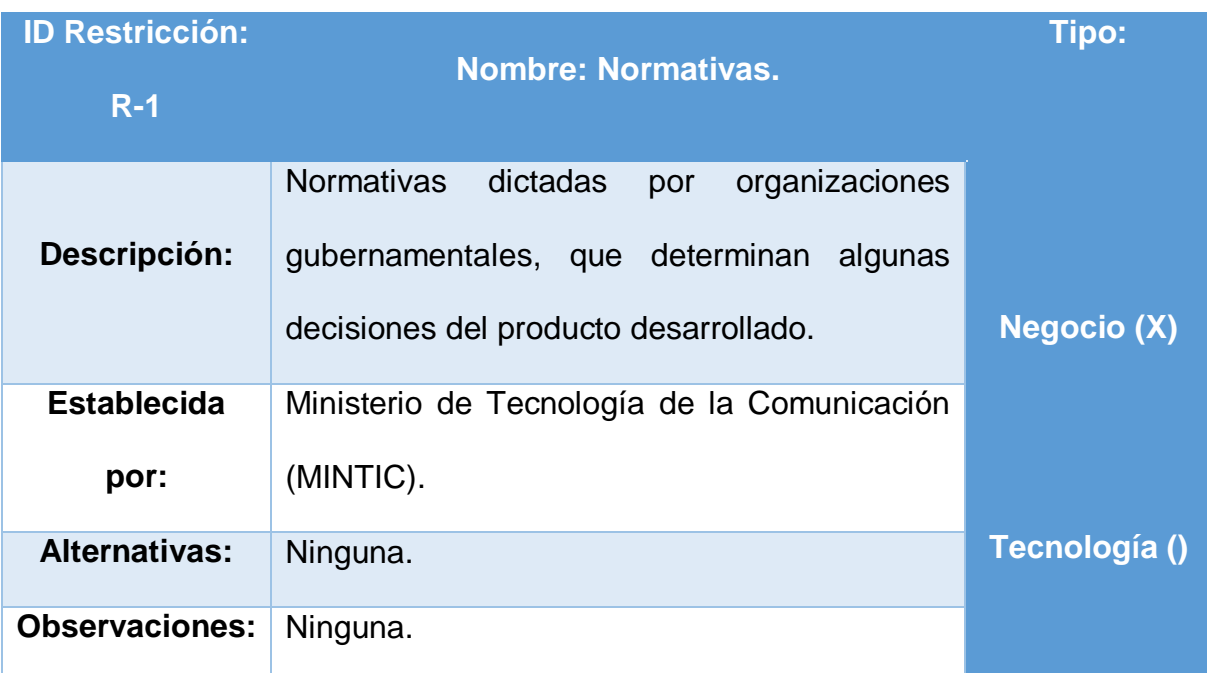

#### *Tabla 9 Restricción No.1*

<span id="page-99-1"></span>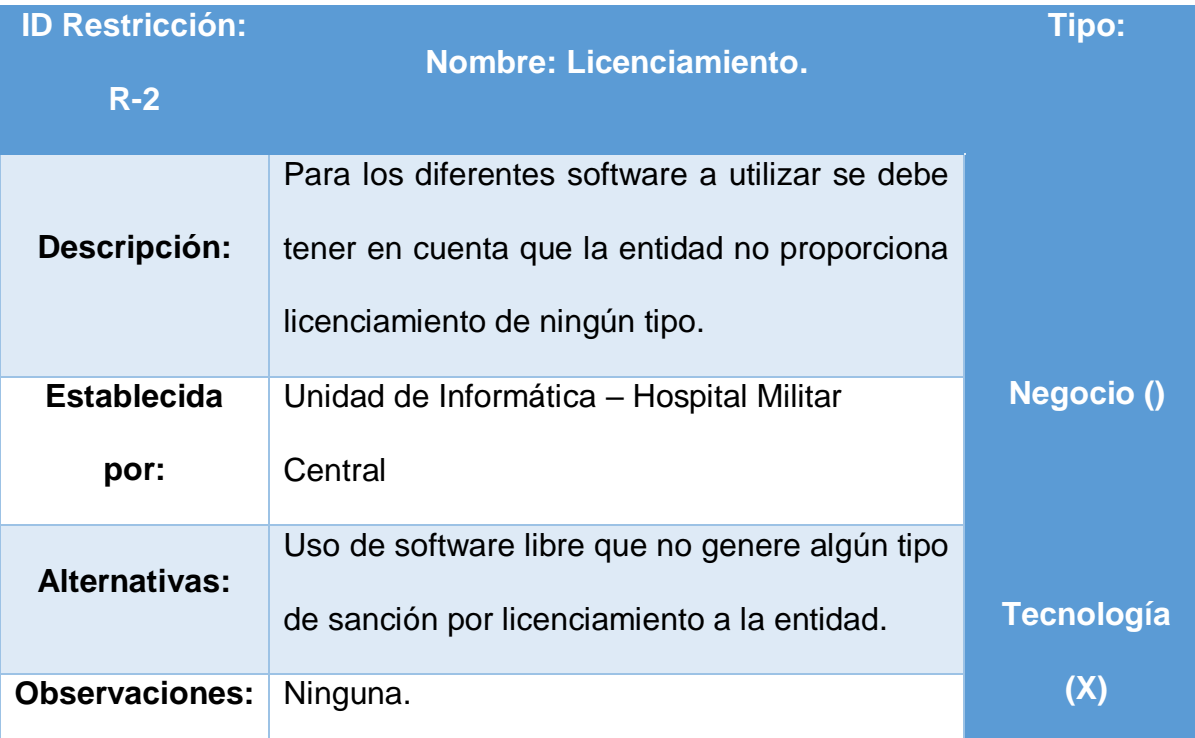

<span id="page-99-2"></span>*Tabla 10 Restricción No.2*

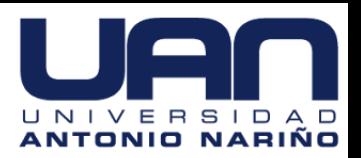

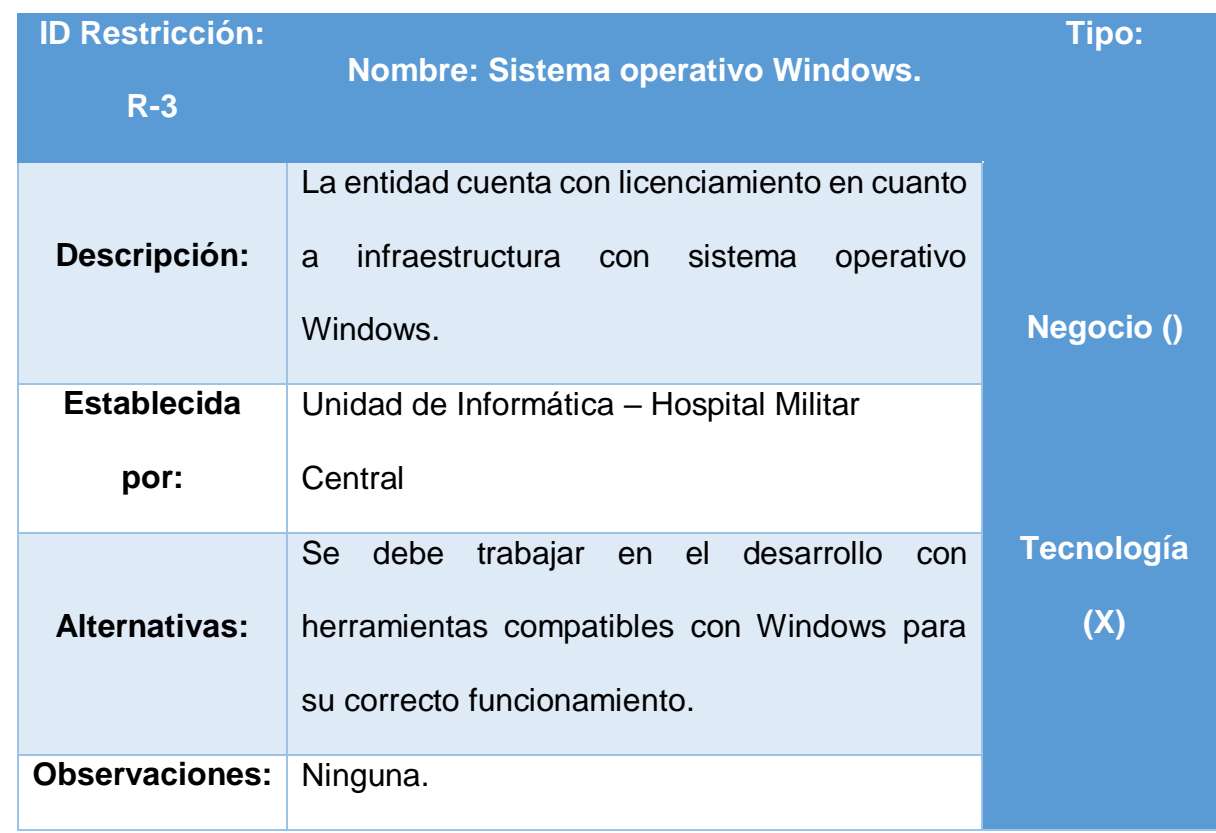

 $\frac{\circledcirc}{\circledcirc}$ 

**SUAS** 

*Tabla 11 Restricción No.3*

<span id="page-100-0"></span>![](_page_100_Picture_141.jpeg)

![](_page_101_Picture_0.jpeg)

![](_page_101_Picture_1.jpeg)

<span id="page-101-3"></span>![](_page_101_Picture_88.jpeg)

*Tabla 12 Restricción No.4*

**Sección 4. Contexto**

# <span id="page-101-1"></span><span id="page-101-0"></span>**4.1 Escenarios Operacionales**

# <span id="page-101-2"></span>**4.1.1 Escenario 1**

![](_page_101_Picture_89.jpeg)

![](_page_102_Picture_0.jpeg)

![](_page_102_Picture_1.jpeg)

![](_page_102_Picture_127.jpeg)

*Tabla 13 Escenario Operacional No.1*

<span id="page-102-0"></span>![](_page_102_Picture_128.jpeg)

![](_page_103_Picture_0.jpeg)

![](_page_103_Picture_1.jpeg)

![](_page_103_Picture_109.jpeg)

<span id="page-103-0"></span>*Tabla 14 Escenario Operacional No.2*

![](_page_104_Picture_0.jpeg)

![](_page_104_Picture_1.jpeg)

# **Sección 5. Requerimientos de Calidad**

## <span id="page-104-1"></span><span id="page-104-0"></span>**5.1 Atributos de Calidad**

![](_page_104_Picture_102.jpeg)

![](_page_105_Picture_0.jpeg)

![](_page_105_Picture_1.jpeg)

|             | usuarios finales como de los       |             |
|-------------|------------------------------------|-------------|
|             | usuarios administradores.          |             |
|             | La aplicación web debe tener       |             |
|             | sistemas de tolerancia a fallas en |             |
|             | términos de infraestructura para   |             |
| <b>SG04</b> | entrar nuevamente en               | Media, Alta |
|             | funcionamiento en menos 30         |             |
|             | minutos en caso de una caída del   |             |
|             | sistema.                           |             |
|             |                                    |             |

*Tabla 15 Atributos de calidad – seguridad*

<span id="page-105-0"></span>![](_page_105_Picture_98.jpeg)

<span id="page-105-1"></span>*Tabla 16 Atributos de calidad - interoperabilidad*

![](_page_106_Picture_0.jpeg)

![](_page_106_Picture_1.jpeg)

![](_page_106_Picture_117.jpeg)

*Tabla 17 Atributos de calidad - usabilidad*

<span id="page-106-0"></span>![](_page_106_Picture_118.jpeg)

![](_page_107_Picture_0.jpeg)

![](_page_107_Picture_1.jpeg)

<span id="page-107-1"></span>![](_page_107_Picture_2.jpeg)

obteniendo el resultado en un tiempo máximo de 2 segundos.

*Tabla 18 Atributos de calidad - desempeño*

#### <span id="page-107-0"></span>**Sección 6. Puntos de Vista y Modelos Arquitecturales**

A continuación, se presentarán los diagramas con la arquitectura propuesta enmarcada en los diferentes puntos de vista. Lo principal al momento de definir el modelo arquitectural fueron los escenarios de calidad cuya prioridad fuera alta. Específicamente se favoreció el desempeño visto desde sus dos grandes componentes, la latencia y la escalabilidad.

Se emplearon tácticas tanto a nivel de software como en hardware en busca del favorecimiento del desempeño de la aplicación. Se omiten temporalmente los modelos que relacionan el flujo de la información dentro de la arquitectura propuesta.
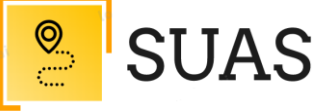

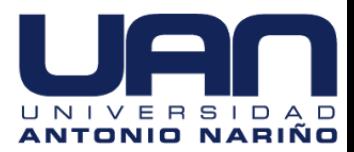

#### **6.1 Punto de Vista Funcional**

#### **6.1.1 Modelo de Componentes**

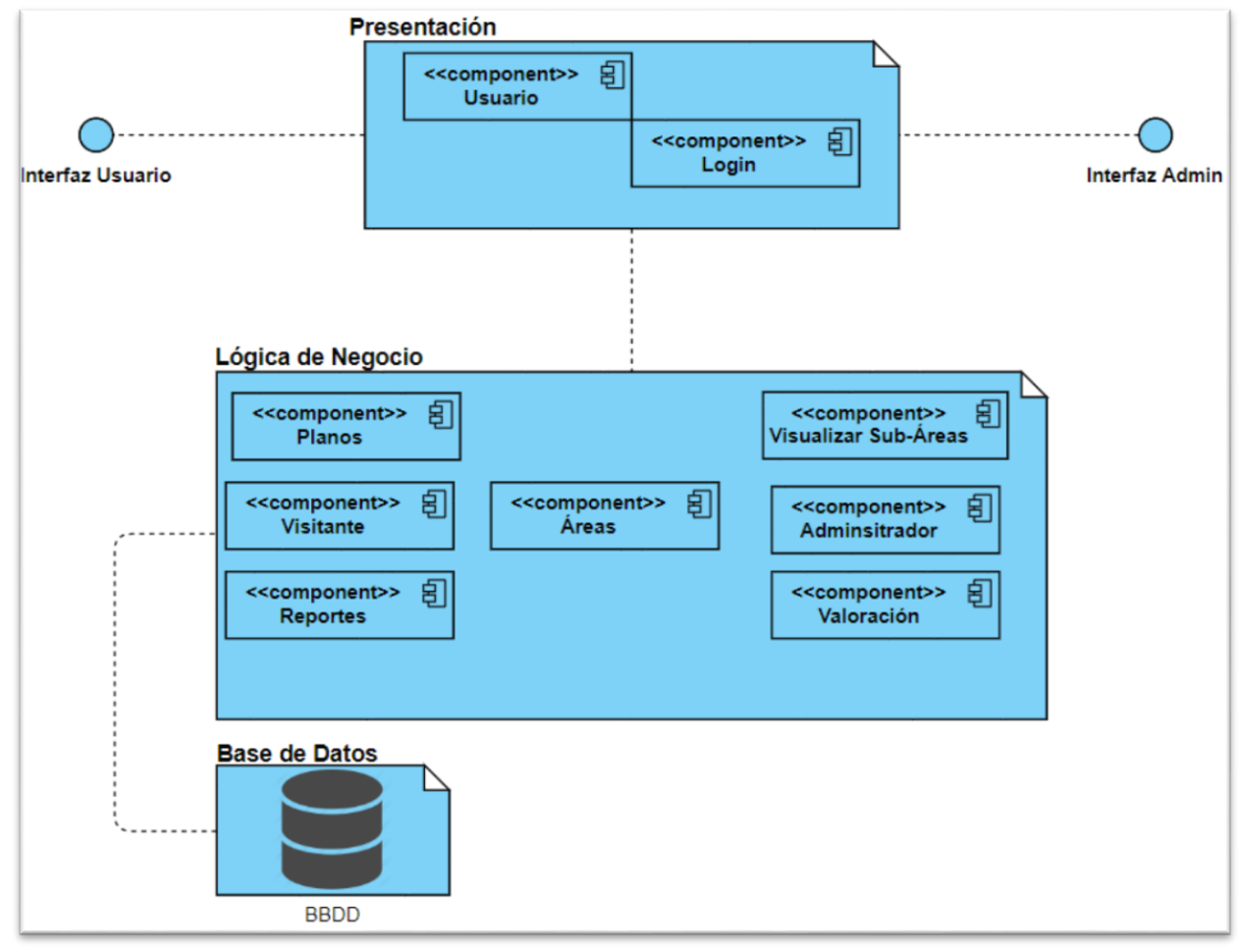

*Figura 2 Diagrama de componentes*

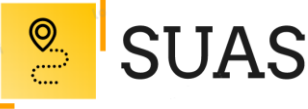

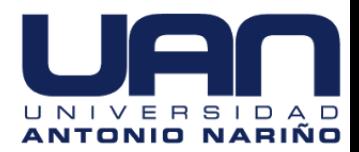

#### **6.2 Punto de Vista de Despliegue**

#### **6.2.1 Descripción**

Este modelo expresa la infraestructura de hardware requerida para soportar la operación del sistema, especificando el tipo de dispositivos, cantidad de los mismos y sus características. En él se detallan los componentes que correrán en cada ambiente.

#### **6.2.2 Modelos de Plataforma de Ejecución**

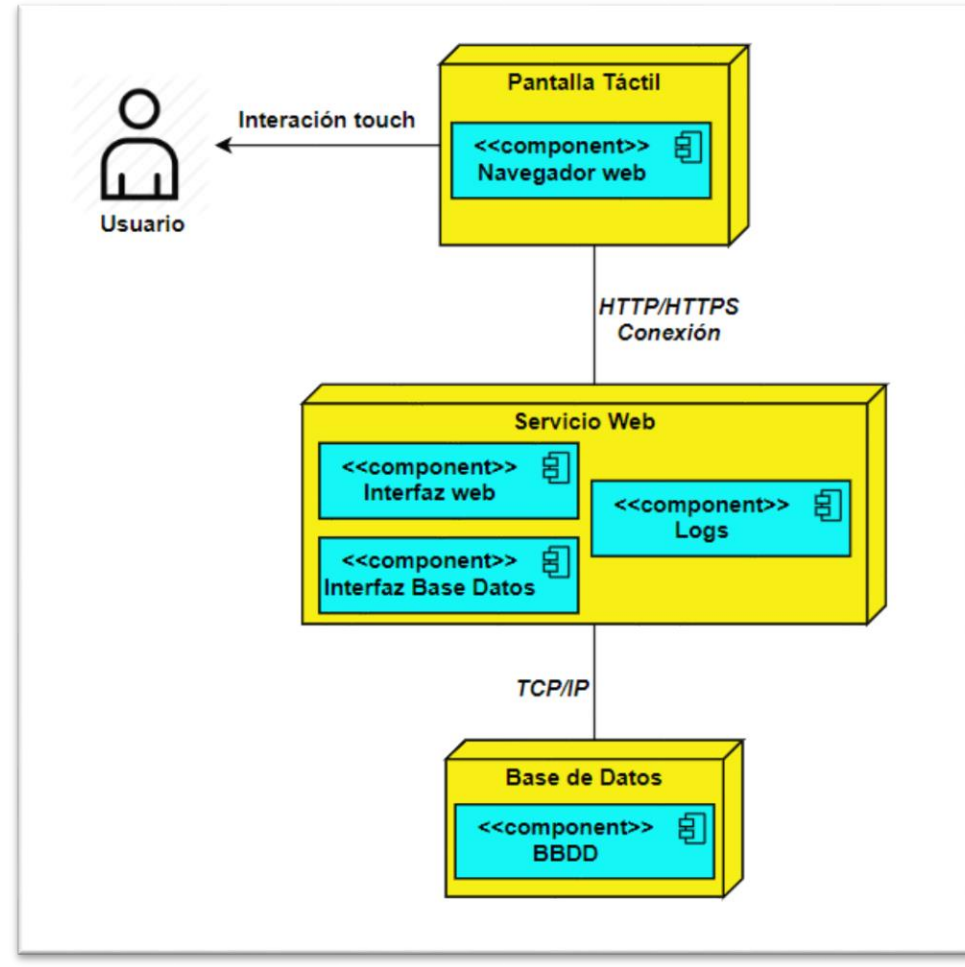

*Figura 3 Diagrama de despliegue*

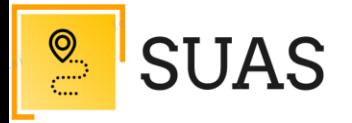

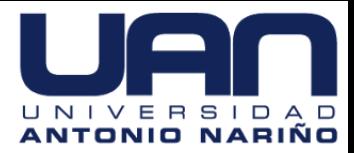

#### **6.3 Punto de Vista de Proceso**

#### **6.3.1 Modelos de Interacción**

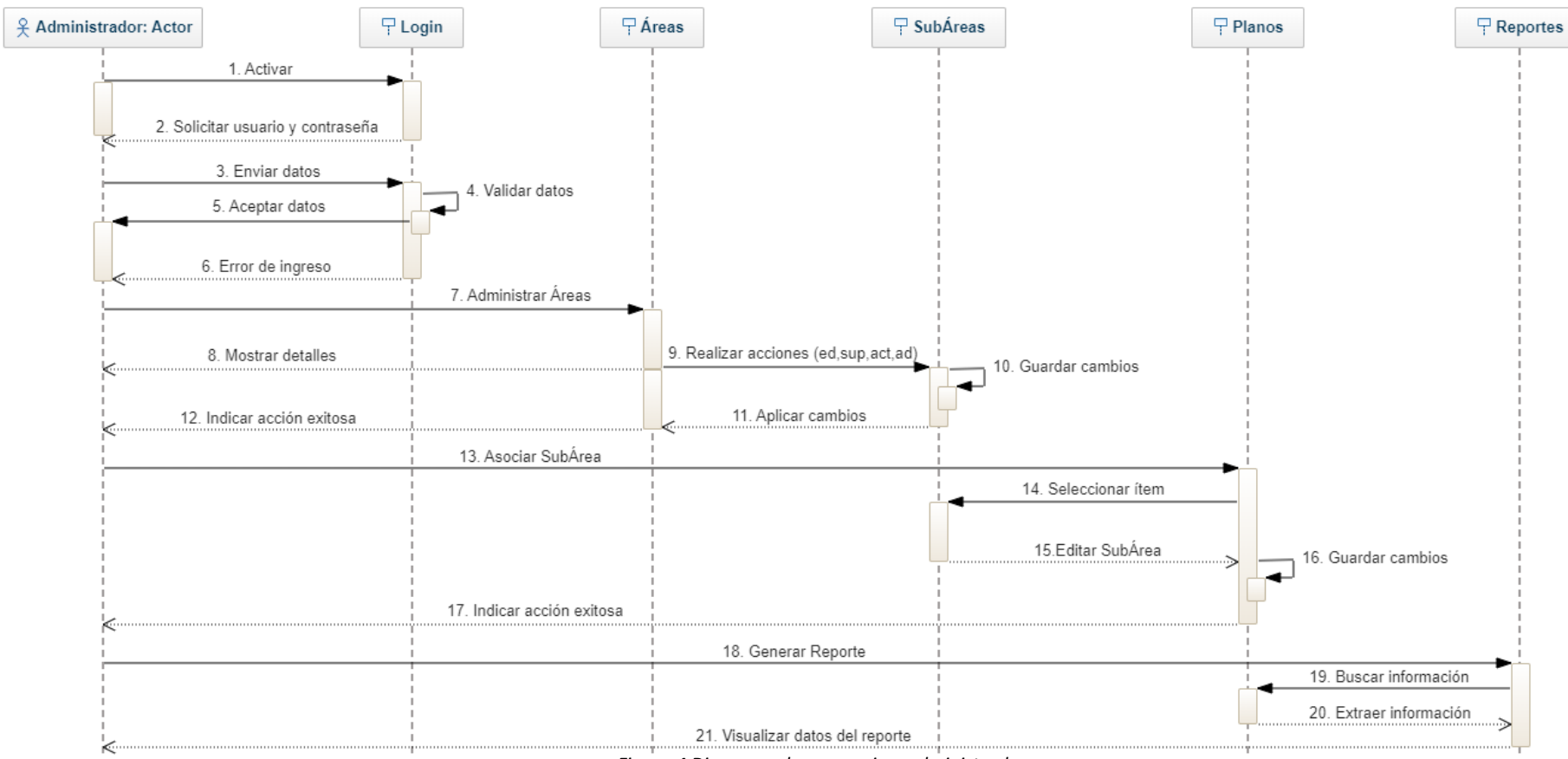

*Figura 4 Diagrama de secuencia – administrador*

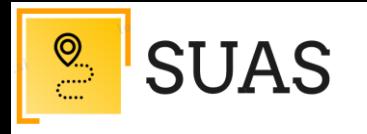

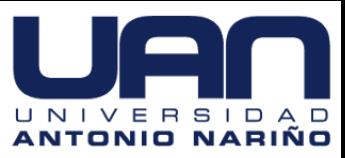

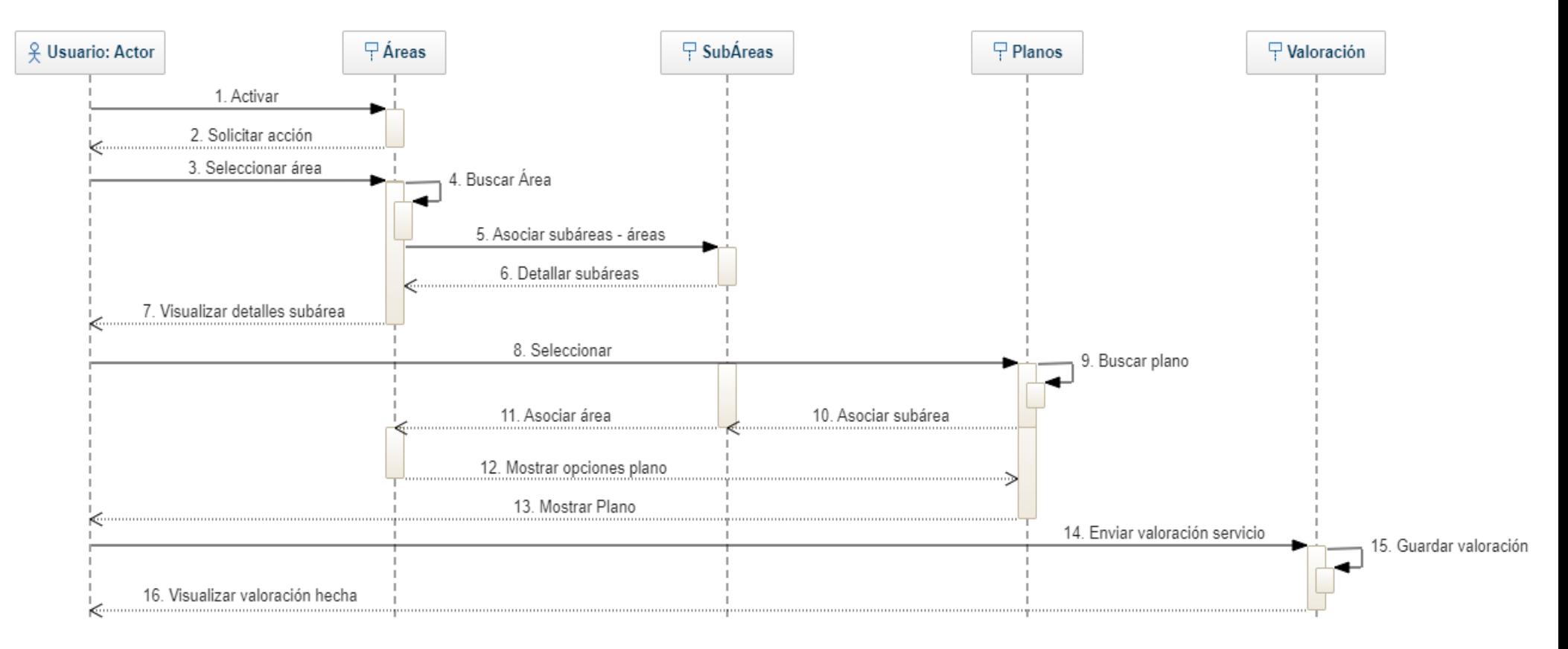

Figura 5 Diagrama de secuencia - usuario

34

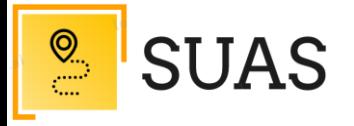

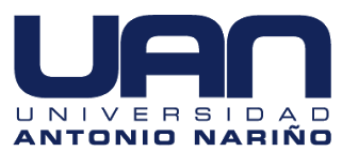

#### **6.4 Punto de Vista Lógica**

#### **6.4.1 Modelo**

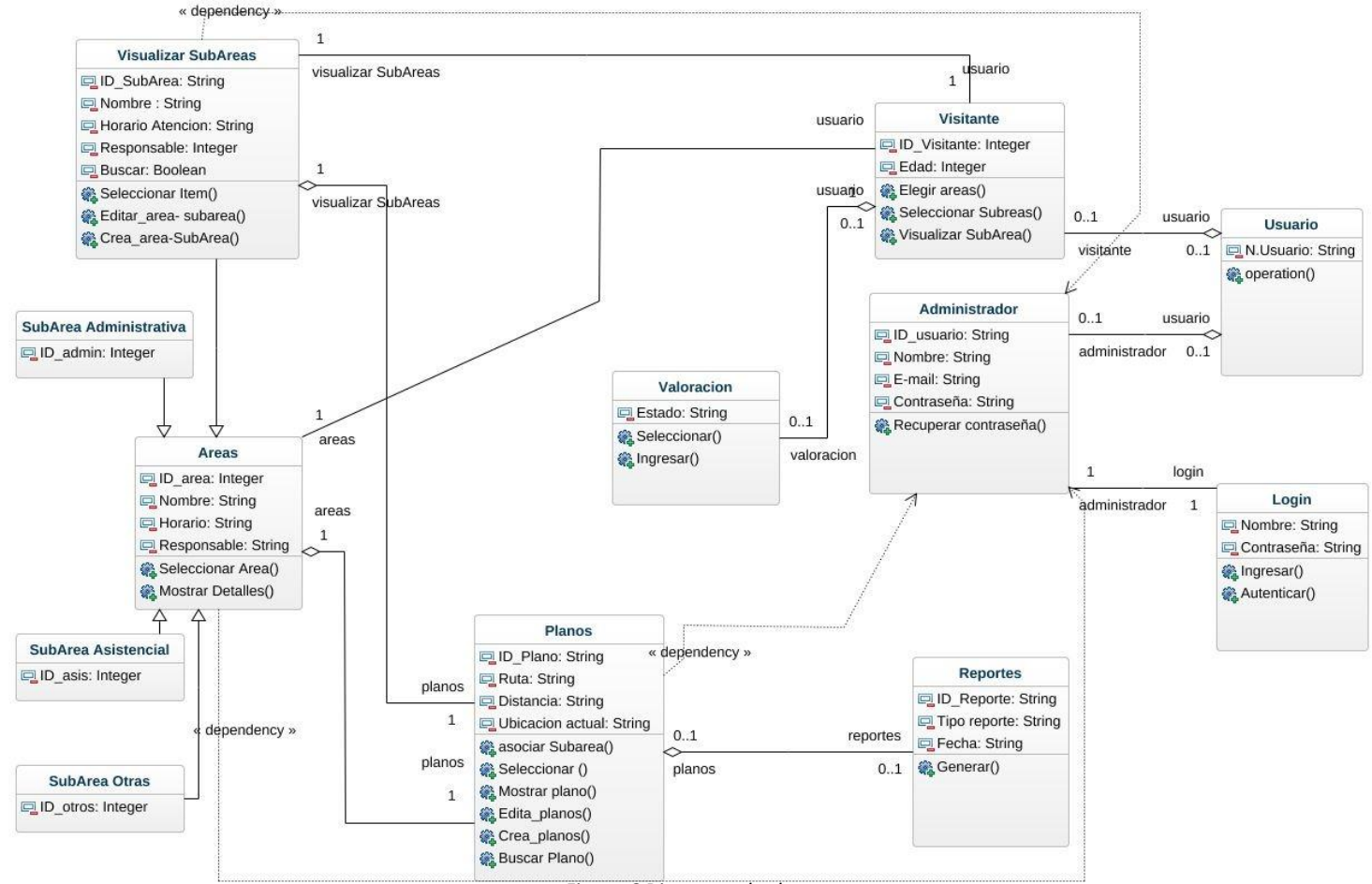

*Figura 6 Diagrama de clases*

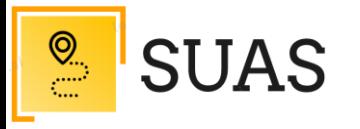

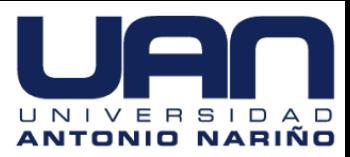

#### **6.5 Punto de Vista Escenarios**

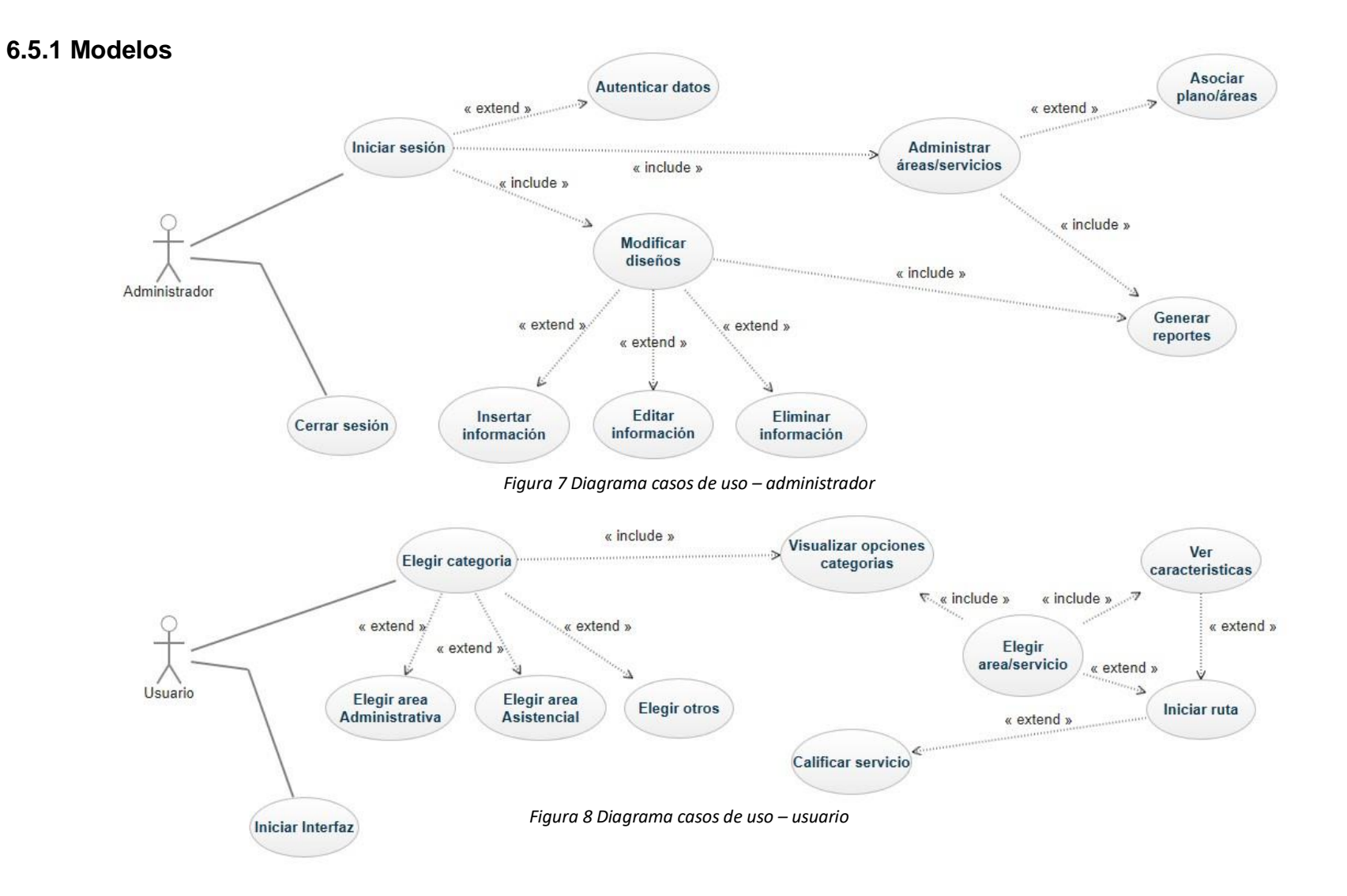

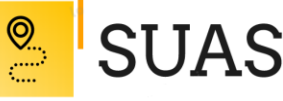

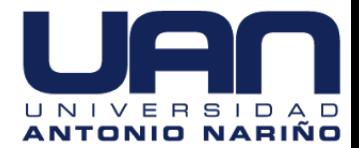

#### **Sección 7. Relaciones entre los Puntos de Vista**

La intención de las diferentes vistas mostradas a través de este documento es el de presentar los detalles de la arquitectura que son relevantes para cada stakeholder en específico. Básicamente se muestran modelos que contienen información relacionada con el sistema en aspectos como su funcionamiento, la localización de los diferentes componentes en una determinada infraestructura de despliegue y la comunicación que existe con sistemas externos.

Esencialmente el punto de vista funcional muestra claramente que la arquitectura propuesta, se encuentra basada en una arquitectura de tres (3) capas; los servicios son puestos en la red y operan de manera cooperativa para dar soporte a uno o más procesos de negocios. En este modelo, una aplicación se convierte en un conjunto de servicios de usuario, negocios y datos que satisface las necesidades de los procesos de negocios o procesa su soporte. Como los servicios están diseñados para el uso general y siguen lineamientos de interfaz publicados, pueden ser reutilizados y compartidos entre múltiples aplicaciones. Es necesario puntualizar las siguientes características que traen consigo esta forma de arquitectura: Utilización de esquemas más complejos.

- Los datos y los servicios web aparecen separados.
- Facilidad para separar datos de la "lógica de negocio".
- Mayor seguridad en los "datos corporativos".

37

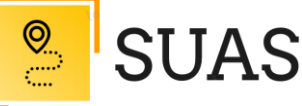

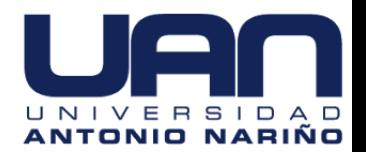

El cliente recibe los datos y la información de forma indirecta a través del servidor, esto es claro si tenemos en cuenta que se define una estrategia de concurrencia basada en el manejo de un grupo predefinido de hilos de ejecución y es un componente específico el encargado de promover a líder a un hilo y delegarle una determinada petición. Además, el desarrollo de las operaciones no es necesariamente sincrónico para todos los componentes del sistema. Sumado a esto, debido a la inclusión de la seguridad como atributo de calidad fundamental en el esquema de funcionamiento del sistema.

Sumado a lo anterior tenemos el punto de vista de despliegue, a través de este podemos ver la interacción física entre los diferentes elementos de hardware que alojan los componentes de la aplicación. A través de los modelos de esta vista podemos identificar puntos críticos del sistema sobre los cuales se deben tomar decisiones tecnológicas para favorecer el desempeño y la disponibilidad del sistema. Es importante resaltar, que se trabajan estrategias de replicación y redundancia para la correcta inclusión de la tolerancia a fallas.

Se hace una inclusión de los puntos de vista de proceso, lógica y escenarios; estas vistas se gestionan en las disciplinas de implementación, análisis y diseño. Esencialmente, las vistas de la arquitectura se pueden ver como abstracciones o simplificaciones de los modelos construidos en las que se hacen más visibles las características importantes, y se dejan de lado los detalles. La arquitectura es un método relevante para aumentar la calidad de cualquier compilación de modelo durante el desarrollo del sistema.

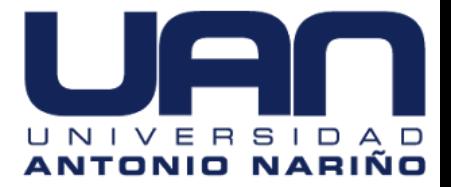

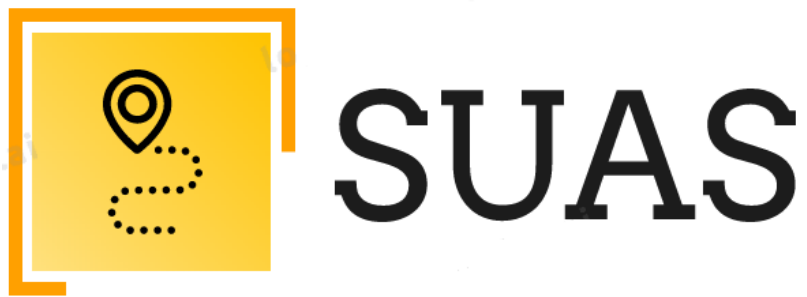

## SISTEMA UBICACIÓN ÁREAS Y **SERVICIOS**

# **ANEXO: CALIDAD DE SOFTWARE**

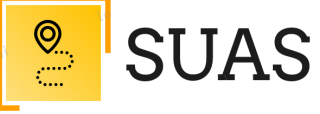

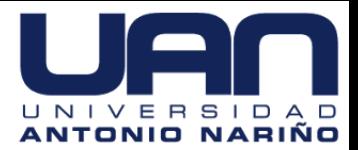

## Contenido

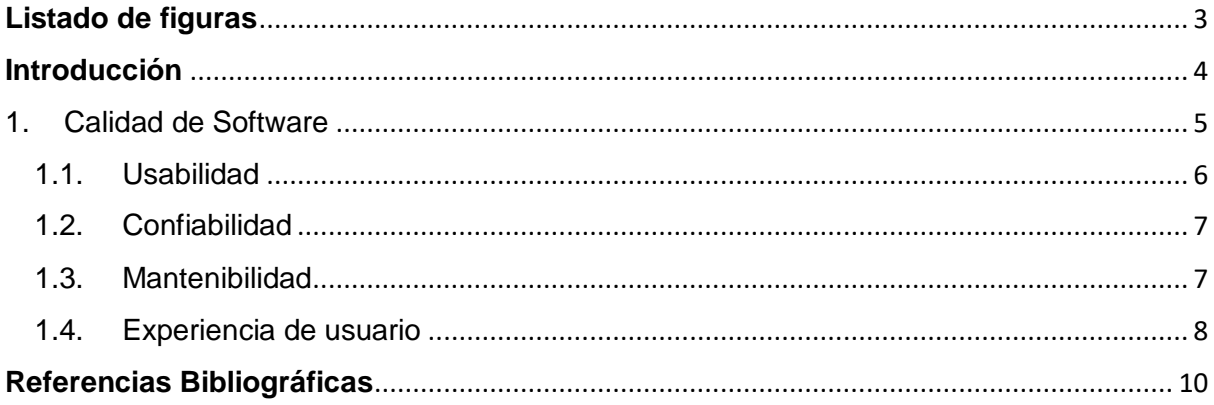

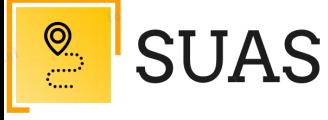

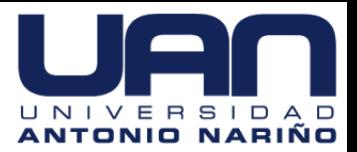

<span id="page-118-0"></span>**Listado de figuras**

*[Figura 1 Modelo de calidad definido por la ISO/IEC 25010........................................](#page-120-1) 5*

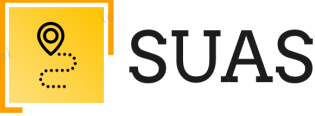

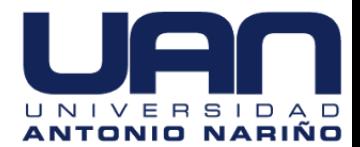

#### **Introducción**

<span id="page-119-0"></span>Hoy en día los productos de software se presentan como herramientas estratégicas fundamentales para el cumplimiento de los objetivos misionales de las organizaciones. Por esta razón, el interés por la calidad de software aumenta a medida que los usuarios son más estrictos y requieren la implementación de atributos de calidad, como lo son: rendimiento, seguridad, funcionalidad, usabilidad, mantenibilidad, portabilidad, entre otros.

El desarrollo de software es cada vez más importante en la sociedad actual, teniendo en cuenta su crecimiento exponencial en tamaño y complejidad. El desarrollar software de calidad basándose en estándares con funcionalidad y rendimiento son aspectos fundamentales para asegurar el éxito de la herramienta web.

En este anexo se hablará acerca de conceptos en calidad y la aplicación que se lleva a cabo en el desarrollo de una *Herramienta web para ubicación de áreas y servicios del primer piso en el edificio principal para el Hospital Militar Central – "SUAS"*.

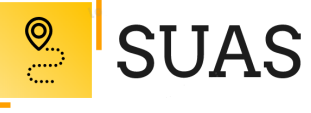

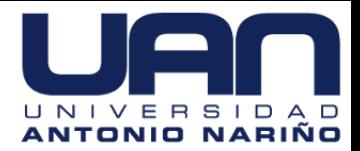

#### <span id="page-120-0"></span>1. Calidad de Software

La calidad de un producto de software se logra explicar cómo el grado de satisfacción de un producto en cuanto a los requisitos de los usuarios, aportando de esta manera un valor. Son justamente estos requisitos los que se hallan representados en el modelo de calidad, que categoriza la calidad del producto en características y subcaracterísticas.

El modelo de calidad del producto definido por la ISO/IEC 25010 se encuentra compuesto por ocho características de calidad que se muestran en la siguiente figura:

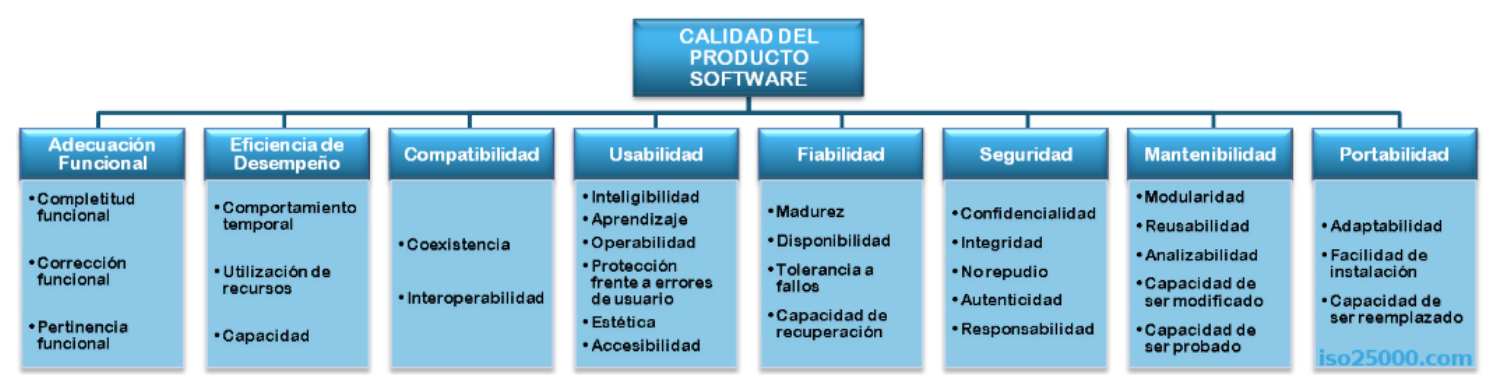

*Figura 1 Modelo de calidad definido por la ISO/IEC 25010*

<span id="page-120-1"></span>Pressman (1998) indica que, la calidad de software es la concordancia del software producido con los requerimientos explícitamente establecidos, con los estándares de desarrollo prefijados y con los requerimientos implícitos no establecidos formalmente que desea el usuario.

A continuación, se describen las características para la evaluación de la calidad del software según el modelo ISO/IEC 25010.

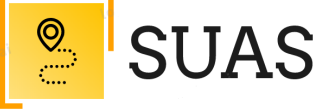

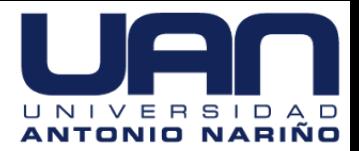

#### <span id="page-121-0"></span>1.1. Usabilidad

Es un atributo cualitativo determinado como la facilidad de uso, en este caso de la herramienta web "*SUAS*" y enfocado a la experiencia que tiene un usuario cuando interactúa con la aplicación para comprobar la eficiencia en el uso de los elementos entregados en las pantallas y la efectividad en el cumplimiento de tareas que logran llevarse a cabo a través de ellas.

Dentro de sus subcategorías aplicadas para este proyecto están:

- Capacidad para reconocer su adecuación. Capacidad del producto que permite al usuario entender si el software es adecuado para sus necesidades.
- Capacidad de aprendizaje. Capacidad del producto que permite al usuario aprender su aplicación.
- Capacidad para ser usado. Capacidad del producto que permite al usuario operarlo y controlarlo con facilidad.
- Protección contra errores de usuario. Capacidad del sistema para proteger a los usuarios de hacer errores.
- Estética de la interfaz de usuario. Capacidad de la interfaz de usuario de agradar y satisfacer la interacción con el usuario.

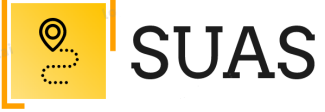

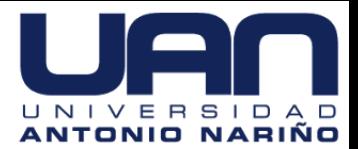

#### <span id="page-122-0"></span>1.2. Confiabilidad

La IEEE define a la confiabilidad como "la habilidad que tiene un sistema o componente de realizar sus funciones requeridas bajo condiciones específicas en periodos de tiempo determinados", en este caso, la herramienta web debe proporciona, sin errores, los servicios que se establecieron en los requerimientos iniciales.

Dentro de sus subcategorías aplicadas para este proyecto se encuentran:

- Madurez. Capacidad del sistema para satisfacer las necesidades de fiabilidad en condiciones normales.
- Disponibilidad. Capacidad del sistema o componente de estar operativo y accesible para su uso cuando se requiere.
- Tolerancia a fallos. Capacidad del sistema o componente para operar según lo previsto en presencia de fallos hardware o software.

#### <span id="page-122-1"></span>1.3. Mantenibilidad

La IEEE define mantenibilidad como: "La facilidad con la que un sistema o componente software puede ser modificado para corregir fallos, mejorar su funcionamiento u otros atributos o adaptarse a cambios en el entorno". Por lo anterior, la herramienta web debe contar con la capacidad necesaria

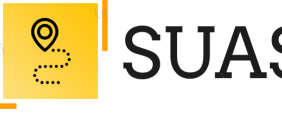

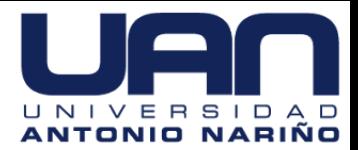

para adaptarse al futuro y que el mantenimiento sea de una manera rápida y efectiva, afectando en lo mínimo posible el uso por parte de los usuarios. Dentro de sus subcategorías aplicadas para este proyecto quedan:

- Modularidad. Capacidad de un sistema que permite que un cambio en un componente tenga un impacto mínimo en los demás.
- Analizabilidad. Facilidad con la que se puede evaluar el impacto de un determinado cambio sobre el resto del software, diagnosticar las deficiencias o causas de fallos en el software, o identificar las partes a modificar.
- Capacidad para ser modificado. Capacidad del producto que permite que sea modificado de forma efectiva y eficiente sin introducir defectos o degradar el desempeño.
- Capacidad para ser probado. Facilidad con la que se pueden establecer criterios de prueba para un sistema o componente y con la que se pueden llevar a cabo las pruebas para determinar si se cumplen dichos criterios.

#### <span id="page-123-0"></span>1.4. Experiencia de usuario

La norma ISO 9241-210 define la experiencia de usuario (UX) como las percepciones y respuestas de las personas, resultantes del uso o

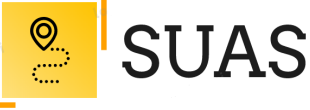

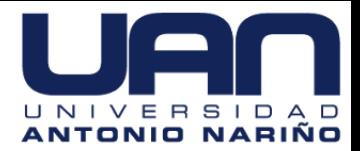

anticipación de uso de un producto, sistema o servicio. Para este proyecto se enfoca hacia todas las emociones, creencias, preferencias, percepciones, respuestas, comportamientos y logros del usuario ocurridos antes, durante y después del uso de la herramienta web.

Cabe aclarar la diferencia de este termino con usabilidad, la usabilidad se refiere a la facilidad de uso que ofrece una la herramienta web, en cambio, en la experiencia de usuario entra en juego la interacción de las visitas y el nivel de satisfacción que alcanzan al navegar por la herramienta web.

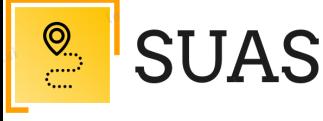

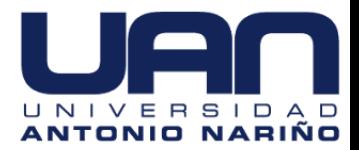

#### **Referencias Bibliográficas**

- <span id="page-125-0"></span>Solano, A. Cardona, J. (2016). *Evaluación colaborativa de la usabilidad en el desarrollo de sistemas software interactivos.* Cali, Colombia: Programa Editorial Universidad Autónoma de Occidente*.*
- Fernández, P. (2018). *Usabilidad Web. Teoría y uso*, Madrid, España: Grupo Editorial RA-MA.
- Ganzábal, X. (2015). Aplicaciones técnicas de usabilidad y accesibilidad en el entorno cliente. España: Ediciones Paraninfo, S.A.

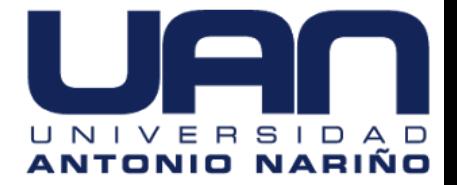

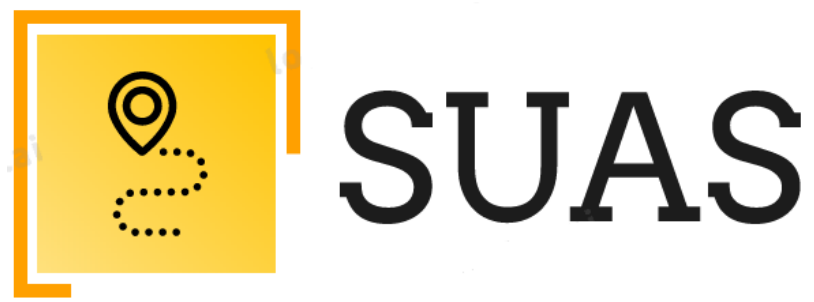

## SISTEMA UBICACIÓN ÁREAS Y **SERVICIOS**

## **ANEXO: SEGURIDAD**

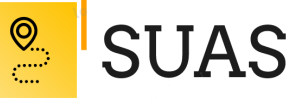

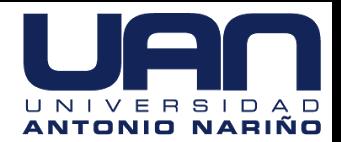

### Contenido

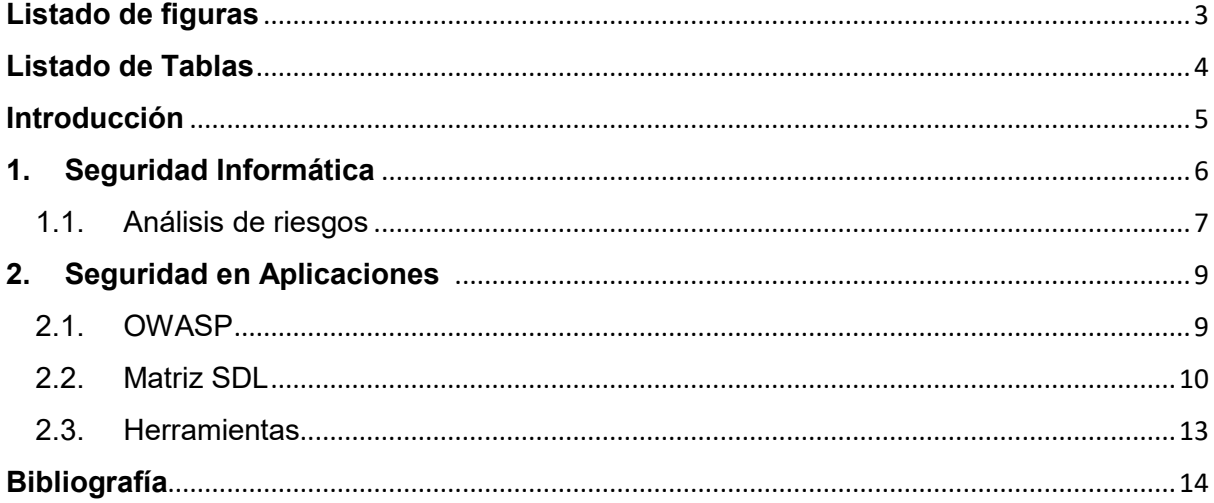

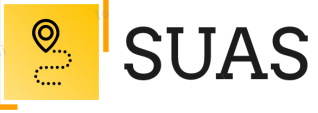

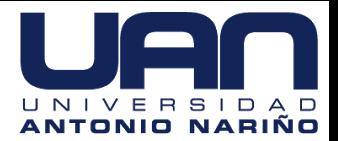

### <span id="page-128-0"></span>**Listado de figuras**

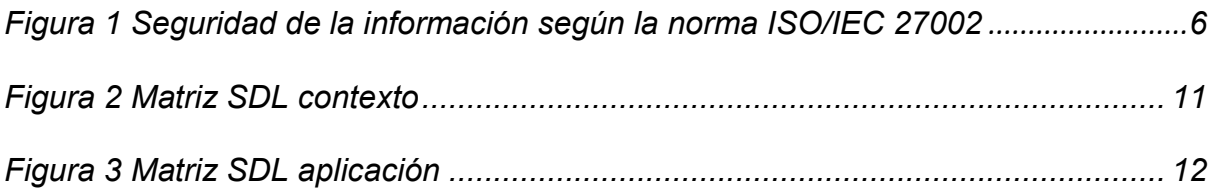

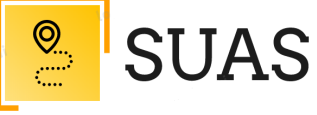

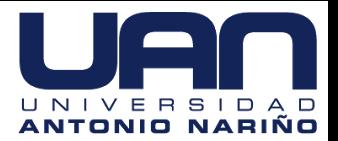

#### <span id="page-129-0"></span>Listado de Tablas

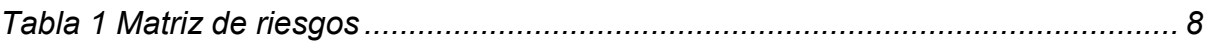

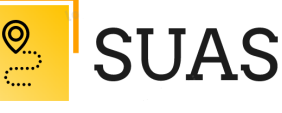

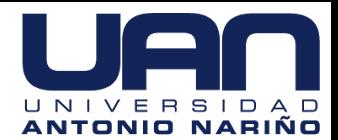

#### **Introducción**

<span id="page-130-0"></span>La información es el activo más importante de cualquier organización, se encuentra respaldada en los procesos que la apoyan, los sistemas de información y las redes de comunicaciones. Es por esto, que requiere ser protegida frente a las amenazas que pueden poner en riesgo su disponibilidad, integridad, confidencialidad, imagen corporativa, rentabilidad y legalidad. Estos aspectos son necesarios para la consecución de los objetivos estratégicos de la organización.

En este anexo se hablará acerca de conceptos en seguridad informática y seguridad en aplicaciones que se llevan a cabo para el desarrollo de una *Herramienta web para ubicación de áreas y servicios del primer piso en el edificio principal para el Hospital Militar Central – "SUAS"*.

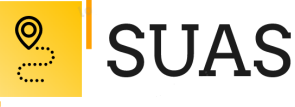

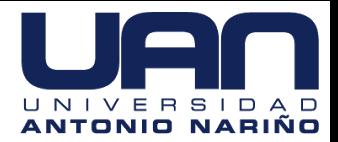

#### <span id="page-131-0"></span>**1. Seguridad Informática**

La seguridad informática se consigue delimitar como la protección de sistemas y equipos que permiten el procesamiento de la información, Gómez (2011) la define como una medida que impide ejecutar operaciones no autorizadas sobre un sistema o red informática.

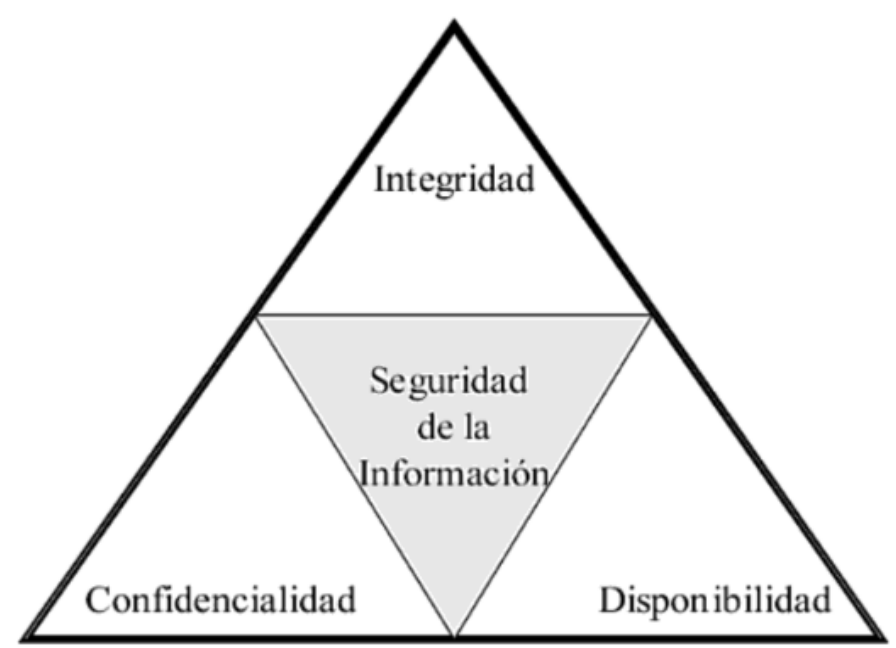

*Figura 1 Seguridad de la información según la norma ISO/IEC 27002*

<span id="page-131-1"></span>Cabe anotar dentro de este tema, que la seguridad informática cubre cuatro grandes áreas, enunciadas a continuación:

- **Confidencialidad:** Sólo los usuarios autorizados pueden acceder a los recursos, datos e información.
- **Integridad:** Sólo los usuarios autorizados deben ser capaces de modificar los datos cuando sea necesario.
- **Disponibilidad:** Los datos deben estar disponibles para los usuarios cuando sea necesario.

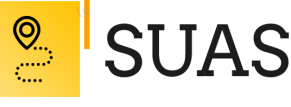

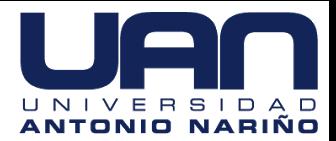

- **Autenticación:** La comunicación es realmente establecida entre las personas que deberían ser.
- <span id="page-132-0"></span>1.1. Análisis de riesgos

El análisis de riesgos es un procedimiento consecuente de recopilación, valoración, registro y transmisión de información necesaria para expresar recomendaciones encaminadas a la adopción de medidas a un peligro determinado. Mediante el análisis de riesgo es posible identificar los principales riesgos y vulnerabilidades a las cuales estaría expuesta la herramienta web "*SUAS*".

Dentro del alcance presentado se tiene la identificación de riesgos, el análisis de riesgos, la valoración de riesgos y finalmente la generación de controles.

Este proceso de análisis de riesgos será presentado en la siguiente matriz de riesgos:

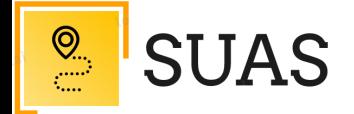

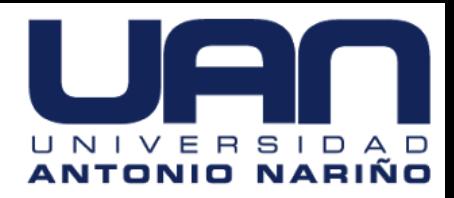

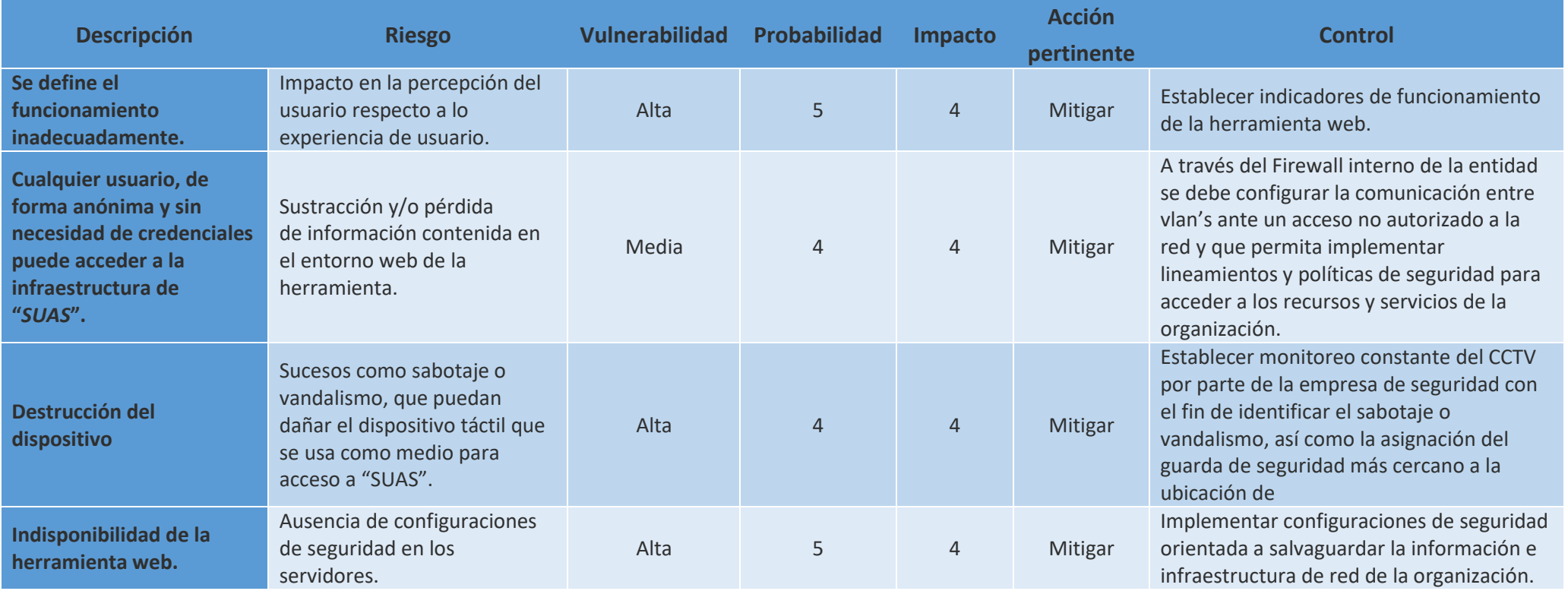

<span id="page-133-0"></span>*Tabla 1 Matriz de riesgos (Fuente propia, 2020)*

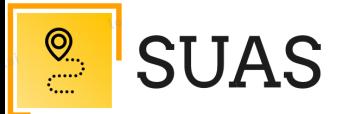

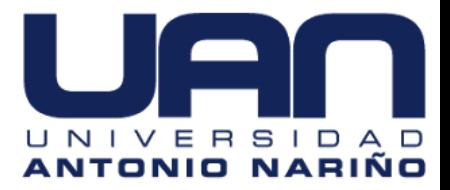

#### <span id="page-134-0"></span>**2. Seguridad en Aplicaciones**

La seguridad en aplicaciones hace referencia al proceso de medidas a nivel de aplicación que permite encontrar, corregir y mejorar su seguridad, haciéndola más confiable, puede incluir hardware, software y procedimientos que identifican o minimizan las vulnerabilidades de seguridad.

#### ¿Por qué es importante la seguridad de las aplicaciones?

La seguridad de las aplicaciones es importante porque actualmente suelen estar disponibles a través de varias redes y/o conectadas a la nube, lo que acrecienta las vulnerabilidades a peligros y amenazas en cuanto al tema de seguridad. Cada vez hay más presión y más incentivos para garantizar la seguridad no solo a nivel de la red, sino también dentro de las propias aplicaciones. Uno de los principales motivos es que los hackers están más interesados que antes en atacar aplicaciones. Al realizar pruebas de la seguridad de las aplicaciones, se pueden desvelar puntos débiles para ayudar a evitar este tipo de ataques.

#### <span id="page-134-1"></span>2.1. OWASP

El desarrollo seguro de la herramienta web se basa en el estándar OWASP (acrónimo de Open Web Application Security Project, en inglés 'Proyecto abierto de seguridad de aplicaciones web') es un proyecto de código abierto dedicado a determinar y combatir las causas que hacen que el software se inseguro. La Fundación OWASP es un organismo sin ánimo de lucro que apoya y gestiona los proyectos e infraestructura de OWASP. La comunidad OWASP está formada por

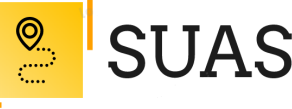

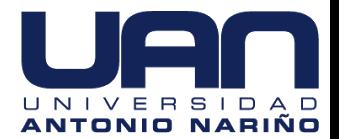

empresas, organizaciones educativas y particulares de todo mundo. Juntos constituyen una comunidad de seguridad informática que trabaja para crear artículos, metodologías, documentación, herramientas y tecnologías que se liberan pueden ser usadas gratuitamente por cualquiera.

#### <span id="page-135-0"></span>2.2. Matriz SDL

La seguridad de las aplicaciones y bases de datos de software se ha hecho tan importante como el software y los datos en sí. La seguridad constituye un aspecto importante del proceso de desarrollo a nivel empresarial.

El ciclo de vida del desarrollo del sistema de seguridad se precisa como la serie de procesos y procedimientos en el ciclo de desarrollo de software, planteado para permitir que los equipos de desarrollo creen software y aplicaciones de una manera que reduzca significativamente los riesgos de seguridad, elimine las vulnerabilidades de seguridad y reduzca los costos. El proceso, como el ciclo de vida tradicional de desarrollo de sistemas, se divide en varias fases.

Para este proyecto, se emplea el SDL (acrónimo de Security Development Lifecycle por sus siglas en inglés) propuesto por Microsoft, el cual se basa en aumentar la fiabilidad del software en relación con la seguridad del mismo relacionados con errores.

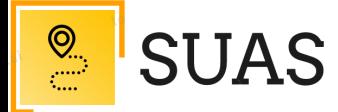

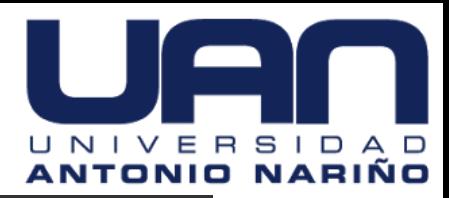

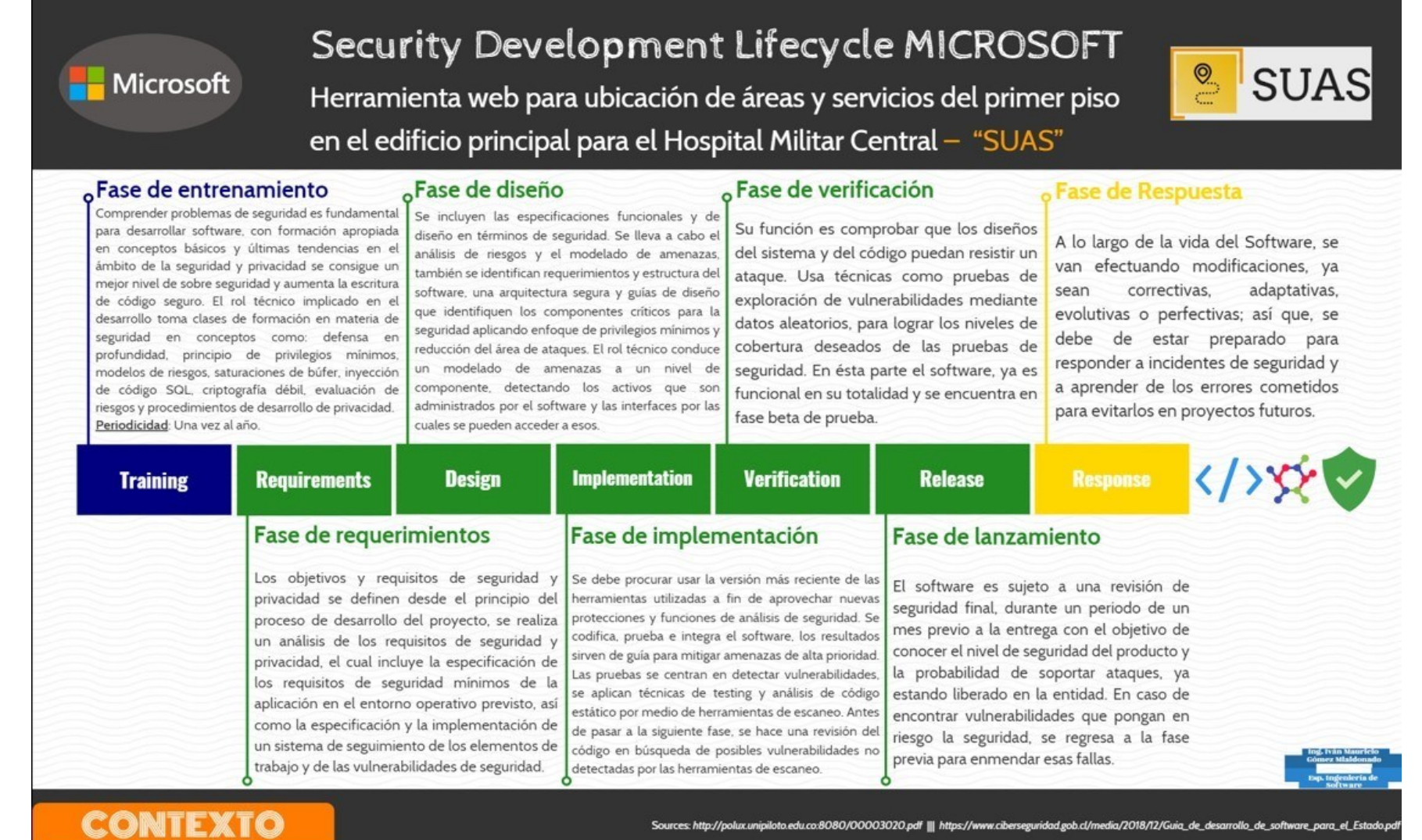

<span id="page-136-0"></span>Figura 2 Matriz SDL contexto

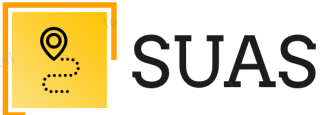

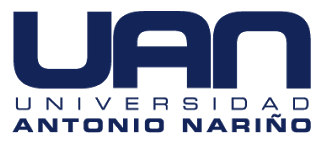

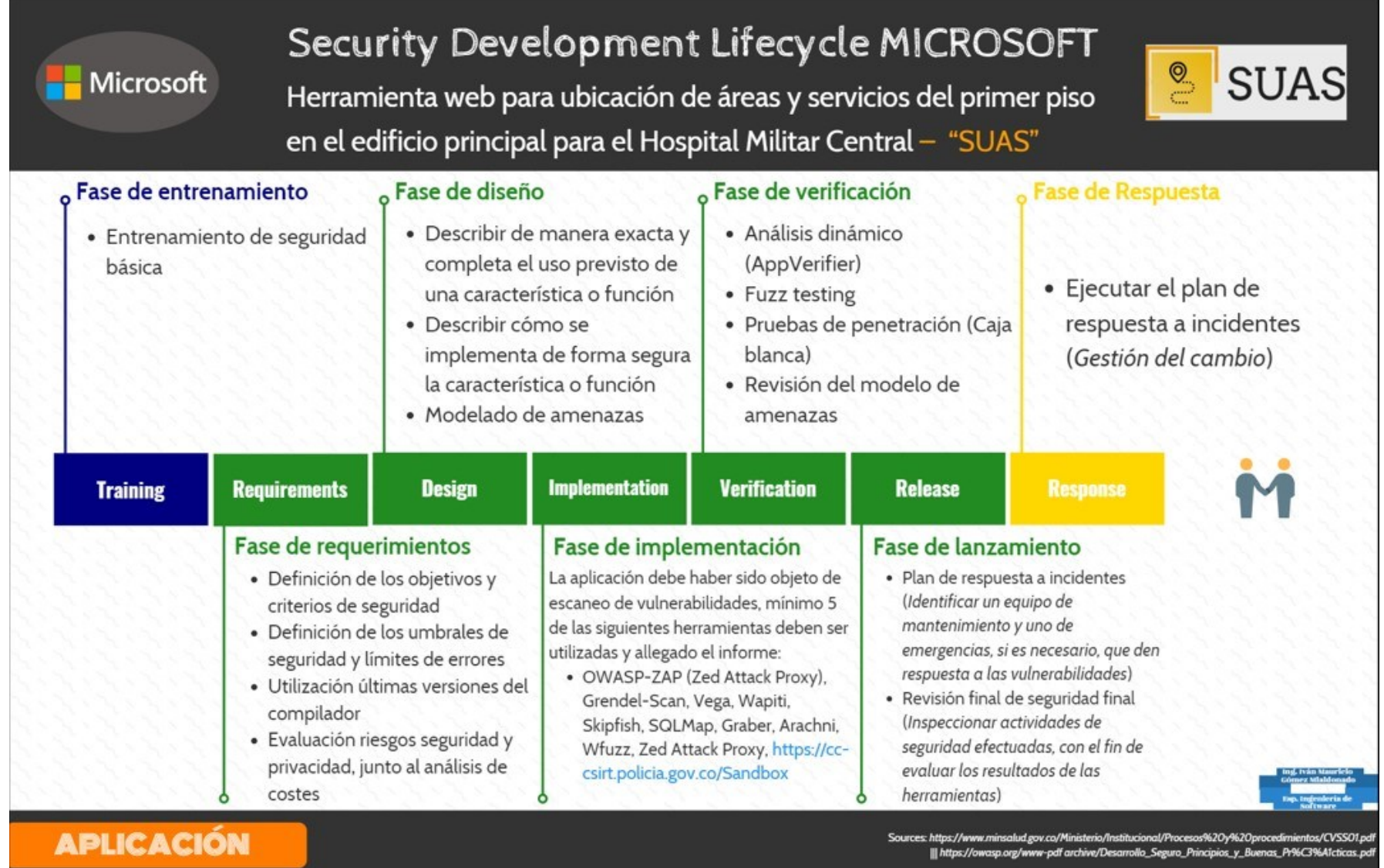

<span id="page-137-0"></span>Figura 3 Matriz SDL aplicación

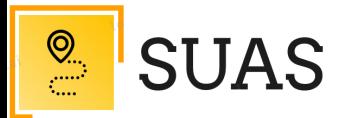

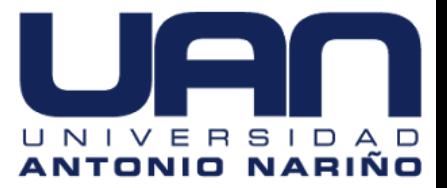

#### <span id="page-138-0"></span> $2.3.$ Herramientas

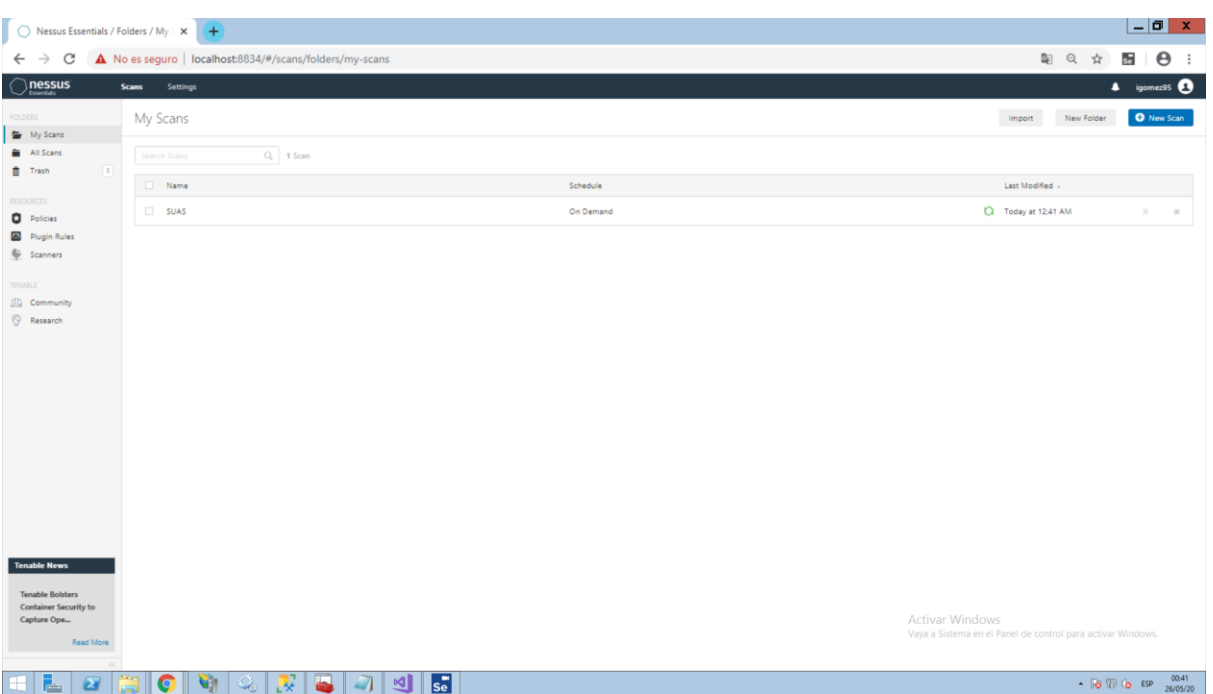

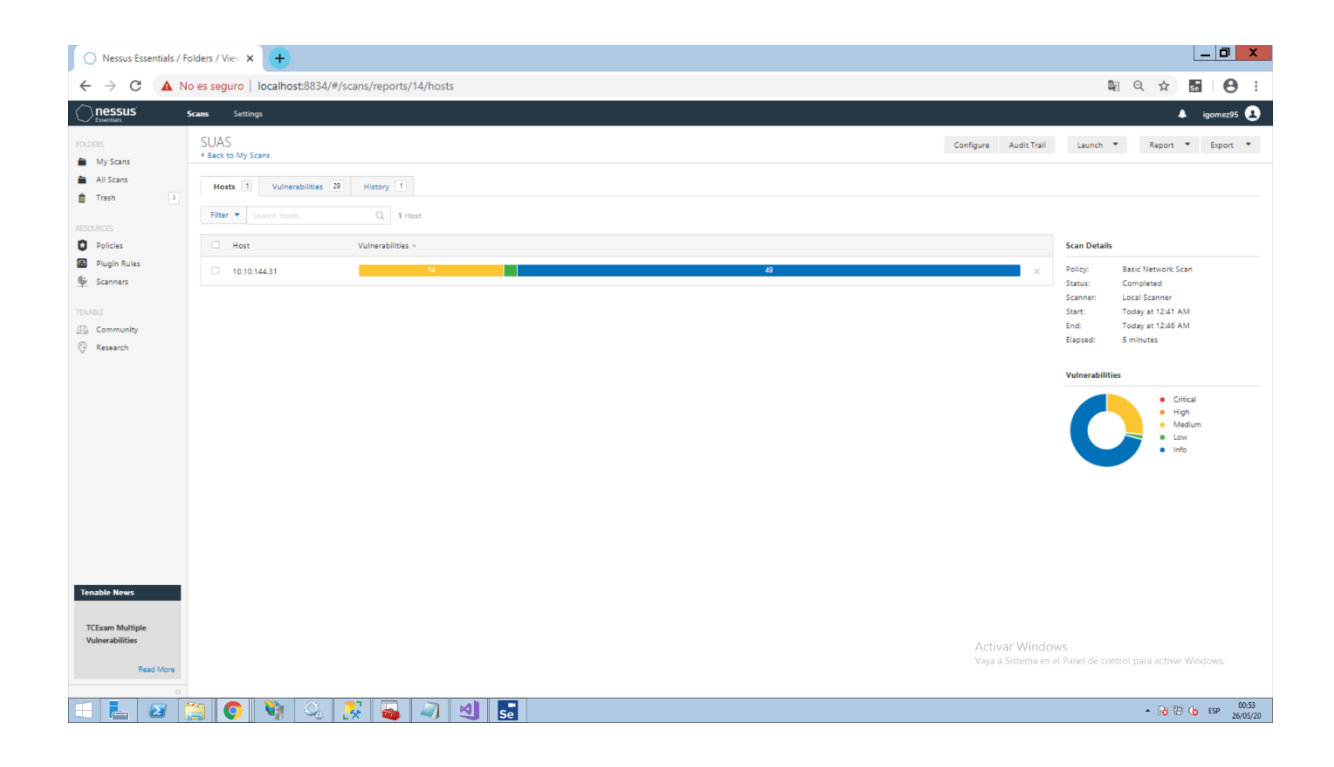

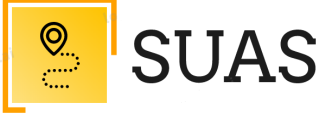

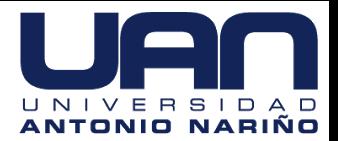

### <span id="page-139-0"></span>**Bibliografía**

Gómez, A. (2015). *Enciclopedia de la Seguridad Informática. 2ª edición.* Madrid, España: Grupo

Editorial RA-MA.